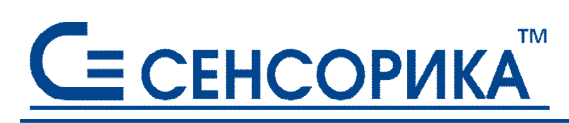

**CMK** сертифицирована на соответствие ГОСТ Р ИСО 9001 и ГОСТ РВ 15.002

**ОКПД 26.51.43.117**

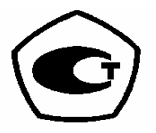

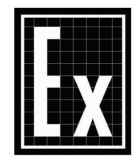

# **Преобразователи измерительные регистрирующие (измерители-регистраторы) Ш932.9/1, Ш932.9И/1, Ш932.9/1-АС**

# **Руководство по эксплуатации КПЛШ.466429.022 РЭ**

 **Россия, Екатеринбург, www.sensorika.ru**

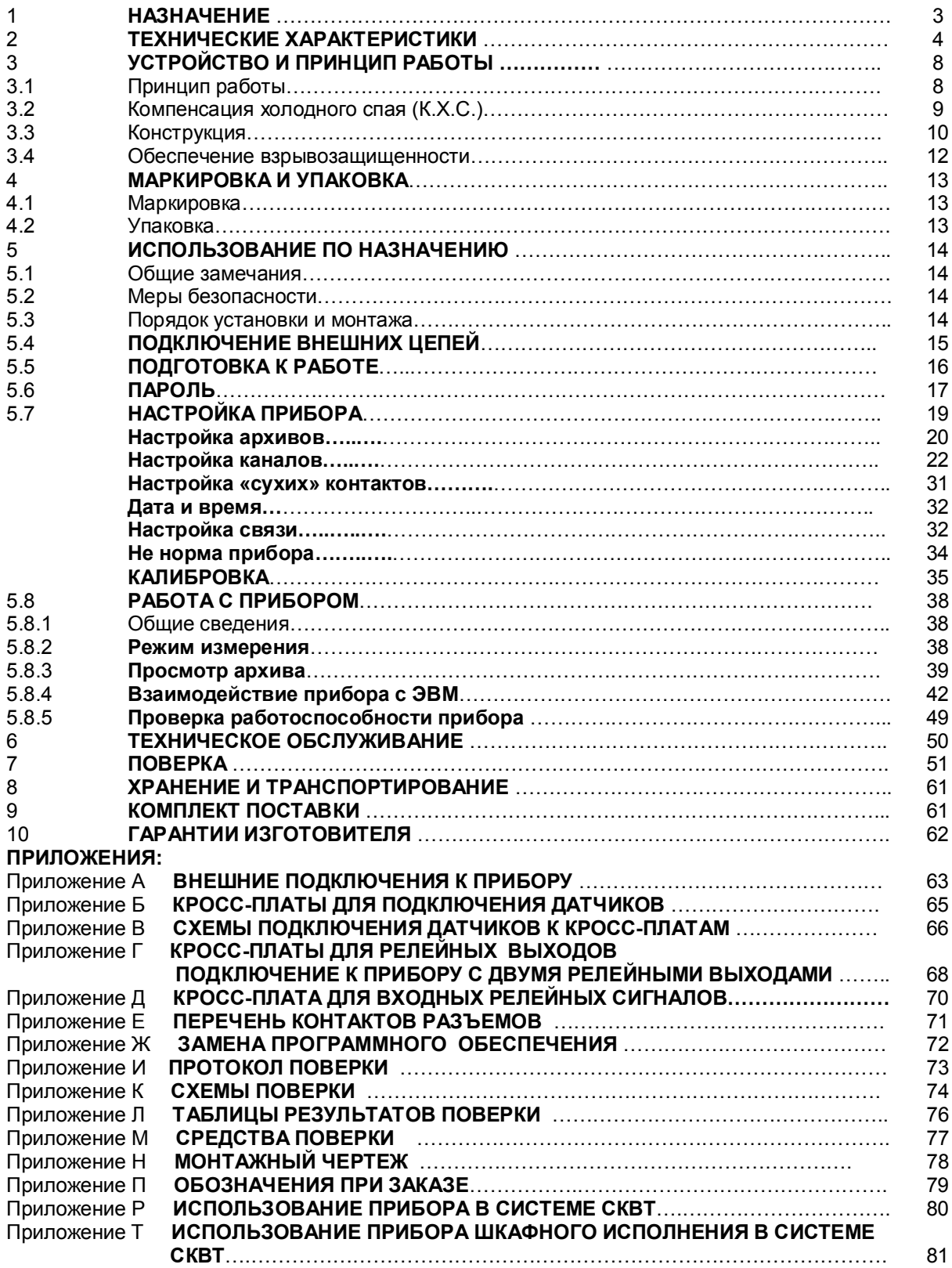

Настоящее **Руководство по эксплуатации** (РЭ) предназначено для ознакомления обслуживающего персонала с устройством, принципом действия, конструкцией, эксплуатацией, техническим обслуживанием и поверкой измерительных регистрирующих преобразователей **Ш932.9/1** (в дальнейшем - прибор).

Предприятие-изготовитель постоянно совершенствует свою продукцию и оставляет за собой право вносить изменения и уточнения в выпускаемые изделия без предварительного уведомления.

**Приступать к работе с прибором только после ознакомления с настоящим руководством по эксплуатации.** 

#### **1 НАЗНАЧЕНИЕ**

1.1 Прибор предназначен для применения в качестве измерительного, регистрирующего и сигнализирующего устройства, работающего автономно или в составе системы.

1.2 Выполняемые функции:

- измеряет температуру и другие физические величины с помощью стандартных датчиков температуры и датчиков других величин, подключаемых ко входу прибора; линеаризация характеристик датчиков; встроенная компенсация влияния температуры «холодных» спаев ТП; программный выбор типа датчика и сигнала раздельно для каждого канала.

- отображает измеряемые текущие и архивные величины, а также текущее и архивное время на лицевой панели прибора;

- регистрирует (накапливает) в энергонезависимой памяти результаты измерения с привязкой по времени;

- выдает информацию на верхний уровень (при работе в составе системы) о текущих и архивных измеренных значениях, а также о неисправности датчиков (датчиков типа термопар и термопреобразователей сопротивления – при обрыве цепи датчика, а остальных датчиков – при выходе их показаний за пределы измерения) и неисправности прибора в целом;

- сигнализирует (путем выдачи сигналов во внешнюю цепь, а так же с помощью светодиодной индикации на передней панели прибора) о превышении / принижении заранее установленных значений (уставок) и о неисправности прибора и датчиков;

- отображает в аналоговом или дискретном виде (графики, тренды и т.п.) на мониторе ПЭВМ текущую или архивную информацию (с помощью прилагаемого ПО);

- регистрирует (накапливает) в энергонезависимой памяти результаты состояний дискретных входов.

1.3 Приборы выпускаются в следующих исполнениях:

- Ш932.9/1 - общепромышленное;

- Ш932.9И/1 - взрывозащищенное;

- Ш932.9/1-АС - повышенной надежности.

 1.4 Общепромышленное исполнение Ш932.9/1 предназначено для применения в следующих областях:

- химической, нефтехимической, пищевой промышленностях;

- металлургии, машиностроении, энергетике;

- производстве стройматериалов, синтетических волокон, пластмасс, медпрепаратов;

- лабораторных и научных исследованиях.

 1.5 Исполнение Ш932.9И/1 соответствует ТР ТС 012/2011, имеет искробезопасные входные цепи уровня «ia», маркировку взрывозащиты [Ех ia Ga] IIC, и предназначено для работы с датчиками и источниками сигналов, находящихся во взрывоопасной зоне.

 К искробезопасным цепям прибора могут подключаться датчики, имеющие соответствующую маркировку взрывозащиты, а также датчики в общепромышленном исполнении, если их собственные реактивности не превышают установленных значений.

1.6 Исполнение Ш932.9/1-АС предназначено для эксплуатации в машзалах АЭС.

В соответствии с НП-001-15 приборы данного исполнения относятся:

- по назначению - к элементам нормальной эксплуатации класса безопасности 3;

- по размещению - к группам 5,6а;

- по безотказности - к группе 3;

- по устойчивости к вибрационным воздействиям - к группе 3.

Категория сейсмостойкости III в соответствии с НП-031-01.

Приборы должны быть установлены:

- в помещениях ЗСД категории III ;

- в помещениях Д по взрывопожарной и пожарной безопасности по НПБ 105-03.

 1.7 Приборы имеют следующие виды климатического исполнения для работы в диапазоне температур:

 - от + 5 ºС до + 50 ºС при относительной влажности до 80% при + 35 ºС и более низких температурах без конденсации влаги (группа В4 по ГОСТ Р 52931-2008);

 - от минус 10 ºС до + 50 ºС при относительной влажности до 90% при + 35 ºС и более низких температурах без конденсации влаги (группа С3 по ГОСТ Р 52931-2008).

1.8 Сведения о сертификации

Прибор является средством измерений (СИ) и введен в Госреестр СИ России.

1.9 Условия эксплуатации

- закрытые взрывобезопасные помещения без агрессивных паров и газов;

- температура окружающей среды от 5 до 50 °С;
- относительная влажность воздуха от 30 до 80 %;
- от 84 до 106,7 кПа (от 630 до 800 мм рт. Ст. );
- вибрация с частотой от 10 до 55 Гц и амплитудой до 0,15 мм;
- напряженность внешнего магнитного поля до 400 А/м.

 1.10 Прибор должен помещаться в шкаф, оснащенный запорным устройством, или должен быть опломбирован в соответствии с п.6.3.1 ГОСТ 30852.10-2002.

#### **Прибор предназначен для установки вне взрывоопасной зоны.**

#### **2 ТЕХНИЧЕСКИЕ ХАРАКТЕРИСТИКИ**

#### 2.1 **Входные аналоговые сигналы**

Допустимые типы входных аналоговых сигналов по ГОСТ 26.011-80, термопар по ГОСТ Р 8.585- 2001, термометров сопротивления по ГОСТ 6651-2009, а также диапазоны измерения приведены в таблице 2.1. Тип подключаемого датчика (сигнала) устанавливается для каждого канала индивидуально.

# 2.2 **Количество аналоговых каналов преобразования и регистрации: 16.**

 Каналы гальванически развязаны между собой, и развязаны от корпуса (земли) и всех выходных цепей.

2.3 **Количество каналов (параметров) одновременно индицируемых** – 1. Разрядность индикатора – 4. Кроме того, индицируется текущее (архивное) время.

#### **2.4 Искробезопасные аналоговые входы Ш932.9И/1:**

 2.4.1 Максимальный выходной ток - не более 18 мА при сопротивлении ограничительного резистора 1 кОм.

2.4.2 Максимальное выходное напряжение - не более 18 В.

2.4.3 Параметры линии связи между Ш932.9И/1 и датчиками:

- емкость - не более 0,3 мкФ;

- индуктивность - не более 30 мГн.

# 2.5 **Точность измерения**

# 2.5.1 **Класс точности**

Прибор выпускается с классом точности 0,1.

#### 2.5.2 **Основная погрешность**

Предел допускаемой основной погрешности измерения в процентах от диапазона измерения не более **±(0,1 + 0,5МР)**, где МР – единица последнего разряда, выраженная в процентах от диапазона измерений.

#### 2.5.3 **Дополнительная погрешность**

Предел допускаемой погрешности, вызванной изменением температуры окружающего воздуха от нормальной (20  $\pm$  2) °С до любой температуры в пределах рабочих температур на каждые 10 °С изменения температуры не превышает 0,5 предела допускаемой основной погрешности.

2.5.4 **Межповерочный интервал** 

Межповерочный интервал **- 2 года.**

2.6 **Период опроса входных сигналов**

Номинальный цикл (период) опроса всех датчиков определяется программой и количеством опрашиваемых датчиков, их типом и режимом опроса. При 16-ти датчиках (сигналах) цикл опроса находится в пределах от 0,8 до 2,5 с.

2.7 **Уровень подавления помех** от промышленной сети 50 Гц: **20, 40, 60, 70 дБ** в зависимости от установленной степени подавления помех цифровым фильтром.

#### 2.8 **Период регистрации:**

Период записей результатов измерений всех каналов в архив программируется и может задаваться от 5 с до 12 час.

Таблица 1

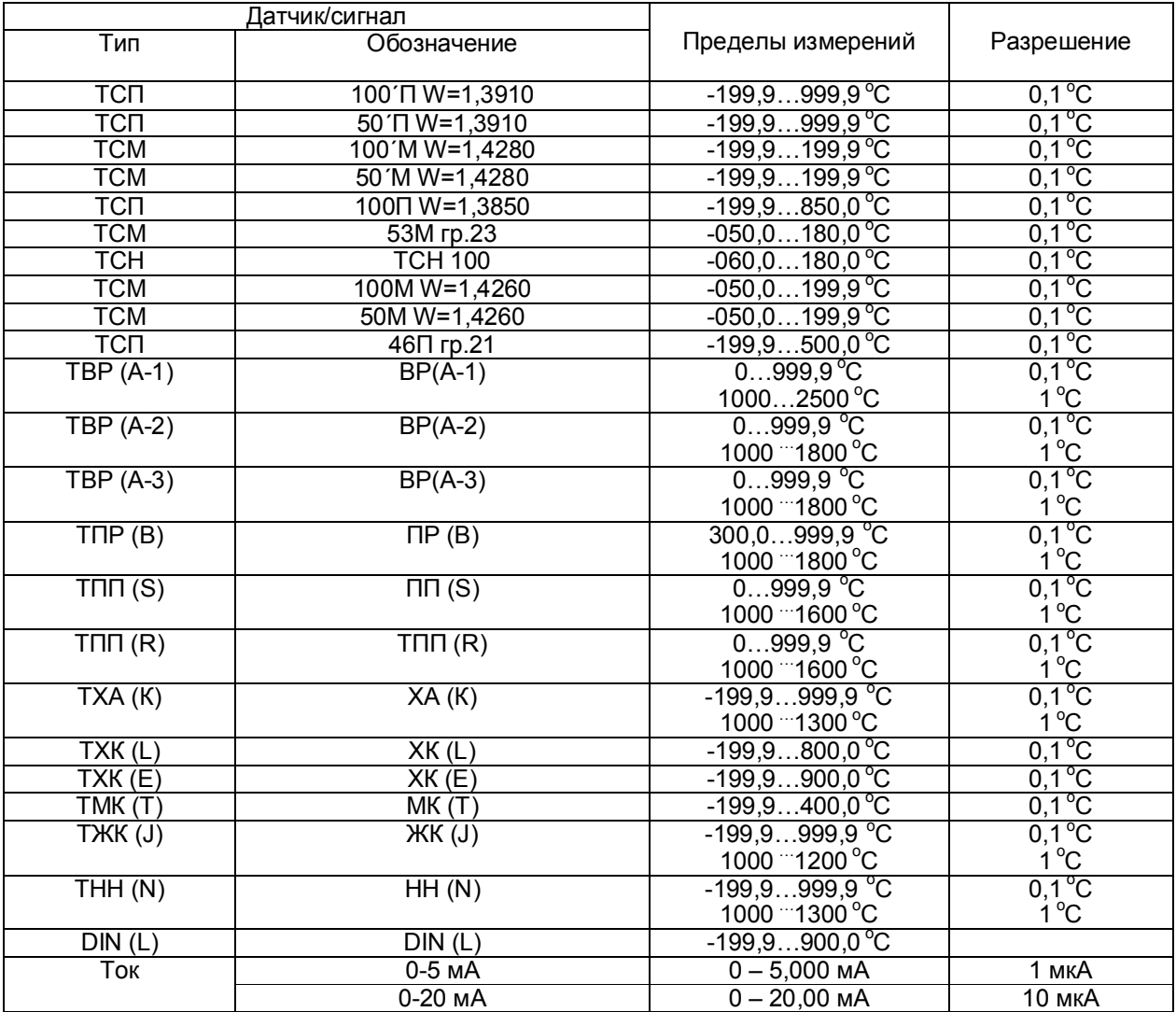

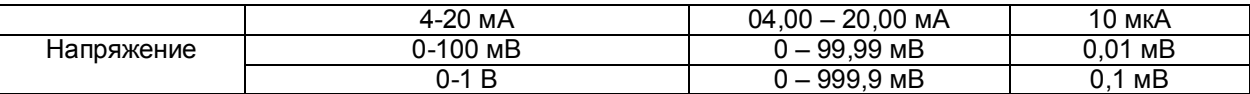

#### 2.9 **Глубина архива**

Полная глубина архива измерений в энергонезависимой памяти зависит от исполнения прибора (основное исполнение и с расширенной внутренней памятью) и соответствует данным, приведенным в таблице 2

Таблица 2

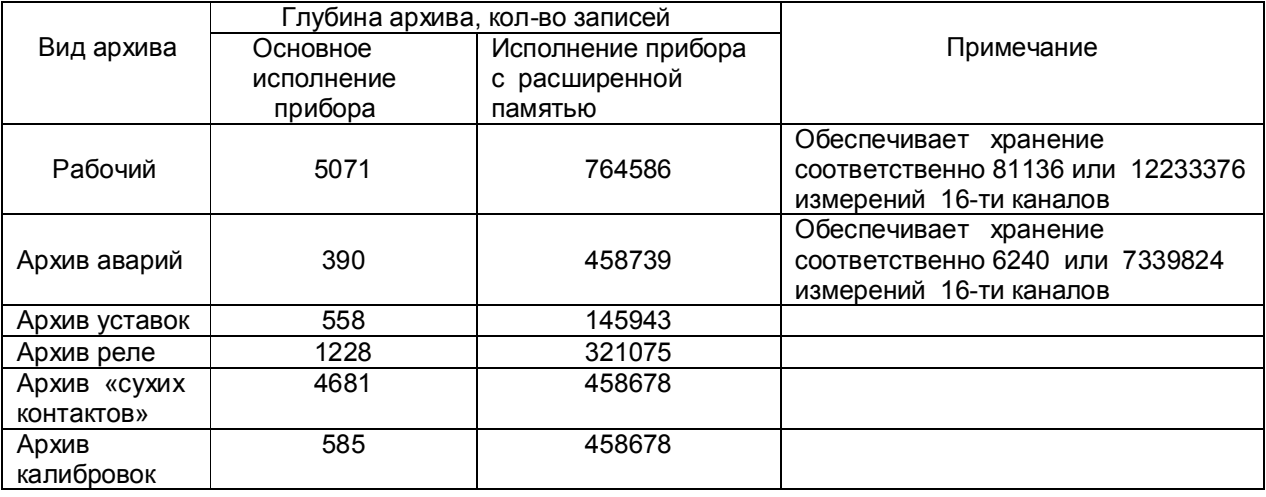

#### 2.10 **Сохранение параметров и архива**

При отключенном питании все установленные параметры и содержание архива измерений сохраняются в энергонезависимой памяти, которая не требует применения дополнительных элементов питания.

#### 2.10 **Входные дискретные сигналы**

2.10.1 **Количество входов типа «сухой контакт» -** 8.

2.10.2 **Искробезопасные дискретные входы Ш932.9И/1:**

- максимальный выходной ток (**I о**) на входах **не более 6 мА**;
- максимальное выходное напряжение (**Uо**) **не более 18 В.**
- 2.10.3 Состояния датчика типа «сухой контакт»:
- **«Вкл» (лог. «1»)** соответствует сопротивлению менее 1 кОм**;**

 **- «Выкл» (лог. «0»)** соответствует сопротивлению более 15 кОм

Логику состояний пользователь может перенастроить по каждому входу отдельно.

# 2.10.4 **Период опроса всех дискретных входов: 1 сек.**

2.10.5 Фильтрация от внешних наводок и помех осуществляется за счет усреднения измерений нескольких точек по всем каналам на интервале 1 сек.

2.10.6 Общее время замкнутого состояния (лог. «1») и время срабатывания каждого дискретного входа сохраняется в энергонезависимом архиве.

# 2.11 **Выходные релейные сигналы**

2.11.1 Количество релейных выходов сигнализации в зависимости от исполнения: 2, 16, 32.

2.11.2 Каналы сигнализации в зависимости от исполнения обеспечивают следующие виды коммутации:

- **ток любой полярности (постоянный, переменный) до 50 мА напряжением до 250 В** (общее количество ключей 16 или 32);

- **переменный ток до 50 мА напряжением 24- 250 В** (общее количество ключей - 16 или 32);

- **переменный ток до 2 А напряжением от 24 - 280 В** (количество ключей - 2);

2.11.3 На каждый канал измерения можно задать четыре уставки. Логика каждой уставки (на превышение или на принижение) программируется пользователем.

2.11.4 Срабатывание конкретных релейных выходов в соответствии с номерами уставок и номерами каналов измерения программируется пользователем.

2.11.5 Возможно задание на любой релейный выход нескольких уставок (уставки объединены по функции **ИЛИ**) и соответствующих им номеров каналов измерения.

2.11.6 Релейные выходы могут быть запрограммированы по функции контроля обрыва датчика и по исправности самого прибора.

2.12 Приборы имеют следующие виды сопряжения по выходу (интерфейсы): **RS232; RS485.** 

2.12.1 **Характеристика интерфейса RS485:**

- программируемая скорость передачи: **9600 бит/c** ;

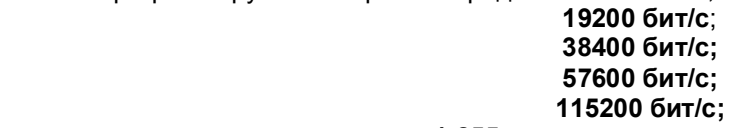

- диапазон задания адресов **1-255**;

- длина линии связи (экранированная витая пара), не более 1000 м.

2.13 **Характеристика питания**

- напряжение питания **~220+45/-110 В, 50±1 Гц** или **=220+45/-45 В;**

**-** резервное напряжение питания для Ш932.9И/1 **+(24 +11/-4) В;** 

- потребляемая мощность, не более **15 ВА.**

Питание прибора Ш932.9И/1 может осуществляться как от сети **~220 В,** так и от сети постоянного тока **24 В.** Возможно одновременное подключение обеих сетей на случай пропадания одного из напряжений.

2.14 **Массо-габаритные характеристики**

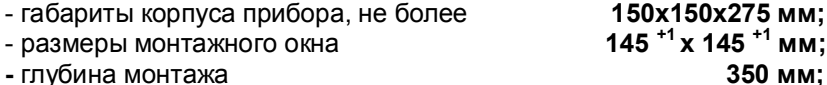

- масса, не более **5 кг;**

2.15 Режим работы - непрерывный.

Время установления рабочего режима – не более **30 мин**.

2.16 Средняя наработка на отказ - 50 000 часов.

2.17 Средний срок службы - 10 лет.

# **3 УСТРОЙСТВО И ПРИНЦИП РАБОТЫ**

#### 3.1 **Принцип работы**

 Выходные сигналы первичных преобразователей поступают на аналого-цифровой преобразователь АЦП, который обеспечивает прием, нормирование и преобразование в цифровую форму аналоговых сигналов. Вход блока АЦП дифференциальный, коммутируемый.

Информация в цифровом виде вводится в модуль процессора (ПР), где обрабатывается алгоритмически, обеспечивая запоминание данных с привязкой по времени и выдачу информации на блок индикации и отображения (ИН). Процессор управляет работой всех функциональных устройств прибора.

 Блок РВ обеспечивает коммутацию выходных цепей для подключения сигнальных исполни тельных устройств.

БП обеспечивает питающими напряжениями блоки прибора.

В рабочем режиме (режиме измерения) прибор периодически опрашивает все измерительные каналы. После опроса каждого канала результат сравнивается с заданными уставками и формируются релейные сигналы.

**Период (цикл) опроса** всех датчиков складывается из суммы времен, затрачиваемых на опрос каждого датчика, и времен, затрачиваемых на запись результатов измерений в архив, и на измерение сопротивления третьего провода линии связи (при трех проводной схеме подключения терморезисторов).

При непрохождении сеанса связи между АЦП и ПР формируется признак неисправности прибора **НМИП.** Обмен информацией прибора с персональным компьютером (ПК) и диалог с оператором выполняются параллельно с указанными выше операциями и не влияют на период опроса.

В блоке АЦП прибора применен интегрирующий (сигма-дельта) преобразователь с программируемым временем интегрирования. **Время, затрачиваемое на измерение одного канала**, складывается из времени переключения электронного коммутатора, времени усреднения цифрового фильтра АЦП, времени интегрирования для замера показания датчика и времени, необходимого для обнаружения обрыва цепи датчика.

**Контроль обрыва датчика** выполняется сразу перед каждым замером и выполняется путем подачи небольшого (100 нА) тока в цепь датчика. Контроль обрыва цепи датчика с выходным сигналом в виде тока не делается, т.к. сопротивление цепи определяется не датчиком, а резистором прибора, преобразующим ток в напряжение. Обрыв датчика с выходным сигналом в виде напряжения также не проверяется, поскольку выходное сопротивление таких датчиков не всегда известно.

Кроме проверки на обрыв результат замера любого датчика **контролируется на нахождение внутри диапазона показаний датчика**. При непрохождении данной проверки и проверки контроля обрыва датчика вместо результата замера формируется признак неисправности датчика **НДАТ**.

Пользователь имеет возможность варьировать время, затрачиваемое прибором на опрос каждого канала путем выбора времени интегрирования ЦФ и необходимости контроля обрыва цепи датчика.

При неисправности компенсатора холодного спая на канале термопары вместо результатов измерения будет сформирован признак неисправности канала холодного спая **НКХС.**

Физических регулировочных элементов в приборе нет, все калибровки реализованы программным путем.

Обмен информацией прибора с ПК осуществляется по интерфейсу RS485. Протокол обмена MODBUS RTU. При обмене ПК должен быть ведущим (master), а прибор – всегда ведомым.

#### 3.2 **Компенсация холодного спая (К.Х.С.)**

Для вычисления температуры по сигналам с датчиков ТП (термопар) прибор определяет температуру холодных спаев с помощью внешних датчиков температуры. Эти датчики могут быть только термометрами сопротивления. Датчики температуры холодных спаев ТП подключаются к обычным измерительным каналам прибора, поэтому при работе с ТП нужно учитывать, что один или несколько измерительных каналов прибора придется использовать для подключения датчиков температуры холодных спаев. Для подключения ТП к кросс-платам прибора (см. раздел 5.5) непосредственно или через компенсационные провода, в одной из прилагаемой к прибору кросс-плат смонтирован датчик температуры холодных спаев, который соединяется с шестнадцатым входом

прибора. Остальные кросс-платы нужно разместить рядом с ней так, чтобы температура всех кроссплат была одинакова. В случаях, когда холодные спаи ТП образуются не на кросс-платах, а в удаленных от прибора местах, рекомендуется применять соединительные блоки БС-1 (производства НПФ «Сенсорика»), имеющие встроенные датчики температуры холодных спаев. При этом все связи от этих блоков до кросс-плат выполняются медным проводом. В этом случае имеющийся на кросс-плате датчик температуры нужно отключить.

Количество входов прибора, выделяемых для подключения датчиков температуры холодных спаев, будет определяться количеством соединительных блоков, т.к. в каждом их них имеется датчик температуры холодных спаев.

#### 3.3 **Конструкция**

Корпус прибора может быть выполнен для щитового утопленного монтажа на вертикальной плоскости. Все элементы прибора расположены на печатных платах, расположенных внутри корпуса. На передней панели прибора размещены органы индикации и управления, на задней панели размещены электрические соединители для подключения внешних соединений, сетевые предохранители, тумблер включения питания и винт заземления.

Подключение сигнальных и силовых цепей производится с помощью кросс-плат (входят в комплект поставки), которые устанавливаются на DIN-рейку типа TS35 $\times$ 7,5 или TS35 $\times$ 15.

Демонтаж кросс-плат с DIN-реек производится как показано на рисунке ниже:

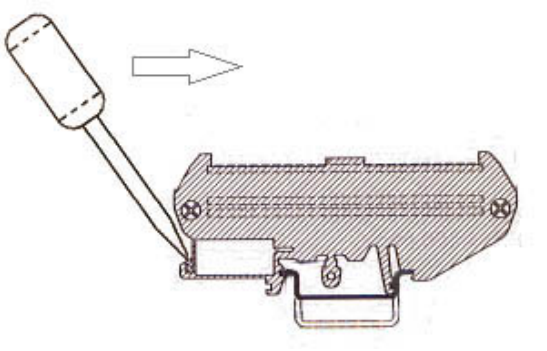

3.3.1 **Лицевая панель прибора** 

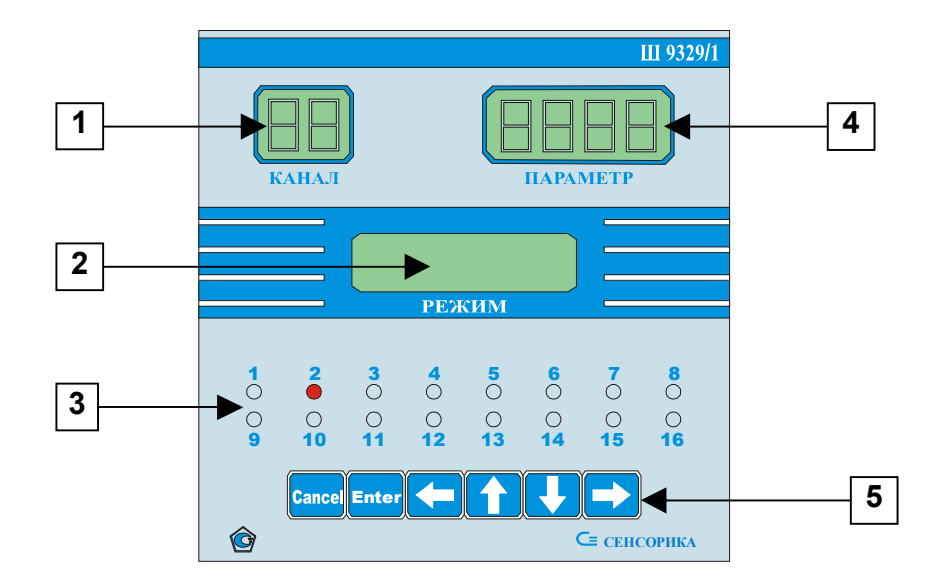

На лицевой панели прибора Ш932.9И/1 дополнительно приведена маркировка взрывозащиты.

# 3.3.2 **Органы индикации и управления**

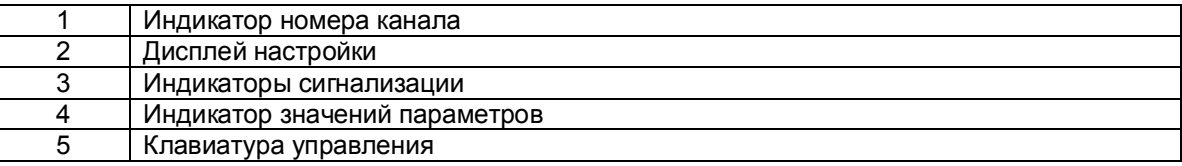

Назначение и функционирование кнопок описано в п.п. 5.7 – 5.11.

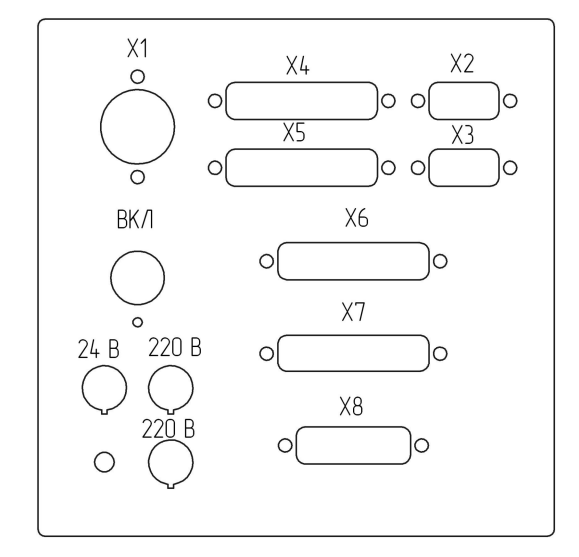

### 3.3.3 **Задняя панель прибора Ш932.9/1**

В приборах с одним питанием (~220 В) предохранитель на =24 В ставится, однако внутри прибора ни с чем не соединен (не используется).

В модификации Ш932.9И/1 разъемы Х6, Х7, Х8 имеют маркировку «искробезопасная цепь».

3.3.4 Соединители для подключения внешних цепей приведены в таблице 3

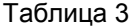

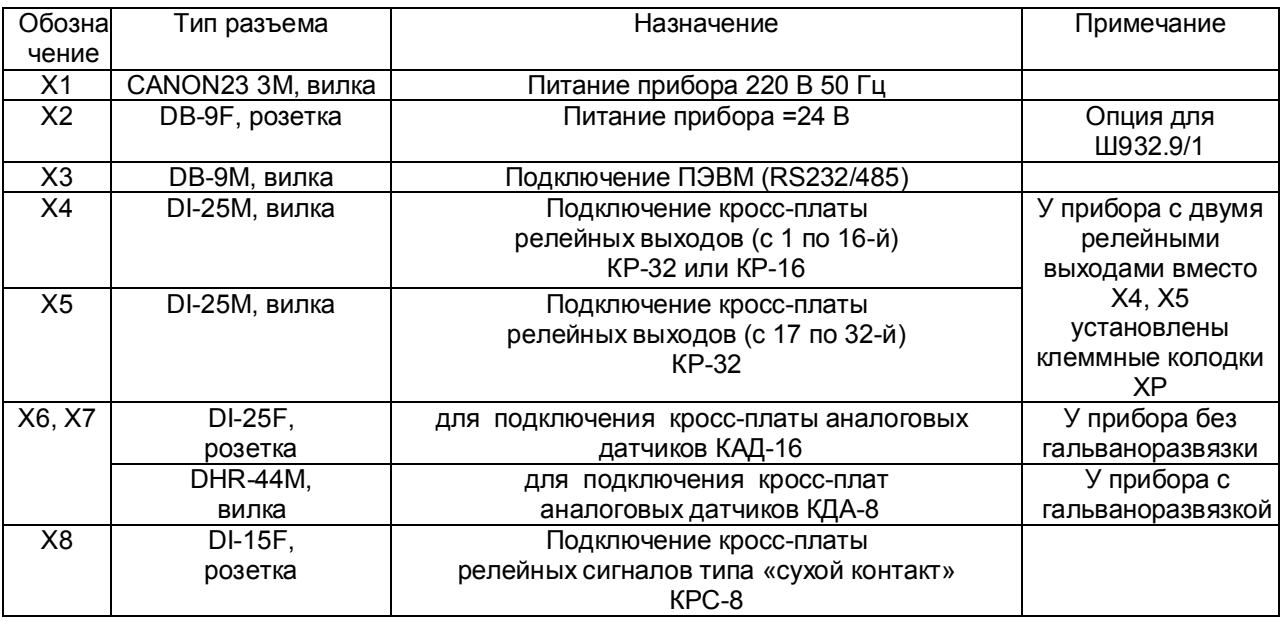

Примечания:

1. Наличие и количество разъемов релейных выходов (Х4, Х5) определяются исполнением.

2. В модификации Ш932.9И/1 разъемы Х6, Х7, Х8 имеют маркировку «искробезопасная цепь».

3. Наличие разъемов Х2 и Х8 определяется исполнением прибора.

#### 3.4 **Обеспечение взрывозащищенности**

 Взрывозащищенность аналоговых входов Ш932.9И/1 достигается выполнением блока АЦП с видом взрывозащиты «искробезопасная электрическая цепь» по ТР ТС 012/2011, ГОСТ 31610.0-2014, ГОСТ 31610.11-2014.

Искробезопасность входных цепей Ш932.9И/1 обеспечивается следующими мерами и средствами:

 - гальваническим разделением искробезопасных и неискробезопасных цепей с помощью DC-DC преобразователей в источниках питания и оптронов в сигнальных цепях, которые удовлетворяют требованиям ГОСТ 31610.0-2014;

 - ограничением тока и напряжения в цепях питания и сигнальных цепях Ш932.9И/1 с помощью блоков искрозащиты на супресорах, резисторах и плавких вставках, которые расположены на плате АЦП,

а также установленных на входе АЦП в цепях датчиков ограничительных резисторов;

- выполнением схемы и конструкции прибора в соответствии с требованиями ГОСТ 31610.0-2014;

- наличием маркировки взрывозащиты и предупредительных надписей:

 1 На задней панели прибора около разъемов искробезопасных цепей имеется надпись «Искробезопасная цепь», а на передней панели маркировка взрывозащиты прибора [Еx ia Ga] IIC.

 2 На боковой поверхности корпуса прибора имеется шильдик с предельными параметрами внешних искробезопасных электрических цепей.

 Максимальный выходной ток на искробезопасных входах Ш932.9И/1 не более 18 мА при сопротивлении ограничительного резистора 1 кОм.

Максимальное выходное напряжение - не более 18 В;

Параметры линии связи между Ш932.9И/ и датчиками:

- емкость не более 0,3 мкФ;

- индуктивность не более 30 мГн.

 **Внимание! Для обеспечения искробезопасности прибор обязательно должен быть заземлен и через кабель питания, и через шпильку заземления на блоке питания** 

### 4 **МАРКИРОВКА И УПАКОВКА**

#### 4.1 **Маркировка**

4.1.1 На корпусе прибора нанесена следующая информация:

# **На передней панели:**

- товарный знак предприятия-изготовителя;

- условное обозначение прибора;
- маркировка взрывозащиты "[Ex ia Ga] IIC;

 - изображение специального знака взрывобезопасности в соответствии с приложением 2 ТР ТС 012/2011.

#### **На задней панели:**

- надпись «Искробезопасная цепь»;

- заводской номер и дата изготовления;
- обозначения разъемов (клеммных соединителей) для подключения внешних цепей;
- функциональные надписи;

- диапазон рабочих температур (+5 ºС - +50 ºС или минус 10 ºС - +50 ºС).

 4.1.2 На транспортной таре нанесены основные, дополнительные и информационные надписи, а также, манипуляционные знаки по ГОСТ 14192-96.

 4.1.3 Пломбирование приборов осуществляется бумажной пломбой с оттиском поверительного клейма в предназначенном для этого месте.

#### 4.2 **Упаковка**

4.2.1 Упаковка прибора состоит из потребительской и транспортной тары. Каждый прибор (вместе с формуляром) герметично заваривается в чехол из полиэтиленовой пленки и упаковывается в коробку из гофрированного картона. Допускается упаковка 2-х приборов в одну картонную коробку. Руководство по эксплуатации и CD-диски с прикладным ПО укладываются в коробку, также заваренные в чехол из полиэтиленовой пленки.

4.2.2 Для транспортировки упакованные приборы укладываются в сплошной деревянный ящик, внутренние стенки которого выстланы бумагой битумной, и прокладываются вставками с амортизирующими резиновыми втулками.

4.2.3 В каждый ящик вкладывается упаковочный лист.

# **5 ИСПОЛЬЗОВАНИЕ ПО НАЗНАЧЕНИЮ**

#### 5.1 **Общие замечания**

5.1.1 При получении ящиков с приборами необходимо убедиться в полной сохранности тары. При наличии повреждений тары необходимо составить акт в установленном порядке и обратиться с рекламацией к транспортной организации. **На приборы с механическими повреждениями гарантия предприятия-изготовителя не распространяется.**

5.1.2 В зимнее время включение прибора проводить в отапливаемом помещении не менее чем через 8 часов после внесения ящиков в помещение.

5.1.3 Необходимо проверить комплектность поставки в соответствии с формуляром на прибор. В формуляре укажите дату ввода прибора в эксплуатацию. Формуляр **необходимо сохранять в течение всего срока эксплуатации прибора, т.к. он является юридическим документом при предъявлении рекламаций предприятию-изготовителю.**

#### 5.2 **Меры безопасности**

5.2.1 При работе с прибором опасным производственным фактором является повышенное напряжение в электрической цепи, замыкание которой может произойти через тело человека.

 техники безопасности при эксплуатации электроустановок потребителей» (ППБ-С), ПУЭ, ПТЭЭП, ПОТ РМ-016-2001 РД 153-34.0-03.150-00. 5.2.2 При эксплуатации прибора и при его периодических поверках следует соблюдать «Правила

5.2.3 Подключение внешних цепей, осмотр и обслуживание прибора производить **только при отключенном напряжении питания.**

 5.2.4 При работе прибор должен быть надежно заземлен.

 5.2.5 При работе с прибором категорически **ЗАПРЕЩАЕТСЯ:**

- эксплуатировать прибор в условиях и режимах, отличающихся от указанных в руководстве по эксплуатации;

- эксплуатировать прибор со снятым кожухом;

- производить смену предохранителей без отключения прибора от сети.

#### 5.3 **Порядок установки и монтажа**

 5.3.1 Установка и подключение должны производиться **квалифицированными специалистами.**

 **5.3.2 Прибор должен помещаться в шкаф, оснащенный запорным устройством, или дол- жен быть опломбирован в соответствии с п.6.3.1 ГОСТ 30852.10-2002.**

5.3.3 Прибор устанавливается в помещении, где в воздухе нет вредных примесей, вызывающих коррозию (аммиака, сернистых и других агрессивных газов).

**Недопустимо** использовать прибор при температуре ниже 0 и выше 50 ºС и относительной влажности выше 80 %.

Прибор должен устанавливаться **вне взрывоопасных зон** помещений или наружных установок.

Прибор должен помещаться в шкаф, оснащенный запорным устройством, или должен быть опломбирован в соответствии с п.6.3.1 ГОСТ 30852.10-2002.

 5.3.4 Не устанавливать прибор на месте, подверженном тряске и вибрации. В противном случае при креплении прибора на щите необходимо использовать амортизаторы.

Прибор рассчитан на утопленный монтаж на вертикальной панели щита (приложение Н).

5.3.5 Крепление прибора осуществляется скобой, которая с помощью крепежных винтов прижимает обечайку корпуса к наружной стороне щита.

5.3.6 Кросс-платы для подключения внешних устройств в непосредственной близости от прибора (не более 1 м) на задней стенке щита или в любом другом удобном для доступа месте.

5.3.7 Перед монтажом необходимо провести внешний осмотр прибора, обратив внимание на:

- маркировку (соответствие маркировки карте заказа);

- целостность корпуса прибора;

- отсутствие повреждений разъемов прибора и клеммных колодок кросс-плат;

- наличие и целостность предохранителей.

5.3.8 До подсоединения разъемов и кросс-плат прибор должен быть заземлен. Сопротивление заземляющего провода не должно превышать 1 Ом. Место подсоединения заземляющего проводника необходимо тщательно зачистить и покрыть слоем антикоррозионной смазки.

5.3.9 Монтаж необходимо проводить при отключенном напряжении питания.

5.3.10 При монтаже прибора необходимо дополнительно соблюдать следующие указания:

- необходимо выделить в отдельные кабели: входные цепи, выходные цепи, цепи питания;

- не допускается совмещение проводов входных и выходных цепей прибора в общем экране;

- провода цепей питания переменного тока необходимо скручивать не менее 10 раз на

протяжении одного метра. Не скручиваются провода цепей питания, выполненные плоскими жгутами. Провода электромонтажа не должны иметь механического напряжения.

# **5.4 Подключение внешних цепей**

5.4.1 Все внешние подключения к прибору осуществляются согласно схеме, приведенной в **приложении А.**

5.4.2 Напряжение питания ~**220 В 50 Гц** подключается к прибору кабелем питания, входящим в комплект поставки прибора. Распайка разъема питания **Х1** в **приложении Е.** 

Резервное напряжение питания **=24 В** подключается к вилке **Х2** (DВ-9) прибора Ш932.9И/1. Распайка разъема питания **Х2** приведена в **приложении Е.**

Питания прибора необходимо производить от сетей, не связанных с питанием мощных электроустановок. Подключение к источнику питания нескольких приборов производится отдельными проводами для каждого прибора. Питание одного прибора от другого не допускается. При наличии значительных импульсных помех в питающей сети ~**220 В 50 Гц** для повышения помехозащищенности прибора рекомендуется использовать разделительный трансформатор с заземленной экранной обмоткой либо сетевой фильтр.

Соединение с землей должно быть выполнено в одной точке.

5.4.3 Подключение к ПЭВМ осуществляется через последовательный порт RS232/485. Распайка выводов разъема **Х3** приведена в **приложении Е.** Подключение экранированной витой парой. Экран соединяется с клеммой заземления прибора.

Для обоих интерфейсов RS232 и RS485 используется один и тот же разъем. В одном кабеле рекомендуется прокладывать только те линии связи, которые необходимы для данного интерфейса. Схема подключения приборов к ПЭВМ по интерфейсу RS485 приведена в **приложении А**.

5.4.4 **Датчики подключаются к** клеммам кросс-платы КАД-16 или КДА-8 (см. **приложение Б**). Все клеммы кросс-плат промаркированы. Каждый датчик подключается к своим клеммам в соответствие с маркировкой и схемой подключения, приведенной в **приложении В.**

5.4.5 При подключении датчиков к прибору сопротивление каждой линии связи не должно превышать 100 Ом.

5.4.6 При подключении термометров сопротивления по 3-х проводной схеме сопротивление каждой линии связи не должно превышать 5 Ом.

5.4.7 Для уменьшения влияния внешних электромагнитных полей рекомендуется выполнять выходы ТП или компенсационные провода в виде витой пары в экране, либо просто в экране.

5.4.8 **Сигнальные цепи** должны быть экранированы. Экраны подключаются к клемме «ЗЕМЛЯ» прибора. **Заземлять оба конца экрана не допускается.**

5.4.9 **Исполнительные устройства сигнализации** подключаются к клеммам прибора или кроссплат КР-32 (или КР-16) в соответствии с маркировкой и схемами подключения, приведенными в **приложении Г.**

5.4.10 **Входные релейные сигналы типа «сухой контакт»** подключаются к клеммам кроссплаты КРС-8 (см. **приложение Д**).

 **ВНИМАНИЕ.** Для обеспечения необходимой помехозащищенности работы прибора следует строго соблюдать указания данного раздела.

#### **5.5 Подготовка к работе**

5.5.1 Выключить тумблер питания на задней стенке прибора, сделать все необходимые внешние подключения в соответствии с п.5.4, подключить шнур питания к прибору и сети. Включить тумблер (тумблеры) питания прибора.

 **ПРИМЕЧАНИЕ.** После выключения питания прибора повторное его включение производить не ранее, чем через 30 с.

Сразу после включения питания прибора на его дисплее сообщение:

**ПОДОЖДИТЕ! ИДЕТ ЗАГРУЗКА!**

Через 1-40 с прибор выходит в режим измерения (см. п.5.8.2), и на дисплее появляется следующее сообщение:

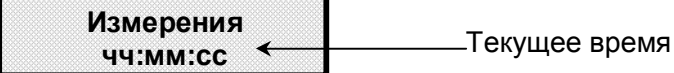

Все возможные режимы работы с прибором и самого прибора заложены в основном меню, которое выводится пользователем при необходимости на дисплей прибора. Основное меню приведено в таблице 4 

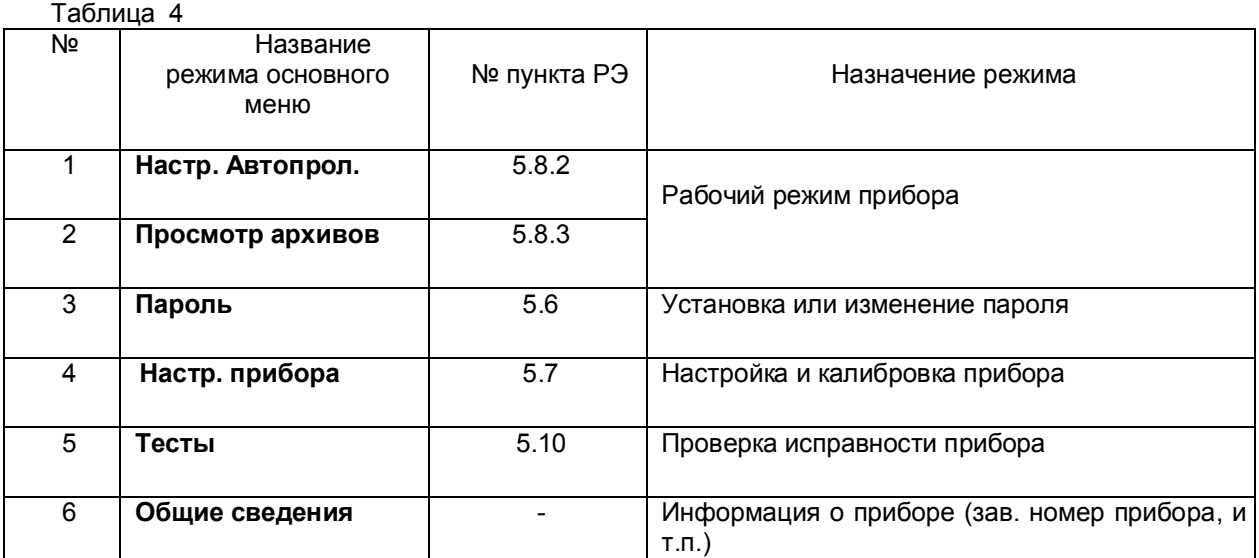

Для входа в основное меню нужно нажать клавишу **Enter,** и на дисплее вместо режима измерения появятся первые две строки основного меню.

Для вывода на дисплей остальных пунктов меню необходимо перемещать курсор «**>**» клавишей **▲**. Выбор нужного режима осуществляется из основного меню курсором, который перемещается по строкам меню нажатием клавиш **▲** и **▼.**

Для входа в выбранный пользователем пункт меню необходимо нажимать клавишу **Enter.**

Для выхода из любого пункта меню в основное меню или в режим измерения необходимо нажимать клавишу **Cancel.**

Перед использованием прибора по назначению необходимо провести опробование, затем настроить прибор согласно разделу настоящего РЭ **«Настройка прибора»** (п.5.7) и при необходимости установить в нем пароль (п.5.6).

#### 5.5.2 **Опробование**

Перед использованием прибора необходимо проверить его функционирование в режиме измерения без подключения датчиков к прибору. Для этого используется кросс-плата КАД-16 (КДА-8). Порядок проведения опробования:

1. При выключенном питании прибора необходимо подключить к нему кросс-платы КАД-16 (КДА-8) и кабель питания так, как приведено в приложении А.

2. На каждом канале соединить перемычками клеммные колодки согласно маркировке и рисунку «САМОПРОВЕРКА» на кросс-плате, что будет соответствовать четырехпроводному подключению ко входам прибора терморезисторов ТСМ50.

3. Включить прибор, дождаться выхода его в режим автопролистывания и с помощью программы «Конфигуратор» (см. п. 5.8.4.4), входящей в комплект поставки прибора вместе с инструкцией по ее применению, или с передней панели прибора настроить все каналы прибора в режиме «Типы датчиков» на тип датчика **16** (ТСМ50), задавая цифровую фильтрацию max.

4. Выйти в режим измерения (п.5.8.2). Проконтролировать показания прибора по всем каналам. Прибор исправен и пригоден к использованию, если показания всех каналов находятся в пределах от минус 1,4 ºC до +0,4 ºC.

Если измеренное значение по любому из каналов выходит за указанные пределы, то необходимо провести калибровку прибора по п.5.7.37. После калибровки повторить опробование. Если после этого измеренное значение по какому-либо из каналов выходит за допустимое, то прибор неисправен и подлежит ремонту.

# **5.6 Пароль**

 Пароль, значение которого отлично от нуля, служит защитой от несанкционированных изменений в приборе.

 В Ш932.9/1 реализованы два вида парольной защиты, которые могут быть установлены одновременно:

1) общая на все режимы изменений в приборе, включая уставки (**Изм. общ. пар.**);

2) только на уставки (**Изм. пар. на уст.**).

 Изготовитель при выпуске прибора из производства всегда устанавливает оба пароля равные нулю.

Пароли не равные нулю делают прибор защищенным от несанкционированных изменений в его настройке. Но нужно помнить, что общий пароль равный нулю**,** независимо от значения пароля на уставки, предоставляет полный доступ к перепрограммированию прибора (в том числе и уставок).

Меню режима **Пароль** включает в себя следующие пункты:

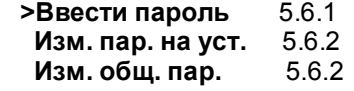

 Чтобы зайти в нужный режим данного меню, необходимо подвести курсор «**>**» на эту строку и нажать **Enter**.

#### 5.6.1 **«Ввести пароль»**

 Чтобы получить «разрешение» на перепрограммирование (перенастройку) прибора, необходимо знать пароль и с его помощью «пройти» через этот режим.

При входе в режим на дисплее запрос:

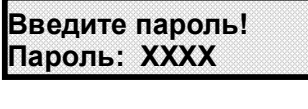

 На место **ХХХХ,** необходимо установить действующий пароль прибора, общий или на уставки (клавишами **► , ◄** перемещается курсор «\_» на изменяемую цифру, клавишами **▲** и **▼** цифра меняется), и затем ввести его нажатием клавиши **Enter.** Прибор кратковременно выведет на дисплей сообщение:

- если введен правильный общий пароль, то:

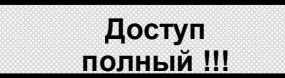

- если введен правильный пароль на уставки, то:

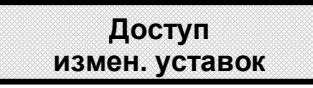

 Таким образом, нужное разрешение получено. Прибор выходит в меню пароля и готов для  соответствующего перепрограммирования (общего или только уставок).

Если введен неправильный пароль:

- прибор кратковременно выведет на дисплей сообщение

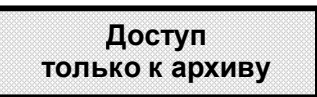

затем выйдет в меню пароля, и в приборе будет доступ только для просмотра архива; 

 - в режимах основного меню все попытки перепрограммирования прибора будут пресекаться кратковременным сообщением на дисплее:

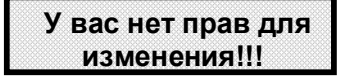

5.6.2 **Изменение паролей** 

 Режимы «**Изм. пар. на уст.»** и **«Изм. Общ. пар.» -** для установки или изменения паролей прибора (соответственно на уставки и общего).

При входе в режим на дисплее:

«**Изм. общего пароля Новый: ХХХХ**» или «**Изм. пароль уст. Новый: ХХХХ**»

 На место **ХХХХ** устанавливается нужное значение соответствующего пароля**:** клавишами **► , ◄** перемещается курсор «\_» на изменяемую цифру, клавишами **▲** и **▼** цифра меняется.

 После установки значения пароля нужно нажать **Enter,** на дисплее появится кратковременное сообщение: **«Изменения сохранены!!!»,** затем прибор выходит в меню пароля.

# **5.7 Настройка прибора**

5.7.1 Меню режимов настройки прибора приведено в таблице 5.

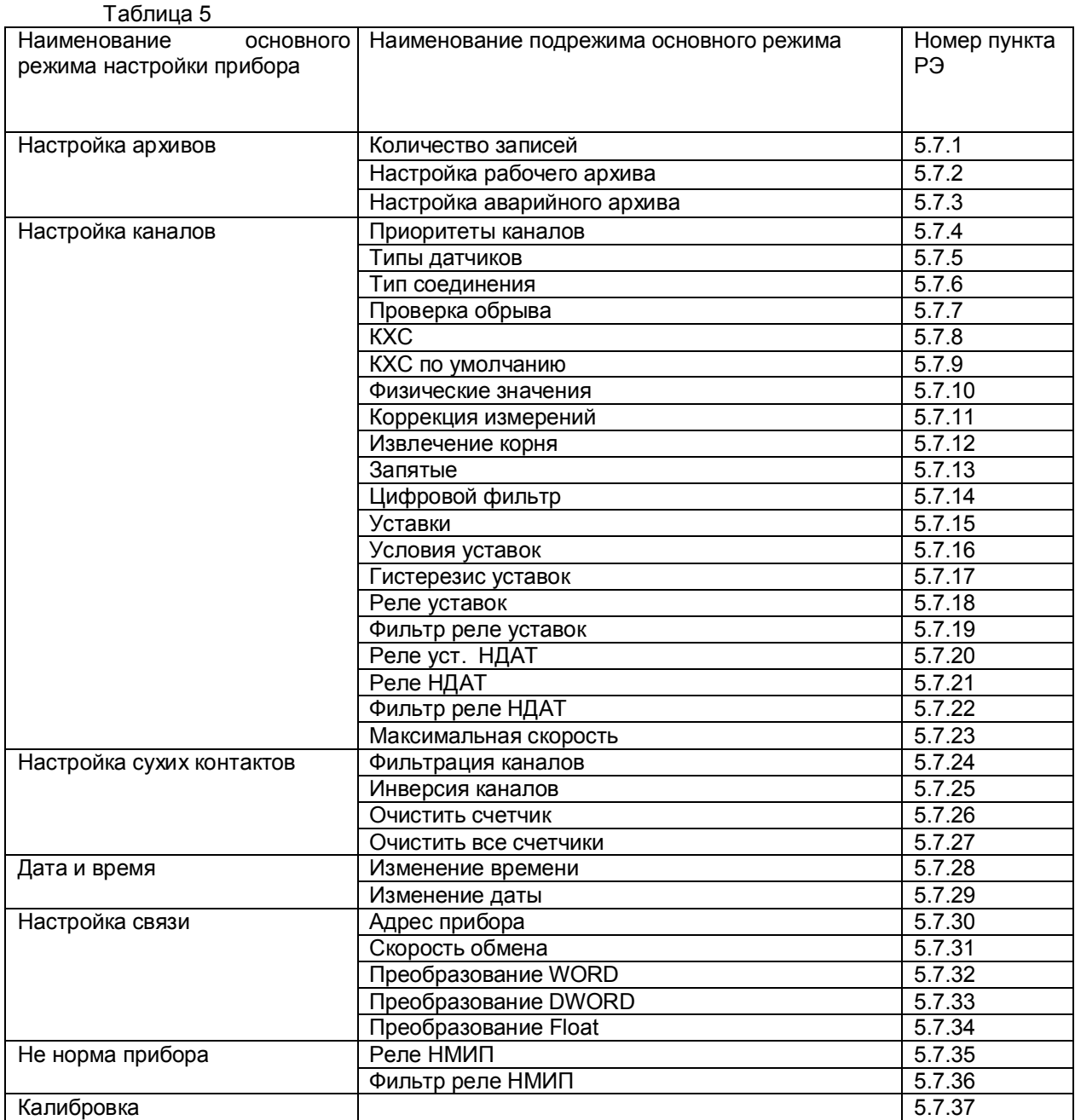

# 5.7.2 **Настройка архивов**

#### 5.7.2.1 **Количество записей**

В этом режиме приведена глубина всех архивов прибора данного исполнения:

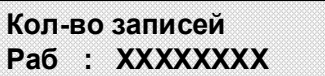

Клавишами **► , ◄ , ▲** и **▼** можно просмотреть на дисплее максимально возможное для данного исполнения прибора количество записей в рабочем архиве (**Раб**) , в архиве аварий (**Авар**) , архиве уставок (**Уст**), архиве реле (**Реле**), архиве входных дискретных сигналов (**Сух**), архиве калибровок прибора (**Кал**).

 5.7.2.2 **Настройка рабочего архива** Настройка рабочего архива включает в себя следующие режимы:  **Цикл архивирования По «сухим контактам» По реле**

#### **Цикл архивирования**

 Период записей результатов измерений всех каналов в рабочий архив можно выбрать из предлагаемого списка на дисплее:

**Цикл архивирования Через 5 сек.**

Передвижение по списку (5 сек, 10 сек, 15 сек, 20 сек, 30 сек, 1 мин, 2 мин, 5 мин, 10 мин, 15 мин, 20 мин, 30 мин, 1 час, 3 часа, 6 часов, 12 часов) осуществляется перемещением курсора « » на нужную позицию клавишами **▲ , ▼.** После выбора нужного значения нажать **Enter,** на дисплее появится кратковременное сообщение: **«Изменения сохранены !!!».** Затем прибор выйдет в меню настройки архивов.

#### **По «сухим контактам»**

 В этом режиме устанавливается (отменяется) зависимость записи в рабочий архив измерений от изменения состояния любого из дискретных входов (с 1-ого по 8-й):

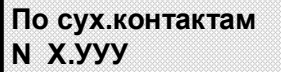

- **N** номер дискретного входа;
- **Х.УУУ** режим записи в рабочий архив:

 **0.Нет** - запись в рабочий архив не зависит от дискретного входа **N**;

 **1.Да** - запись в рабочий архив зависит от дискретного входа **N**.

 Клавишами **▲ , ▼** изменяются **N** и **Х.УУУ** . Переход с **N** на **Х.УУУ** и наоборот клавишами **► , ◄.** Для сохранения установленных режимов клавиша **Enter,** на дисплее появится кратковременное сообщение: **«Изменения сохранены !!!».** Затем прибор выйдет в меню настройки архивов. Для отмены установленных режимов клавиша **Cancel.**

 Если для всех дискретных входов с 1 по 8-й установлен режим «**0.Нет**», то запись в рабочий архив прибора производится непрерывно в соответствии с установленным в п.5.7.2.1 циклом архивирования вне зависимости состояний дискретных входов.

Если хотя бы для одного дискретного входа установлен режим «**1.Да**», то запись в рабочий архив будет производиться только при изменении состояния в «**1**» хотя бы одного из входов, установленных в режим «**1.Да**».

### **По реле**

 В этом режиме устанавливается (отменяется) зависимость записи в рабочий архив измерений от срабатываний любого реле с 1-ого по 32-й:

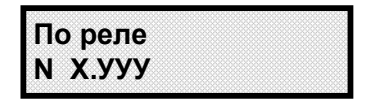

**N** – номер реле; **Х.УУУ** - режим записи в рабочий архив: **0.Нет** - запись в рабочий архив не зависит от реле **N**;  **1.Да** - запись в рабочий архив зависит от реле **N**.

Клавишами **▲ , ▼** изменяются **N** и **Х.УУУ** . Переход с **N** на **Х.УУУ** и наоборот клавишами **► , ◄.** Для сохранения установленных режимов клавиша **Enter,** на дисплее появится кратковременное сообщение: **«Изменения сохранены !!!».** Затем прибор выйдет в меню настройки архивов. Для отмены установленных режимов клавиша **Cancel.**

Если для всех реле с 1 по 32-й установлен режим «**0.Нет**», то запись в рабочий архив прибора производится непрерывно в соответствии с установленным в п.5.7.2.1 циклом архивирования вне зависимости работы реле.

Если хотя бы для одного реле установлен режим «**1.Да**», то запись в рабочий архив производится только при срабатывании хотя бы одного из реле, установленных в режим «**1.Да**».

 **5.7.3 Настройка архива аварий** Настройка архива аварий включает в себя следующие режимы:  **Цикл архивирования По «сухим контактам»**

5.7.3.1 **Цикл архивирования -** аналогично п. 5.7.2.2;

#### **5.7.3.1 По «сухим контактам»**

 Для аварийного архива можно дополнительно к авариям по логике ИЛИ разрешить запись в него изменение состояния в «**1**» хотя бы одного из назначенных дискретных входов прибора.

На дисплее табло для назначения записи в архив аварий любого из восьми входов:

**По сух.контактам N Х.УУУ**

**N** – номер дискретного входа;

**Х.УУУ** - режим записи в архив аварий:

 **0.Нет** - в архив аварий нет записи состояния «1» дискретного входа N;

 **1.Да** - в архив аварий дополнительно к авариям по логике ИЛИ записываются состояния «1» дискретного входа N.

Клавишами **▲ , ▼** изменяются **N** и **Х.УУУ** . Переход с **N** на **Х.УУУ** и наоборот клавишами **► , ◄.** . Для сохранения установленных режимов клавиша **Enter,** на дисплее появится кратковременное сообщение: **«Изменения сохранены !!!».** Затем прибор выйдет в меню настройки архивов. Для отмены установленных режимов клавиша **Cancel.**

# **5.7.4 Настройка каналов**

#### **Приоритеты каналов**

 С помощью приоритетов каналов можно изменять последовательность реального измерения каналов, а соответственно, и скорость обновления данных канала.

Каждому измерительному каналу может быть присвоен приоритет измерения от 0 до 3:

уровень 0 - самый низкий приоритет канала, уровень 3 - самый высокий приоритет канала.

 Изготовитель устанавливает приоритет равный 0, при котором все каналы опрашиваются по порядку.

Алгоритм выбора канала для измерения:

1) Измерение всех каналов с приоритетом уровня 3;

 2) Если есть не измеренные каналы с приоритетом уровня 2, то измерение одного канала с приоритетом уровня 2 и переход к п.1 алгоритма;

 3) Сброс флагов измерения у каналов с приоритетов уровня 2. Если есть не измеренные каналы с приоритетом уровня 1, то измерение одного канала с приоритетом уровня 1 и переход к п.1 алгоритма;

 4) Сброс флагов измерения у каналов с приоритетов уровня 1. Если есть не измеренные каналы с приоритетом уровня 0, то измерение одного канала с приоритетом уровня 0 и переход к п.1 алгоритма;

5) Сброс флагов измерения у каналов с приоритетов уровня 0 и переход к п.1 алгоритма.

На дисплее в этом режиме:

**При NN Уровень Х** 

**–** номер измерительного канала **Х** - значения уровня от 0 до 3

устанавливаются клавишами **▲** и **▼**

Клавишами **◄ , ►** перемещается курсор "**-**" для выбора изменяемой позиции: номера канала и уровня приоритета.

После осуществления всех необходимых изменений для их сохранения нужно нажать клавишу **Enter,**  после чего на дисплее появится кратковременное сообщение: **«Изменения сохранены!!!»**, а затем прибор выйдет из этого пункта настройки. Для отмены веденных изменений нажать клавишу **Cancel.**

#### **5.7.5 Типы датчиков**

 В данном режиме необходимо задать индивидуально для каждого измерительного канала прибора тип подключаемого к нему датчика.

На дисплее информация в этом режиме имеет следующий вид:

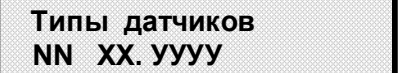

**NN –** номер измерительного канала, устанавливается клавишами **▲** и **▼** 

**ХХ –** код типа датчика, подключаемого к этому каналу, устанавливается клавишами **▲** и **▼** согласно таблице 5.3.

**УУУУ –** пояснения к коду типа датчика, соответствующие таблице 5.3.

Изменяемое значение (**NN** или **ХХ**) выбирается курсором "**\_**" Курсор перемещается клавишами **◄ , ►** Задание типа датчика **0** означает, что данный канал измерения не запрограммирован, опрос данного канала и формирование признаков неисправности датчика на этом канале не делаются. На всех свободных (к которым не подключены датчики) каналах следует указывать тип датчика **0**.

Для сохранения изменений нужно нажать клавишу **Enter,** после чего появится сообщение: «**Изменения сохранены!**». Затем прибор выйдет в меню.

Для отмены введенных изменений нажать клавишу **Cancel.**

Таблица 6

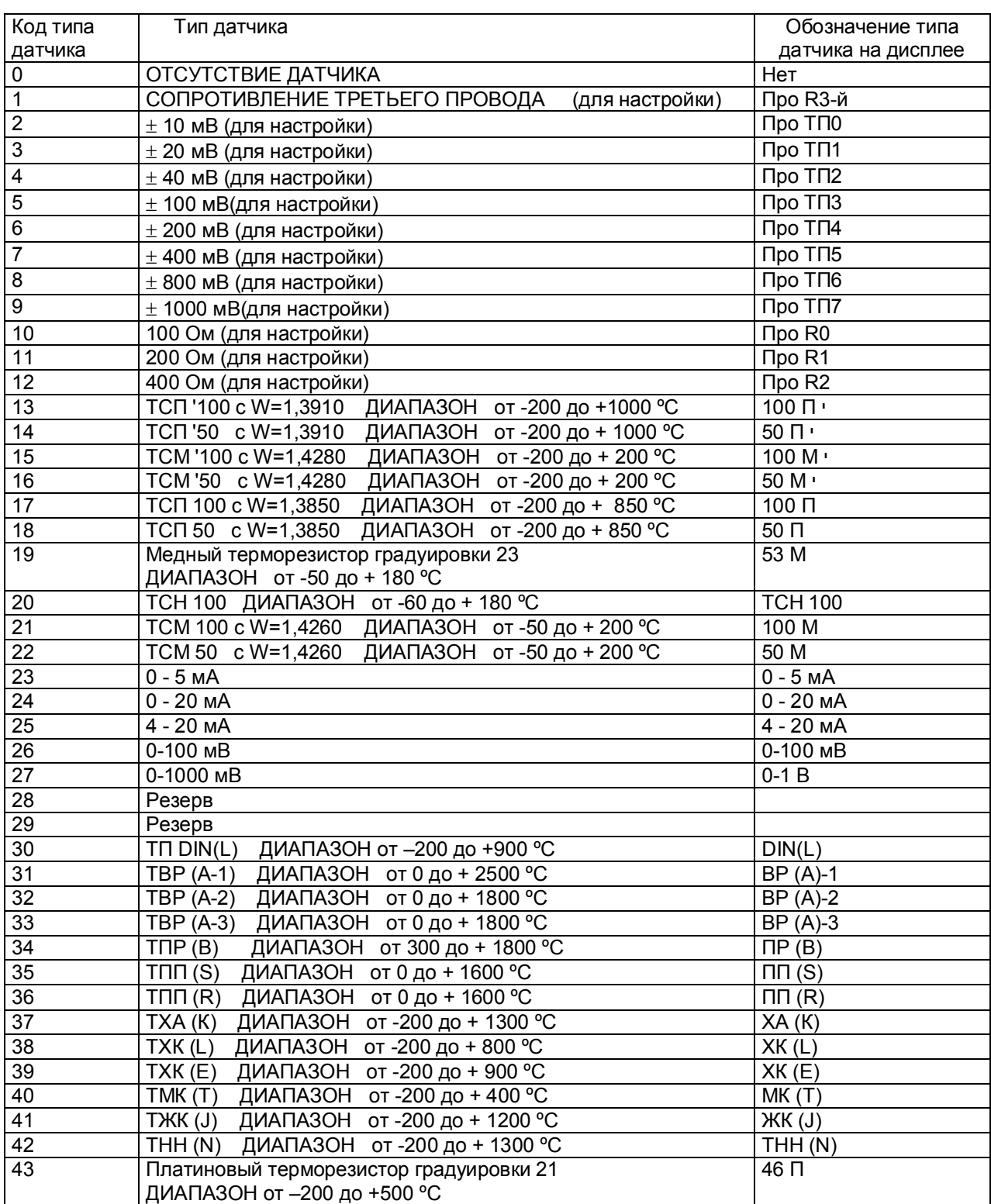

# 5.7.6 **Тип соединения**

 Для каждого канала, который настроен для работы с термосопротивлениями, необходимо в этом меню задать тип подключения термосопротивления. На дисплее в этом режиме:

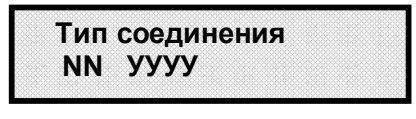

**NN –** номер измерительного канала, устанавливается клавишами **▲** и **▼**

**УУУУ –** типа подключения датчика (четырехпроводное или трехпроводное), устанавливается клавишами **▲** и **▼**.

Изменяемое значение (**NN** и УУУУ) выбирается курсором "**\_**" Курсор перемещается клавишами **◄ , ►** Для сохранения изменений нужно нажать клавишу **Enter.** Затем прибор выйдет в меню.

Изменять тип соединения можно только у термосопротивлений. Попытка изменить тип подключения для других типов датчиков всегда будет заканчиваться неудачей, о чем прибор сообщит кратковременной информацией на дисплее: «**Несоответствие типа дат. NN**».

### 5.7.7 **Проверка обрыва**

Для термопар и термопреобразователей сопротивления рекомендуется всегда задавать признак включения контроля обрыва, т.к. в противном случае при обрыве датчика возможны хаотические ложные показания температуры. Отключение контроля обрыва этих датчиков позволяет сократить длительность цикла опроса, а для термопар - еще и исключить влияние выполняемого прибором контроля обрыва на показания другого, подключенного к этой же термопаре, измерительного прибора. Для датчиков тока и напряжения, обрыв которых не может быть проверен, признак контроля не устанавливается.

На дисплее информация в режиме задания контроля обрыва датчиков имеет следующий вид:

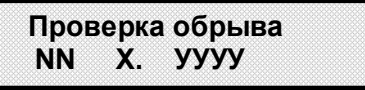

**NN –** номер измерительного канала, устанавливается клавишами **▲ , ▼** 

**Х –** признак контроля обрыва датчика по данному каналу, устанавливается клавишами **▲ , ▼ ,** 

где : **Х=0 -** отсутствие контроля обрыва датчика;

 **Х=1** - наличие контроля обрыва датчика;

 **УУУУ –** текстовое пояснение наличия **(Есть)** или отсутствия **(Нет)** контроля обрыва датчика.

Изменяемые значения выбираются курсором "**\_**". Курсор перемещается клавишами **◄ , ► .** 

Для сохранения изменений нужно нажать клавишу **Enter,** после чего появится сообщение: «**Изменения сохранены!**» . Затем прибор выйдет в меню.

Для отмены веденных изменений нажать клавишу **Cancel.**

Попытка установить контроль обрыва для датчиков тока и напряжения всегда будет заканчиваться неудачей, о чем прибор сообщит кратковременной информацией на дисплее: «**Несоответствие типа дат. NN**».

### **5.7.8 Компенсатор холодного спая (КХС)**

На дисплее в этом режиме:

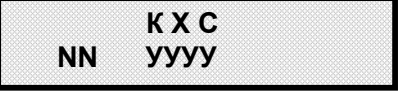

Для каналов (**NN**), работающих с термопарами, в данном меню назначается канал **УУУУ**, к которому подключен компенсатор холодного спая (К.Х.С.).<br> **NN** (номер измерительного канала) и

**NN** (номер измерительного канала) и назначаемый ему канал компенсатора **УУУУ** (**С канала 1…С канала 16**) изменяется клавишами **▲** и **▼**.

Изменяемая позиция (**NN** и **УУУУ**) выбираются курсором "**\_**" Курсор перемещается клавишами **◄ , ►.**  Без подключения КХС на канале с термопарой **NN** на месте **УУУУ** клавишами **▲** и **▼** устанавливается

признак его отсутствия (**Нет**). При этом компенсация будет производиться автоматически с учетом значения, установленного в режиме «**КХС по умолчанию**» (п.5.7.9). Компенсатор холодного спая завод-изготовитель устанавливает на кросс-плате КАД-16 (см. приложение Б).

После осуществления всех необходимых изменений для их сохранения нужно нажать клавишу **Enter,**  после чего на дисплее появится кратковременное сообщение: **«Изменения сохранены!!!»**, а затем прибор выйдет из этого пункта настройки.

# **5.7.9 К.Х.С. по умолчанию**

 В этом режиме задается значение поправки (от –55 ºC до +55 ºC) измерения термопарой в случае, если не используется (не настроен) датчик КХС.

Каждый разряд значения, в том числе и знак, изменяется при каждом нажатии **▲** или **▼.** Изменяемый разряд выбирается клавишами **◄** или **► .**

Если навести курсор на знак «X», то значение поправки, в том числе и знак, изменяется от -55 °С до +55 ºC при удержании в нажатом состоянии клавиш **▲** или **▼** 

Для сохранения информации нужно нажать клавишу **Enter,** после чего на дисплее появится кратковременное сообщение: **«Изменения сохранены!!!»**, а затем прибор выйдет из этого пункта настройки.

# 5.7.10 **Физические значения**

 В режиме задания пределов измерения физических величин (для датчиков с токовыми выходами и выходами по напряжению) информация на дисплее имеет следующий вид:

 **Мин Макс NN ХХХХ УУУУ** 

где **NN** - номер измерительного канала;

**ХХХХ** – нижний предел измерения физической величины со знаком;

**УУУУ** – верхний предел измерения физической величины со знаком.

Изменяемые значения выбираются курсором "**\_**" Курсор перемещается клавишами **◄ , ►** Для сохранения изменений нужно нажать клавишу **Enter,** после чего появится сообщение **«Изменения сохранены!!!»**, а затем прибор выйдет из этого пункта настройки.

Попытка установить пределы измерения физических величин для терморезисторов и термопар будет заканчиваться неудачей, о чем прибор сообщит кратковременной информацией на дисплее: «**Несоответствие типа дат. NN**».

### 5.7.11 **Коррекция измерений**

 Для коррекции измерений **температурных** датчиков программируются смещение (К2) и множитель (К1), которые используются для коррекции измерений по формуле: **Тк = (Ти+К2)\*К1**, где

Ти - измеренное значение;

Тк – значение после коррекции.

Множитель может принимать значения от –9,999 до +9,999.

Смещение может принимать значения от -999,9 до +999,9 ºС.

**Пример** подбора смещения и множителя для коррекции показаний датчика:

- 1. Программируем исходные значения смещения (0) и множителя (1).
- 2. Устанавливаем измеряемое значение 0. Запоминаем показание прибора А.
- 3. Программируем смещение = -А.
- 4. Проверяем, что прибор показал значение 0.
- 5. Устанавливаем измеряемое значение = MAХ, запоминаем показание прибора В.
- 6. Программируем множитель = MAX / B.
- 7. Проверяем, что показание прибора = MAX.

На дисплее:

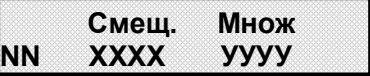

где **NN** - номер измерительного канала; **ХХХХ** – величина смещения; **УУУУ** – значение множителя.

Алгоритм выбора и изменения значений аналогичен п.5.7.4.6.

#### 5.7.12 **Извлечение корня**

 В режиме задания функции преобразования для датчиков с аналоговыми выходами информация на дисплее имеет следующий вид:

# **Извлечение корня NN У. УУУ**

**NN** - номер измерительного канала;

**У.УУУ** – признак наличия корнеизвлечения (**1. Да**) или его отсутствия (**0. Нет**).

————————————————————<br>Для задания корнеизвлекающей функции преобразования устанавливается режим «**1. Да».** Для задания линейной функции преобразования устанавливается режим «**0. Нет».**

Номер канала и режим выбираются и изменяются клавишами **◄ , ► или ▲ , ▼.**

Для сохранения информации нужно нажать клавишу **Enter,** после чего на дисплее появится кратковременное сообщение: **«Изменения сохранены!!!»**, а затем прибор выйдет из этого пункта настройки.

# 5.7.13 **Запятые**

 В этом режиме задается положение десятичной запятой в значениях уставок и пределов измерения физических величин для датчиков тока и напряжения. На дисплее:

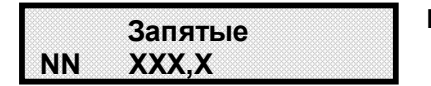

**NN** - номер измерительного канала; **ХХХХ** – шаблон для задания положения запятой.

Для любого измерительного канала **NN** можно задать нужное положение запятой в величинах уставки или предела измерения.

Номер канала и положение десятичной запятой выбираются и изменяются соответственно клавишами **◄ , ►** и **▲ ,▼.**

Для сохранения информации нужно нажать клавишу **Enter,** после чего на дисплее появится кратковременное сообщение: **«Изменения сохранены!!!»**, а затем прибор выйдет из этого пункта настройки.

### 5.7.14 **Цифровой фильтр**

 Данный режим необходим для задания уровня (их в приборе пять) цифровой фильтрации наводок и помех от сети 50 Гц.

Рекомендуется всегда использовать код уровня подавления помех 0, т.к. это самый быстрый режим опроса датчиков (см. таблицу 5.4). Более медленные режимы программировать только, когда при пусконаладке экспериментально выявлена необходимость увеличения степени подавления помех, когда наблюдаются значительные (заметно выше пределов погрешности) хаотические колебания показаний прибора или появление ложных сигналов неисправности датчика, а устранить помеху путем экранирования и (или) прокладки линии в отдельном от силовых цепей кабельном канале не удается. На фильтрах от **0** до **3** дискретность показаний прибора постепенно уменьшается. На фильтре **4**  точность прибора может несколько упасть за счет увеличения дискретности, однако он позволяет

подавить помеху большей амплитуды, чем фильтры от **0** до **3.**

 Общая длительность замера (при равных приоритетах опроса датчиков) равна произведению длительности одного измерения и количества запрограммированных каналов.

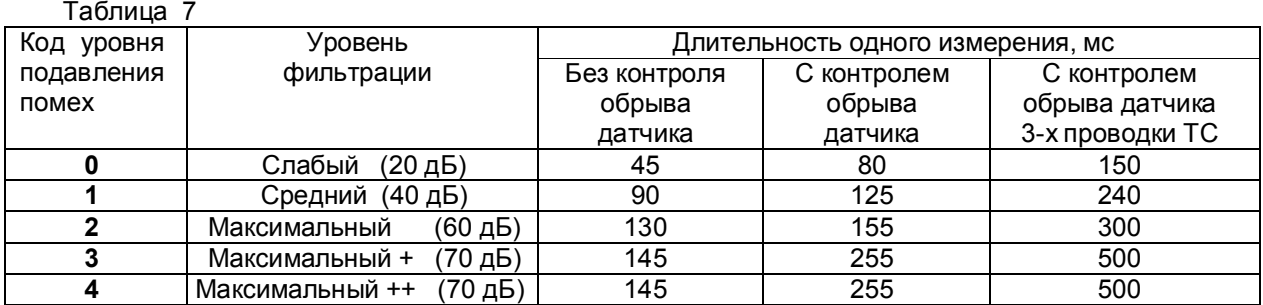

На дисплее в этом режиме следующая информация:

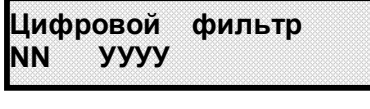

**NN** - номер измерительного канала; **УУУУ –** уровень фильтрации.

Изменяемые значения выбираются курсором "**\_**" Курсор перемещается клавишами **◄** или **►.**  Значение **УУУУ** устанавливаются нажатием **▲** или **▼.** Для сохранения изменений нужно нажать клавишу **Enter,** после чего появится сообщение: **«Изменения сохранены!!!»**, а затем прибор выйдет из этого пункта настройки.

### **5.7.15 Уставки**

 Для каждого измерительного канала можно задать до четырех уставок, с которыми будет сравниваться результат данного канала.

Величина со знаком любой из четырех уставок задается в этом режиме, на дисплее при входе в этот режим следующая информация:

$$
Ycr 1 Ycr 2
$$
  
NN +XXX +XXX

**NN** - номер измерительного канала;

**-** устанавливаемый знак уставки

**ХХХХ** – устанавливаемые численные значения уставок в единицах измерения, соответствующих данному каналу. Значения могут быть установлены только в пределах от –1999 до +9999.

Изменяемые значения и знак уставки 1 и уставки 2 выбираются курсором "**\_**" Курсор перемещается клавишами **◄** или **►.** Изменяется знак и каждая цифра в значениях уставок клавишами **▲** или **▼.** Для изменения знака уставки необходимо, чтобы ее численное значение находилось в допустимых пределах, указанных выше.

При положении курсора на последней цифре в строке значений уставок существует два варианта дальнейших действий.

1 вариант: если нужно было изменить только уставки 1 и 2, то в этом случае для их сохранения достаточно нажать клавишу **Enter,** после чего появится сообщение: **«Изменения сохранены!!!»**, а затем прибор выйдет из этого пункта настройки.

2 вариант: если нужно изменить и уставки 3 и 4, то в режиме изменения уставок 1 и 2 при положении курсора в строке на последней цифре нужно нажать клавишу **► ,** и на дисплее появится:

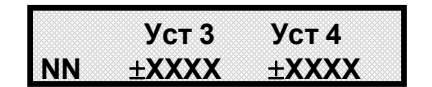

Значения уставки 3 и уставки 4 изменяются так же, как уставки 1 и 2.

Для сохранения изменений уставок с 1-ой по 4-ую нужно нажать клавишу **Enter,** когда будет изменена последняя цифра в строке значений уставок 3 и 4. После чего появится кратковременное сообщение: **«Изменения сохранены!!!»**, а затем прибор выйдет из этого пункта настройки.

Мéньшая из уставок на принижение является аварийной, а бóльшая – предупредительной.

Мéньшая из уставок на превышение является предупредительной, а бóльшая – аварийной. Если значение измеряемой величины не выходит ни за одну из уставок, то светодиод сигнализации данного канала на передней панели прибора не горит.

При превышении предупредительной уставки светодиод загорается зеленым цветом.

При превышении аварийной уставки светодиод загорается красным цветом.

#### **5.7.16 Условия уставок**

 В этом режиме задается логика уставок для каждого канала – на превышение или принижение. На дисплее:

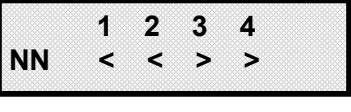

**NN** - номер измерительного канала изменяется клавишами **▲ ,▼**;

**< -** на принижение (меньше);

**<sup>&</sup>gt; -** на превышение (больше).

Номер изменяемой уставки (с 1-ой по 4-ую) выбирается курсором "**\_**" Курсор перемещается клавишами **◄ , ►.** Логика уставки (больше или меньше) устанавливаются в строке с номером канала **NN** клавишами **▲** или **▼.** Для сохранения изменений нужно нажать клавишу **Enter,** после чего появится сообщение: **«Изменения сохранены!!!»**, а затем прибор выйдет из этого пункта настройки.

#### **5.7.17 Гистерезис уставок**

Задание чувствительности к срабатыванию уставок (гистерезис) задается для исключения частого срабатывания релейного выхода при небольших колебаниях показаний прибора возле значения уставки. Реле включается в соответствии с заданной уставкой и не выключается до тех пор, пока показание канала колеблется около уставки в пределах величины гистерезиса. Поскольку целесообразность задания гистерезиса обусловлена колебанием показаний канала, величина гистерезиса задается в процентах от диапазона показаний данного канала и одинакова для всех уставок данного канала. На дисплее информация в режиме задания чувствительности к срабатыванию

уставок имеет следующий вид:

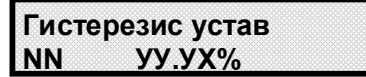

### **N N** - номер измерительного канала;

**УУУ** –устанавливаемые значения от 0,1 до 10,0 % от максимального значения диапазона измерения датчика соответствующего канала. Для задания гистерезиса, равного нулю, клавишами **▲ ,▼**  устанавливается **«Нет\_%». И**зменяемая цифра в значении **УУУ** выбирается курсором "**\_**", а курсор перемещается клавишами **◄ , ►.** 

Если курсор установить на **Х**, то значение **УУУ** будет изменяться от 0,1 до 10,0 последовательно на 00,1 при нажатой клавише **▲** или **▼ .** 

Для сохранения изменений нужно нажать клавишу **Enter,** после чего появится сообщение: **«Изменения сохранены!!!»**, а затем прибор выйдет из этого пункта настройки. Выход в основное меню клавишей **Cancel.**

### **5.7.18 Реле уставок**

 В этом меню для каждой уставки каждого канала задаются номера релейных выходов прибора, которые будут включаться когда результат канала будет выше или ниже данной уставки. При входе в режим на дисплее следующая информация:

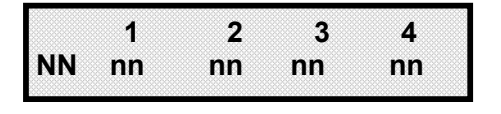

где **NN** - номер измерительного канала;

**nn** – назначаемый номер релейного выхода для данного канала на работу соответственно по уставке 1, 2, 3 или 4. Номер реле может быть установлен от 1 до 32 или текст «Нет», что будет означать отсутствие реле у данного канала по данной уставке.

Изменяемые значения выбираются курсором "**\_**" Курсор перемещается клавишами **◄ , ►. NN** и **nn** изменяются клавишами **▲ ,▼.** 

После задания реле для сохранения всех введенных в данном режиме изменений нужно нажать клавишу **Enter,** после чего появится сообщение: **«Изменения сохранены!!!»**, а затем прибор выйдет из этого пункта настройки. Выход в основное меню клавишей **Cancel.**

**ВНИМАНИЕ!** Те номера реле **nn**, которые были заданы в данном режиме, нельзя будет использовать для сигнализации неисправности прибора (п.5.7.35 «**Не норма прибора**») и наоборот. При попытке же такого задания в данном режиме оно не выполнится, а на дисплее будет об этом кратковременное сообщение «**Это реле уже занято!!!»** с указанием номера канала, по которому произошло совпадение номеров реле.

### **5.7.19 Фильтр реле уставок**

Для предотвращения ложных срабатываний выходов релейной сигнализации из-за случайных выбросов результатов измерений, вызванных помехами в сигналах с датчиков, предусмотрена возможность задания логики срабатывания, при которой состояние выхода изменится только, если условие включения или выключения реле выполнится в нескольких следующих подряд циклах опроса. Количество таких циклов задается в этом режиме.

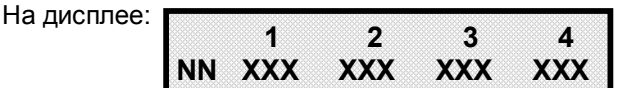

где **NN** - номер измерительного канала;

- 1, 2, 3, 4 номера уставок;
- **ХХХ** режим срабатывания реле:
	- Нет срабатывание реле по каждому выходу за уставку;

С 2 - срабатывание реле после двух подряд выходов за уставку;

С 3 - срабатывание реле после трех подряд выходов за уставку;

С 4 - срабатывание реле после четырех подряд выходов за уставку;

Изменяемые **NN** или режим срабатывания каждой (с 1 по 4-ю) уставки выбираются курсором "**\_**" Курсор перемещается клавишами **◄ , ►.** 

**NN** изменяется клавишами **▲ ,▼.** Режим срабатывания выбирается клавишами **▲** ,▼ .

После задания реле для сохранения изменений нужно нажать клавишу **Enter,** после чего появится сообщение: **«Изменения сохранены!!!»**, а затем прибор выйдет из этого пункта настройки. Выход в основное меню клавишей **Cancel.**

### **5.7.20 Реле уст. НДАТ**

 В этом меню для каждой уставки каждого канала задаются условия срабатывания релейных выходов.

На дисплее информация в режиме логики срабатывания имеет следующий вид:

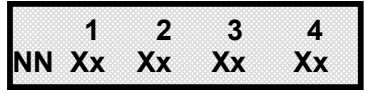

**NN** - номер измерительного канала;

**Хх - Логика срабатывания реле уставок:**

**Не** – при неисправности датчика независимо от срабатывания уставки реле не будет менять своего состояния;

**Вы** - при неисправности датчика независимо от срабатывания уставки реле будет выключаться; **Вк** - при неисправности датчика независимо от срабатывания уставки реле будет включаться.

Изменение **NN** и **Хх** аналогично п.5.7.19.

**5.7.21 Реле НДАТ**

Служит для задания реле контроля **ненормы** (неисправности) датчика.

На дисплее:

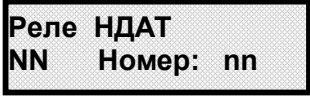

где **NN** - номер измерительного канала;

**nn** – задаваемый номер реле контроля ненормы датчика от 1 до 32 или задание отсутствия (**Не**) такого контроля на канале **NN**.

Изменяемые значения выбираются курсором "**\_**" Курсор перемещается клавишами **◄ , ►. NN** и **nn** изменяются клавишами **▲ ,▼.** 

После задания реле для сохранения изменений нужно нажать клавишу **Enter,** после чего появится сообщение: **«Изменения сохранены!!!»**, а затем прибор выйдет из этого пункта настройки. Выход в основное меню клавишей **Cancel.**

### **5.7.22 Фильтр реле НДАТ**

Для исключения срабатываний реле НДАТ на кратковременные или одноразовые неисправности датчика в данном режиме можно задать режим срабатывания реле только после фиксирования неоднократных неисправностей датчика. Пользователем выбирается: после какого количества сигналов НДАТ будет срабатывать реле НДАТ,

На дисплее:

**Фильтр реле НДАТ NN** 

**NN** - номер измерительного канала;

**ГР РЕЛЕ НДАТ:**<br>Xx - Режим срабатывания реле НДАТ:<br>**Hot** coaбaturause persimality

**Нет** – срабатывание реле по каждому НДАТ;

**С 2** - срабатывание реле после двух подряд НДАТ;

**С 3** - срабатывание реле после трех подряд НДАТ;

**С 4** - срабатывание реле после 4-х подряд НДАТ.

Изменяемые **NN** или **Хх** выбираются курсором "**\_**" Курсор перемещается клавишами **◄ , ►. NN** и **Хх** изменяются клавишами **▲ ,▼.** 

После задания реле для сохранения изменений нужно нажать клавишу **Enter,** после чего появится сообщение: **«Изменения сохранены!!!»**, а затем прибор выйдет из этого пункта настройки. Выход в основное меню клавишей **Cancel.**

### **5.7.23 Максимальная скорость**

Максимальная скорость изменения входной величины задается в %/с. Если скорость изменения входной величины по данному каналу выше задаваемой в этом меню максимальной скорости изменения, то по этому каналу выдается НДАТ, и релейные выходы срабатывают по НДАТ. На дисплее:

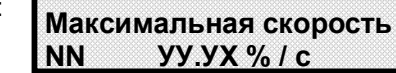

**NN** - номер измерительного канала;

**УУУ** – задаваемое значение от 0,1 до 10,0 % скорости изменения входной величины

соответствующего канала. Если данный параметр не используется, то необходимо установить клавишей **▼** «**Нет**».

**И**зменяемая цифра в значении **УУУ** выбирается курсором "**\_**", а курсор перемещается клавишами **◄,►**  Если курсор установить на **Х**, то значение **УУУ** будет изменяться от 0,1 до 10,0 последовательно на 00,1 при нажатой клавише **▲** или **▼ .** 

Для сохранения изменений нужно нажать клавишу **Enter,** после чего появится сообщение: **«Изменения сохранены!!!»**, а затем прибор выйдет из этого пункта настройки. Выход в основное меню клавишей **Cancel.**

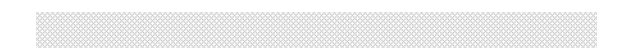

#### **5.7.24 Настройка «сухих контактов»**

#### **5.7.24.1 Фильтрация каналов**

«Сухие» контакты опрашиваются каждые 2 мс, а в архив событий запись производится 1 раз в секунду. Для каждой записи в архив событий выбирается «среднее» значение состояний «сухих» контактов из N-количества опросов. В данном режиме необходимо клавишами **▲ , ▼** задать такую выборку:

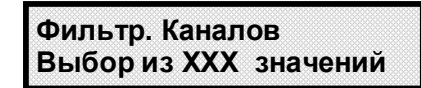

**ХХХ** – количество опросов для одной записи в архив событий. Оно может быть установлено от 3 до 255. Рекомендуемое значение – 255, т.к. при этом увеличивается достоверность состояний (отфильтровываются случайные срабатывания или помехи), однако пользователь выбирает для себя наиболее подходящее значение. 

Из количества **ХХХ** опросов в архив записывается то состояние, которое наиболее часто фиксировалось в выборке (если состояний «разомкнут» в выборке из ХХХ опросов было больше, чем «замкнут», то в архив записывается состояние «разомкнут»).

#### 5.7.24.2 **Инверсия каналов**

Согласно п.2.10.3 для каждого входа предусмотрена возможность изменения логики состояний – режим инвертирования, на дисплее:

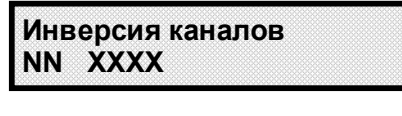

Логика состояний «сухого» контакта по умолчанию: «0» - разомкнут; «1» - замкнут (при этом **Х**=0).

Для задания другой логики («1» - разомкнут, «0» - замкнут ) для любого канала **NN** нужно на месте **ХХХХ** установить клавишами **▲ , ▼** режим **«Инвертировать».**

Изменяемое значение **NN** или **ХХХХ** отмечается курсором "**\_"** с помощью клавиш **◄,►** а клавишами **▲ , ▼** изменяется.

Для сохранения изменений нужно нажать клавишу **Enter.**

#### **5.7.24.3 Очистить счетчик**

По включении прибора по каждому каналу «сухого контакта» в приборе (см. п.5.8.5.3) фиксируется общая длительность состояния «замкнут». Для обнуления данных суммарного времени по любому каналу необходимо в этом режиме на вопрос:

**Какой канал? Канал NN**

**Выбрать нажатием клавиши ▼ номер обнуляемого канала NN, нажать Enter, и на запрос «Вы валить Вы и** уверены?» нажатием клавиши **Enter** подтвердить обнуление или отменить клавишей **Cancel.** 

#### **5.7.24.4 Очистить все счетчики**

Этот режим для обнуления данных суммарного времени по всем каналам одновременно: нажатием клавиши **Enter -** обнуление, клавиша **Cancel** – обнуление не происходит**.** 

# **5.7.25 Дата и время**

#### **5.7.25.1 Изменение времени** (Установка часов**)**

Режим предназначен для проверки и установки показаний часов прибора. При выборе этого режима на дисплее отображается текущее время:

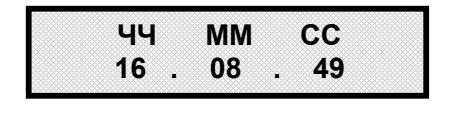

 **ЧЧ ММ СС** - часы, минуты, секунды.

Изменяемые значения выбираются курсором "**\_**" Курсор перемещается клавишами **◄ , ►.** Изменения устанавливаются клавишами **▲ , ▼.** Для сохранения изменений нужно нажать клавишу **Enter,** после чего появится сообщение: **«Изменения сохранены!!!»** 

Затем прибор выйдет в меню установки времени. Выход из него в основное меню клавишей **Cancel.**

#### **5.7.25.2 Изменение даты**

Режим предназначен для проверки и установки даты в приборе. При выборе этого режима на дисплее отображается:

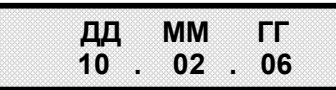

 **ДД ММ ГГ** - день, месяц, год.

Изменяемые значения выбираются курсором "**\_**" Курсор перемещается клавишами **◄ , ►.**  Изменения устанавливаются клавишами **▲ , ▼.** Для сохранения изменений нужно нажать клавишу **Enter,** после чего появится сообщение: **«Изменения сохранены!!!»**  Затем прибор выйдет в меню установки времени. Выход из него в основное меню клавишей **Cancel**.

# **5.7.26 Настройка связи**

5.7.26.1 **Адрес прибора**

 Для подключения прибора к ПЭВМ или АСУ верхнего уровня ему присваивается индивидуальный магистральный адрес.

На дисплее информация в режиме задания прибору магистрального адреса имеет следующий вид:

 **Адрес Прибора Адрес: УУУХ**

**УУУ** - устанавливаемое значение магистрального адреса данного прибора, который может быть в пределах от 1 до 255.

Адрес можно устанавливать изменяя отдельно каждую цифру **У** клавишами **▲ ,▼** (предварительно отметив ее курсором «\_» с помощью клавиш **◄ , ►)** 

Если курсор «\_» поставить на **Х** , то клавишами **◄ , ►** можно изменять последовательно все значение **УУУ от 1 до 255.**

Для сохранения изменений нужно нажать клавишу **Enter,** после чего появится сообщение: **«Изменения сохранены!!!»**. Для отмены введенных изменений - **Cancel.**

### **5.7.27 Скорость обмена**

В этом режиме задается скорость обмена по интерфейсу. На дисплее:

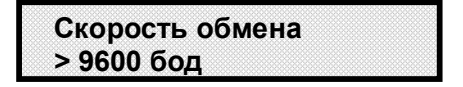

Прибор поставляется со скоростью обмена по умолчанию 9600 бит/с.

 Нужная скорость (19200, 38400, 57600, 115200 бод) выбирается клавишами **▲ ,▼**, а затем подтверждается клавишей **Enter.** Появится кратковременное сообщение: **«Изменения сохранены!!!»**. Для отмены изменений вместо **Enter** нажимается **Cancel.**

**ВНИМАНИЕ!** Проверку работы прибора по интерфейсам следует начинать при скорости обмена 9600 бит/с. На более высокие скорости обмена следует переходить последовательно, убедившись в работоспособности прибора на низких скоростях. Рекомендации по подключению прибора по интерфейсу RS-485 даны в приложении А.

# **5.7.28 Преобразование WORD**

Для задания вида передаваемой по интерфейсу информации: в виде 2-х байт без плавающей запятой с инвертированием или без него (стандарт IEEE754).. На дисплее:

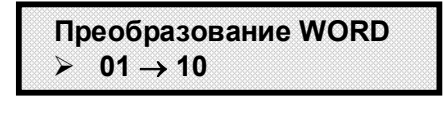

Вид преобразования информации («**01 01**» или **«01 10»)** выбирается клавишами **▲ ,▼**, Для сохранения изменений нужно нажать клавишу **Enter,** после чего появится сообщение: **«Изменения сохранены!!!»**. Для отмены изменений вместо **Enter** нажимается **Cancel.**

# **5.7.29 Преобразование DWORD**

Для задания вида передаваемой по интерфейсу информации: в виде 4-х байт без плавающей запятой с изменением расстановки байт или без него (стандарт IEEE754). На дисплее:

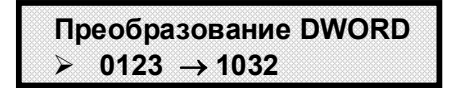

Вид преобразования информации («**0123 1032»;** «**0123 2301»; «0123 3210»; «0123 0123»)** выбирается клавишами **▲ ,▼**,

Для сохранения изменений нужно нажать клавишу **Enter,** после чего появится сообщение: **«Изменения сохранены!!!»**. Для отмены изменений вместо **Enter** нажимается **Cancel.**

### **5.7.30 Преобразование Float**

Для задания вида передаваемой по интерфейсу информации: в виде 4-х байт с плавающей запятой единичной точности с изменением расстановки байт или без него (стандарт IEEE754). На дисплее:

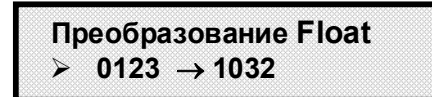

Вид преобразования информации («**0123 1032»;** «**0123 2301»; «0123 3210»; «0123 0123»)** выбирается клавишами **▲ ,▼**,

Для сохранения изменений нужно нажать клавишу **Enter,** после чего появится сообщение: **«Изменения сохранены!!!»**. Для отмены изменений вместо **Enter** нажимается **Cancel.**

### **НЕ НОРМА ПРИБОРА**

#### **5.7.31 Реле НМИП**

В этом режиме задается номер реле, которое будет размыкаться при неисправности или выключении многоканального измерительного преобразователя (НМИП) Ш932.9/1 из сети (при исправности это реле будет замкнуто). На дисплее:

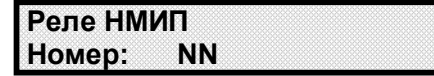

Номер реле **NN** выбирается нажатием клавиш **▲ ,▼,** его значение может быть от 1 до 32 или **Нет** (для **НМИП** реле не задается), затем подтверждается нажатием **Enter,** после чего на дисплее кратковременно появляется сообщение: **«Изменения сохранены!!!»**. Для отмены введенных изменений - **Cancel.**

**ВНИМАНИЕ!** Те номера реле **NN**, которые были заданы в режиме **Реле уставок** (п.5.7.18) нельзя использовать для сигнализации неисправности прибора. При попытке же такого задания в данном режиме оно не выполнится, а на дисплее будет об этом кратковременное сообщение: **«Это реле уже занято!!!»**

# **5.7.32 Фильтр реле НМИП**

Для исключения срабатываний реле НМИП на кратковременные или одноразовые неисправности прибора в данном режиме можно задать режим срабатывания реле только после фиксирования неоднократных неисправностей прибора. Пользователем выбирается: после какого количества сигналов НМИП будет срабатывать реле НМИП. На дисплее:

**Фильтр реле НМИП > Нет**

 Нет – срабатывание реле по каждому НМИП; С 2 - срабатывание реле после двух НМИП; С 3 - срабатывание реле после трех НМИП; С 4 - срабатывание реле после 4-х НМИП;

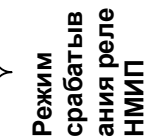

Режим срабатывания выбирается клавишами **▲** ,▼ .

После задания режима для сохранения нужно нажать клавишу **Enter,** после чего появится сообщение: **«Изменения сохранены!!!»**, а затем прибор выйдет из этого пункта настройки. Выход в основное меню клавишей **Cancel.**

#### **5.7.33 Калибровка**

Первоначальная калибровка прибора проводится на заводе - изготовителе. В процессе эксплуатации калибровка проводится в случае, если при метрологической поверке погрешность прибора окажется на границе или выше допускаемой. Калибровка реализуется программным способом без схемных регулировочных элементов.

Количество подаваемых эталонных значений выбрано так, чтобы проверить и прокалибровать все имеющиеся в приборе эталоны.

Для калибровки нужно использовать именно те приборы - эталоны напряжения, сопротивления и тока, которые будут использованы для метрологической поверки, либо аналогичные приборы более высокого класса точности.

В режиме **Калибровка** на дисплее:

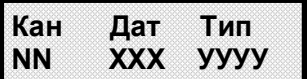

**NN –** номер измерительного канала;

**ХХХ** – тип подключаемого к данному каналу датчика Ток**, ТС3, ТС4, ТП**, где:

Ток – датчик с токовым выходом;

**ТС3** – термосопротивление, подключенное по 3-х проводной схеме;

**ТС4** – термосопротивление, подключенное по 4-х проводной схеме;

**ТП** – термопара.

Тип подключаемого датчика **ХХХ** выбирается клавишами **▲ ,▼.**

**УУУУ**– вид калибровки, минимум или максимум диапазона измерения. Выбирается клавишами **▲ ,▼.** соответствующий обозначению **Мин** или **Макс.**

Выбор изменяемой позиции - клавишами **◄ , ►.**

На всех этапах калибровки после установки номера канала, типа подключаемого датчика, ноля или максимума диапазона измерения и подачи эталона на нужный канал необходимо нажать клавишу **Enter** , появится сообщение на дисплее:

**Подождите!!! идет калибровка!**

После окончания калибровки прибор выходит в меню. 

#### **Необходимо помнить**, что:

- калибровку максимума шкалы **ТП** имеет смысл выполнять только, если откалиброван минимум шкалы **ТП**;
- калибровку максимума шкалы **ТС4** только, если откалиброван минимум шкалы **ТС4**;
- калибровку минимума третьего провода **ТС3** только, если откалиброваны минимум и максимум шкалы **ТС4**;
- калибровку **Ток** имеет смысл выполнять только, если откалиброваны минимум и максимум шкалы **ТП.**

После выполнения каждого этапа калибровки его результаты запоминаются в энергонезависимой памяти прибора и учитываются при последующих этапах калибровки.

При запоминании результатов калибровки прибор запоминает дату и время калибровки. Поверитель после каждой калибровки должен занести в формуляр прибора дату и время и заверить запись своей подписью и печатью.

Все калибровки можно считать с прибора в режиме **Архив калибров.** (п.5.8.3.6).

# 5.7.33.1 **Калибровка ТП**

**ВНИМАНИЕ!** Для оперативного контроля результатов калибровки, до ее проведения необходимо выключить режим автопролистывания, выйти в основное меню измерений, встать на измерение того канала, на котором будет осуществляться калибровка (например, Кан. 01). По этому каналу из меню настройки каналов необходимо выбрать тип датчика "3.Про ТП1".

Данная калибровка проводится по одному (любому) каналу (например, Кан. 01) и является общей для всех каналов измерения.

Для калибровки необходимо подключить к выбранному каналу калибратор постоянных напряжений, например, СА-70.

### **Калибровка минимума ТП**

На дисплее: | Кан **Кан Дат Тип NN ТП Мин** 

На калибраторе установить 0.000 мВ. 

Убедиться, что сигнал подан и воспринят прибором правильно, т.е. в течение примерно 5 с показания прибора на выбранном канале примерно соответствует поданному значению (\*см примечание ниже), и выполнить калибровку нажатием **Enter,** на дисплее появится сообщение: «**Подождите! Идет калибровка!».** После окончания калибровки прибор выходит в меню.

**\*ПРИМЕЧАНИЕ:** Значительная разница между поданным и отображаемым значением может быть вызвана ошибкой при подключении эталонного значения, неисправностью прибора, или ошибкой оператора при предыдущей калибровке (например, **Enter** была нажата при неверно поданном эталоне). Для устранения ошибки предыдущей калибровки нужно проверить правильность подключения и установки эталона, небольшим изменением поданного эталона убедиться в том, что прибор реагирует на это изменение, выставить эталон, выполнить калибровку и вновь, изменяя эталон, убедиться, что показания прибора соответствуют эталону.

### **Калибровка максимума ТП**

На дисплее:

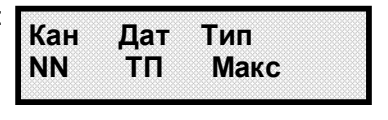

На калибраторе уставнавливается 19.500 мВ.

Необходимо провести калибровку по данному параметру, действуя аналогично калибровке минимума **ТП**.

# 5.7.33.2 **Калибровка Ток**

**ВНИМАНИЕ!** Для оперативного контроля результатов калибровки, до ее проведения необходимо выключить режим автопролистывания, выйти в основное меню измерений, встать на измерение того канала, на котором будет осуществляться калибровка (например, Кан. 01). По этому каналу из меню настройки каналов необходимо выбрать тип датчика "23. 0-5 мА".

Данная калибровка проводится по каждому каналу в отдельности.

Для калибровки необходимо подключить к выбранному каналу калибратор токов.

#### **Калибровка минимума** Ток

На дисплее:

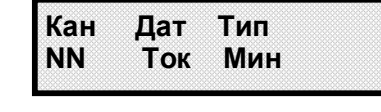

На калибраторе установить 0,000 мА. Выполнить калибровку, действуя аналогично предыдущим пунктам.

#### **Калибровка максимума Ток**
На дисплее:

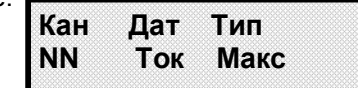

На калибраторе уставнавливается 5.000 мА. 

Выполнить калибровку, действуя аналогично предыдущим пунктам.

### 5.7.33.3 **Калибровка ТС4**

**ВНИМАНИЕ!** Для оперативного контроля результатов калибровки, до ее проведения необходимо выключить режим автопролистывания, выйти в основное меню измерений, встать на измерение того канала, на котором будет осуществляться калибровка (например, Кан. 01). По этому каналу из меню настройки каналов необходимо выбрать тип датчика "12. Про R2". В меню тип соединения п.5.7.6 по данному каналу выбрать "четырехпроводное".

Данная калибровка проводится по одному (любому) каналу (например, Кан. 01) и является общей для всех каналов измерения.

Для калибровки необходимо подключить к выбранному каналу магазин сопротивлений.

## **Калибровка минимума ТС4**

На дисплее:

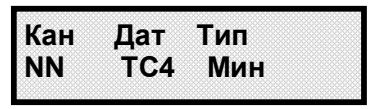

На магазине сопротивлений установить 0 Ом.  Выполнить калибровку, действуя аналогично предыдущим пунктам.

## **Калибровка максимума ТС4**

На дисплее:

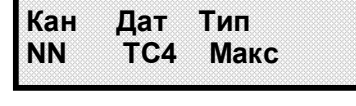

На магазине сопротивлений уставнавливается 100 Ом. Выполнить калибровку, действуя аналогично предыдущим пунктам.

### 5.7.33.4 **Калибровка ТС3**

**ВНИМАНИЕ!** Для оперативного контроля результатов калибровки, до ее проведения необходимо выключить режим автопролистывания, выйти в основное меню измерений, встать на измерение того канала, на котором будет осуществляться калибровка (например, Кан. 01). По этому каналу из меню настройки каналов необходимо выбрать тип датчика "12. Про R2". В меню тип соединения п.5.7.6 по данному каналу выбрать " трехпроводное".

Данная калибровка проводится по одному (любому) каналу (например, Кан. 01) и является общей для всех каналов измерения.

Для калибровки необходимо подключить к выбранному каналу магазин сопротивлений.

Для **ТС3** реализована калибровка только минимума шкалы измерения - 0 Ом**.** Калибровку максимума шкалы выполнять не требуется.

### **5.8 Работа с прибором**

#### **5.8.1 Общие сведения**

 В этом режиме пользователю сообщается наименование прибора, его заводской номер, номер версии программного обеспечения прибора и т.д.

Программное обеспечение прибора Ш932.9/1 дополняется и совершенствуется с учетом пожеланий потребителей. Обновление версий программного обеспечения может осуществляться заказчиком самостоятельно. Соответствующая инструкция приведена в приложении Ж.

#### **5.8.2 Режим измерения (Измерения)**

 В режиме измерения на цифровых индикаторах отображается номер канала и соответствующее этому каналу измерение (ПАРАМЕТР).

Вид возможных сообщений при неисправностях в приборе приведен в таблице 8

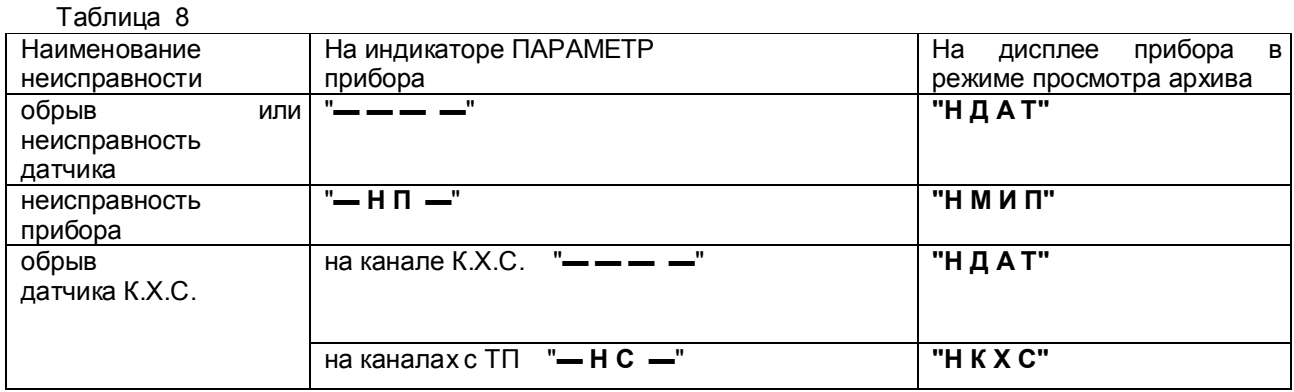

**Индикаторы сигнализации** на передней панели прибора при неисправностях, приведенных в таблице 5.5, или выходе за аварийную уставку загораются красным цветом, при выходе за предупредительную уставку загораются зеленым цветом. При этом номер индикатора соответствует номеру измерительного канала.

Пролистывание по каналам может быть ручным и автоматическим.

В режиме ручного просмотра измерений номер просматриваемого канала задается пользователем клавишами **◄ , ►.**

В режиме автопролистывания показания измерительных каналов с их номерами сменяются автоматически через каждые 2 с. Для просмотра измерений в режиме автопролистывания интересующих каналов измерения необходимо выйти в основное меню и зайти в режим **Настройка автопролистывания.**

Для включения или выключения автоматического просмотра измерений нужно зайти (клавишей **Enter) в режим** «**Автопролистывание**». При входе в режим **Автопролистывание** на дисплее следующая информация:

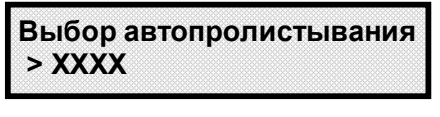

**ХХХХ** – режим просмотра измерений (**Выключено** или **Включено**), устанавливается клавишами **▲ ,▼,**  при этом **«Выключено» –** режим ручного просмотра; **«Включено» –** режим автопролистывания.

Для задания автопролистывания не всех, а только интересующих каналов, нужно зайти в режим «**Каналы**». На дисплей выводится :

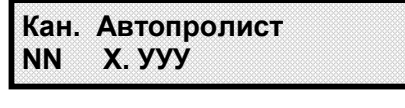

**NN –** номер измерительного канала, устанавливается клавишами **▲ ,▼.**

**Х –** код установки режима автопролистывания, устанавливается клавишами **▲ ,▼,** где :

**Х=0** отсутствие автопролистывания на данном канале;

**Х=1** установка автопролистывания на данном канале.

**УУУУ –** текстовое пояснение наличия **(Да)** или отсутствия **(Нет)** автопролистывания.

Выбор **NN** или **Х** клавишами **◄ , ►.**

После установки кода режима на соответствующих каналах нужно нажать **Enter,** прибор выходит в первоначальное меню автопролистывания. Для выхода в основное меню нажать **Cancel.**

**ПРИМЕЧАНИЕ:** Канал, незапрограммированный по п.5.7.3 (т.е. тип датчика 0), не просматривается как в режиме автопролистывания, так и в ручном режиме.

Чтобы на дисплее основное меню сменилось на режим измерения, нажать клавишу **Cancel**.

 **5.8.3 Просмотр архива**  В этом меню следующие разделы:  **Архив измерений Архив аварий Архив сух. конт. Архив уставок Архив реле Архив калибров.** 

5.8.3.1 **Архив измерений**

При попадании в данный пункт меню, на дисплее сообщение:

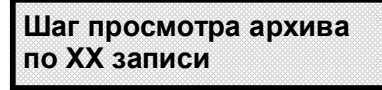

Прибор предлагает шаг просмотра архива, равный записи в архив, т.е. просмотр каждой записи.  Клавишей **▲** это значение можно изменить на 5 (просмотр каждой пятой записи в архиве) или 50 (просмотр каждой 50-ой записи в архиве).

Затем нажать клавишу **Enter,** и на дисплее появится экран просмотра архива измерений:

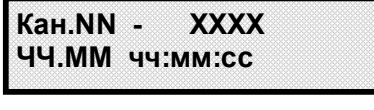

**NN –** номер просматриваемого канала, задается клавишами **▲ ,▼ ;**

**ЧЧ.ММ –** число и месяц записи в архив измерения;

**чч:мм:сс –** часы, минуты, секунды записи в архив измерения;

**ХХХХ –** соответствующее моменту времени измеренное значение или сообщения:

- 1) **Нет дат** если данный канал не был настроен по п.5.7.5 на определенный тип датчика;
- 2) **Вкл.Пр.** момент включения прибора;
- 3) сообщения о неисправностях см. таблицу 5.5.

Просмотр архива, записанного до момента последнего включения прибора, осуществляется клавишей **◄**, после момента включения – клавишей **►.** При выходе за нижнюю (верхнюю) границу архива на дисплее появляется сообщение: **«Чистая запись!».**

Выход из режима просмотра архива клавишей **Cancel.**

### 5.8.3.2 **Архив аварий**

Все выходы измеряемых значений за уставки и моменты выдачи сигналов НМИП, НДАТ записываются в архив аварий.

При попадании в данный пункт меню, на дисплее сообщение:

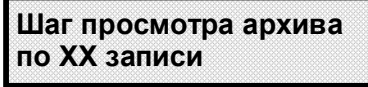

Прибор предлагает шаг просмотра архива аварий, равный записи в архив, т.е. просмотр каждой записи.  Клавишей **▲** это значение можно изменить на 5 (просмотр каждой пятой записи в архиве) или 50 (просмотр каждой 50-ой записи в архиве).

Затем нажать клавишу **Enter,** и на дисплее появится экран просмотра архива аварий:

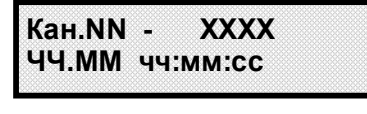

**NN –** номер просматриваемого канала, задается клавишами **▲ ,▼ ;**

**ЧЧ.ММ –** число и месяц регистрации аварии;

**чч:мм:сс –** часы, минуты, секунды регистрации аварии;

**ХХХХ –** соответствующее моменту времени сообщение:

- 1) **Нет дат** если данный канал не был настроен по п.5.7.5 на определенный тип датчика;
- 2) **Вкл.Пр.** момент включения прибора;
- 3) сообщения о неисправностях см. таблицу 5.5.

Просмотр архива, записанного до момента последнего включения прибора, осуществляется клавишей **◄**, после момента включения – клавишей **►.** При выходе за нижнюю (верхнюю) границу архива на дисплее появляется сообщение: **«Чистая запись!».** Выход из режима просмотра архива клавишей **Cancel.**

5.8.3.3 **Архив сух. конт.**

При попадании в данный пункт меню, на дисплее сообщение:

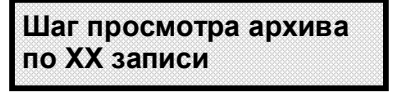

Прибор предлагает шаг просмотра архива , равный записи в архив, т.е. просмотр каждой записи.

Клавишей **▲** это значение можно изменить на 5 (просмотр каждой пятой записи в архиве) или 50 (просмотр каждой 50-ой записи в архиве).

Затем нажать клавишу **Enter,** и на дисплее появится экран просмотра архива сухих контактов, в котором записаны изменения состояния входов типа «сухой контакт»,

На дисплее информация:

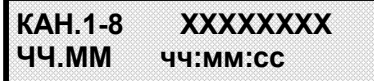

**ЧЧ.ММ –** число и месяц записи в архив;

**чч:мм:сс –** часы, минуты, секунды записи в архив;

ХХХХ – соответствующее моменту времени состояние сухих контактов с 1 по 8-й каналы**:** 

1) по умолчанию: 0 - сухой контакт разомкнут; 1 - сухой контакт замкнут.

2) если установлено инвертирование в п.5.7.25, то логика состояний: 1- сухой контакт разомкнут; 0 сухой контакт замкнут.

Просмотр архива, записанного до момента последнего включения прибора, осуществляется клавишей **◄**, после момента включения – клавишей **►.** При выходе за нижнюю (верхнюю) границу архива на дисплее появляется сообщение: **«Чистая запись!».**

Выход из режима просмотра архива клавишей **Cancel.**

### **5.8.3.4 Архив уставок**

При попадании в данный пункт меню, на дисплее сообщение:

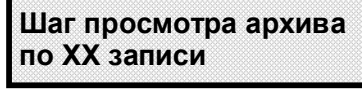

Прибор предлагает шаг просмотра архива, равный записи в архив, т.е. просмотр каждой записи. Клавишей **▲** это значение можно изменить на 5 (просмотр каждой пятой записи в архиве) или 50 (просмотр каждой 50-ой записи в архиве).

Затем нажать клавишу **Enter,** и на дисплее появится экран просмотра архива уставок:

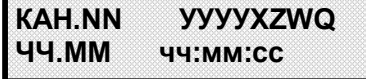

**NN –** номер просматриваемого измерительного канала, изменяется клавишами **▲ ,▼ ;**

**ЧЧ.ММ –** число и месяц записи в архив;

**чч:мм:сс –** часы, минуты, секунды записи в архив;

**УУУУ -** соответствующие моменту времени состояния уставок для данного канала с 1 по 4-ю;

**Х** - признак несконфигурированности данного канала (отсутствие типа датчика);

**Z** - признак неисправности КХС данного канала;

**W** - признак неисправности датчика данного канала;

**Q** - признак неисправности прибора;

Логика состояний уставки или признака неисправности**:** 

**0** - отсутствие срабатываний и неисправностей;

**1** – наличие срабатывания по уставке или сигнала неисправности.

Просмотр архива, записанного до момента последнего включения прибора, осуществляется клавишей **◄**, после момента включения – клавишей **►.** При выходе за нижнюю (верхнюю) границу архива на дисплее появляется сообщение: **«Чистая запись!».**

Выход из режима просмотра архива клавишей **Cancel.**

#### **5.8.3.5 Архив реле**

При попадании в данный пункт меню прибор предлагает выбрать шаг просмотра архива срабатываний реле по каждому измерительному каналу индивидуально: по 1, 5 или 50 (аналогично п.5.8.3.4). Выбор клавишами **▲** и **▼**, затем нажать **Enter,** и на дисплее появится табло архива срабатывания реле (группа из восьми реле):

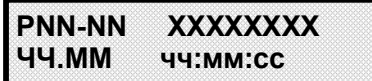

**NN- NN** – номера просматриваемых реле, изменяется клавишами **▲ , ▼**;

**Х -** соответствующее моменту времени состояние соответствующего реле с учетом задаваемой логики в п.5.7.20**:** 

**0** - отсутствие срабатываний и неисправностей;

**1** – наличие срабатывания по уставке или сигнала неисправности.

Просмотр архива, записанного до момента последнего включения прибора, осуществляется клавишей **◄**, после момента включения – клавишей **►.** При выходе за нижнюю (верхнюю) границу архива на дисплее появляется сообщение: **«Чистая запись!».**

Выход из режима просмотра архива клавишей **Cancel.**

### **5.8.3.6 Архив калибровок**

В данном меню можно просмотреть архив, в котором записаны все осуществляемые калибровки прибора с привязкой по времени**.** При попадании в данный пункт меню прибор предлагает выбрать шаг просмотра архива калибровок по каждому измерительному каналу индивидуально: по 1, 5 или 50 (аналогично п.5.8.3.4). Выбор клавишами **▲** и **▼**, затем нажать **Enter,** и на дисплее появится табло архива калибровок:

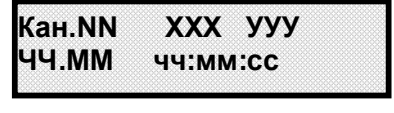

**NN –** номер калибруемого канала, изменяется клавишами **▲ , ▼** ;

**ХХХ** – тип датчика, подключенного к данному каналу (Ток**, ТС3, ТС4, ТП);**

**УУУ** – вид калибровки, минимум или максимум диапазона измерения;

**ЧЧ.ММ –** число и месяц проведения калибровки.

**чч:мм:сс –** часы, минуты, секунды проведения калибровки.

Просмотр архива, записанного до момента последнего включения прибора, осуществляется клавишей **◄**, после момента включения – клавишей **►.** При выходе за нижнюю (верхнюю) границу архива на дисплее появляется сообщение: **«Чистая запись!».**

Выход из режима просмотра архива клавишей **Cancel.**

#### 5.8.4 **Взаимодействие прибора с ЭВМ**

 5.8.4.1 Прибор осуществляет обмен с ЭВМ по протоколу MODBUS через стандартный последовательный COM порт.

СОМ - порт ЭВМ должен быть настроен на следующие параметры обмена:

- скорость передачи данных 9600 бит/c, 19200 бит/c, 38400 бит/c, 57600 бит/c, 115200 бит/c;

- число бит данных - 8;

- число стоповых бит - 2;

- контроль по четности.

Вся информация передается 8-битными посылками в формате RTU MODBUS.

Спецификацию на данный протокол можно взять с сайта **http://www.modbus.org .**

Возможно сопряжение «точка – точка» с параметрами сигналов RS232, RS485 или сопряжение «общая шина» RS485.

Ш932.9/1 всегда выполняет роль ведомого (Slave). Начало обмена определяется и инициируется только ведущим (Master). Обмен сообщениями: Запрос (Master) – Ответ (Slave).

Максимальное время между запросом и ответом не более 1 с, а при чтении результатов измерений – не более 0,4 с.

Для взаимодействия по протоколу MODBUS Ш932.9/1 поддерживает следующие функции:

- 0Х01. Чтение массива битовых регистров.
- 0Х03. Чтение массива 16-ти разрядных регистров.
- 0Х04. Чтение массива входных 16-ти разрядных регистров (аналоговые регистры).
- 0X05. Запись одного битового регистра.
- 0X06. Запись одного 16-ти разрядного регистра.
- 0Х08. Диагностическая функция.
- 0Х0000. Ответ совпадает с запросом (это подфункция функции 0Х08).
- 0Х0F. Запись массива битовых регистров.
- 0Х10. Запись массива 16-ти разрядных регистров.

Поддерживаемые коды ошибок:

- 0Х01. Принятый код функции не поддерживается.
- 0Х02. Адрес данных, указанный в запросе, не доступен.
- 0Х03. Величина, содержащаяся в поле данных запроса, не является допустимой.
- 0X06. Прибор занят обработкой команды. Запрос нужно повторить позже, когда прибор освободиться.

Соответствие между номерами «регистров хранения» и передаваемыми через них параметрами приведено в таблицах 9, 10, 11.

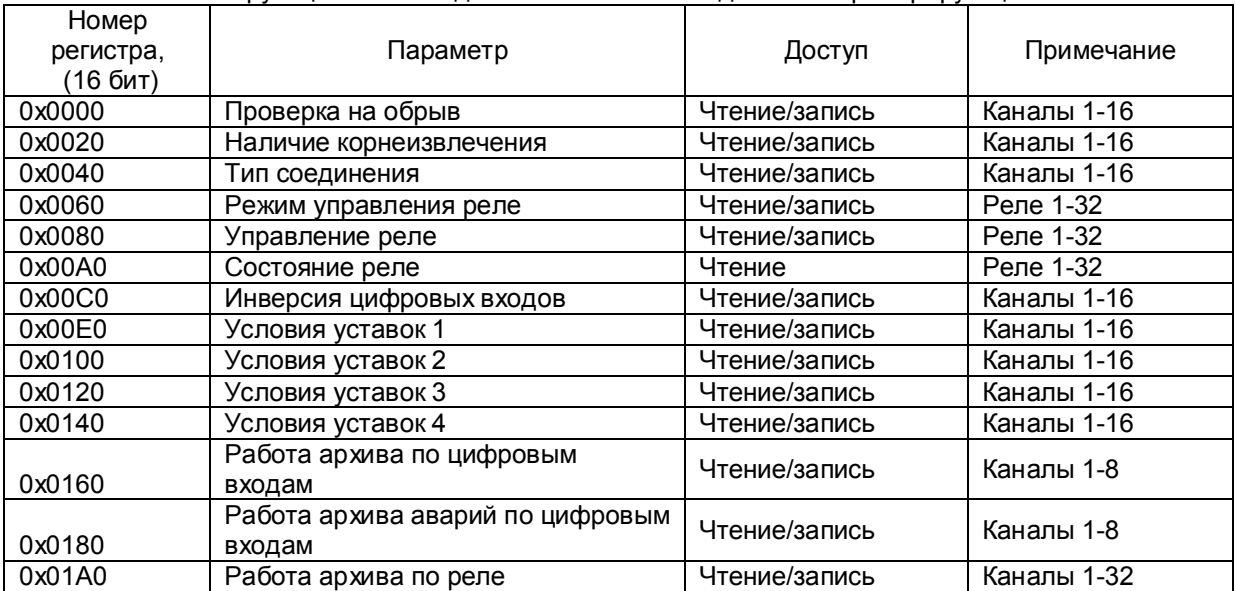

 Таблица 9 – Номера «битовых регистров», используемые для чтения из прибора числовых дан ных функцией 0Х01 и для записи числовых данных в прибор функциями 0X05 и 0Х0F

Таблица 10 – Номера «входных битовых регистров», используемые для чтения из прибора числовых данных функцией 0Х02

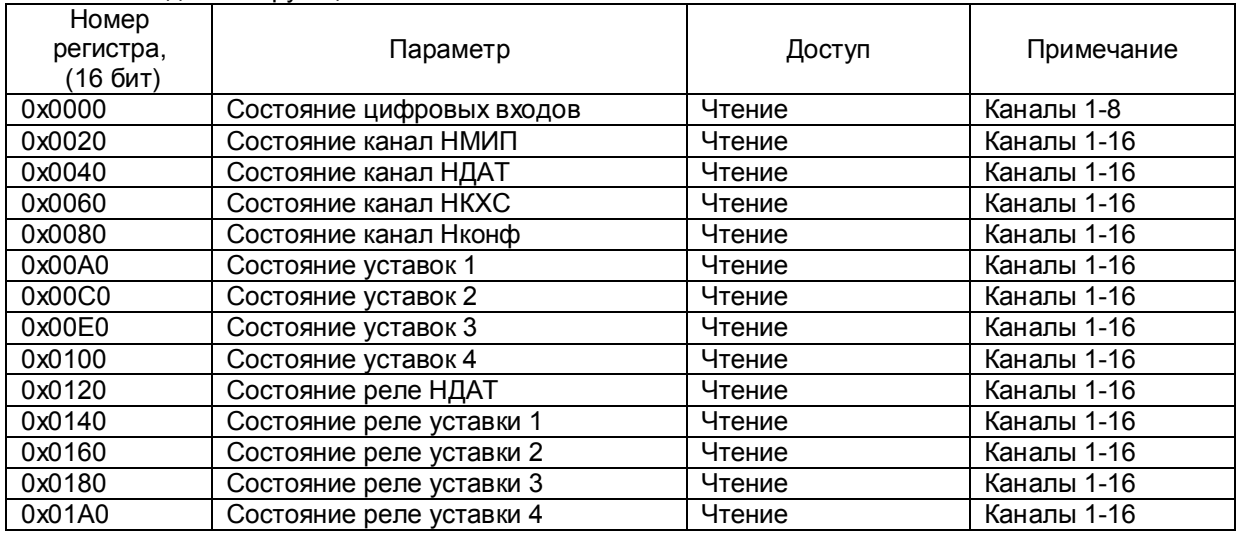

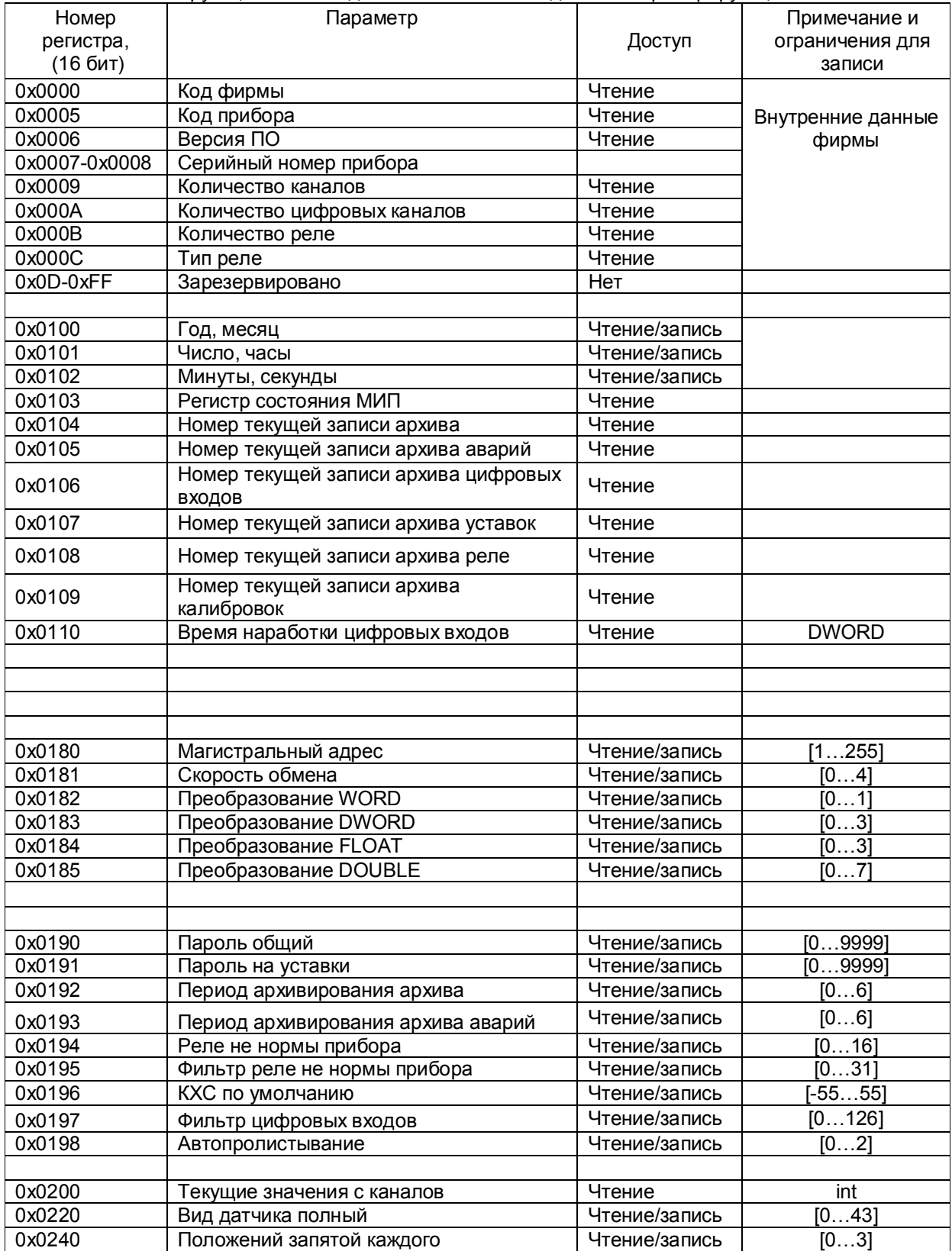

Таблица 11 – Номера «регистров хранения», используемые для чтения из прибора числовых дан ных функцией 0Х03 и для записи числовых данных в прибор функциями 0X06 и 0Х10

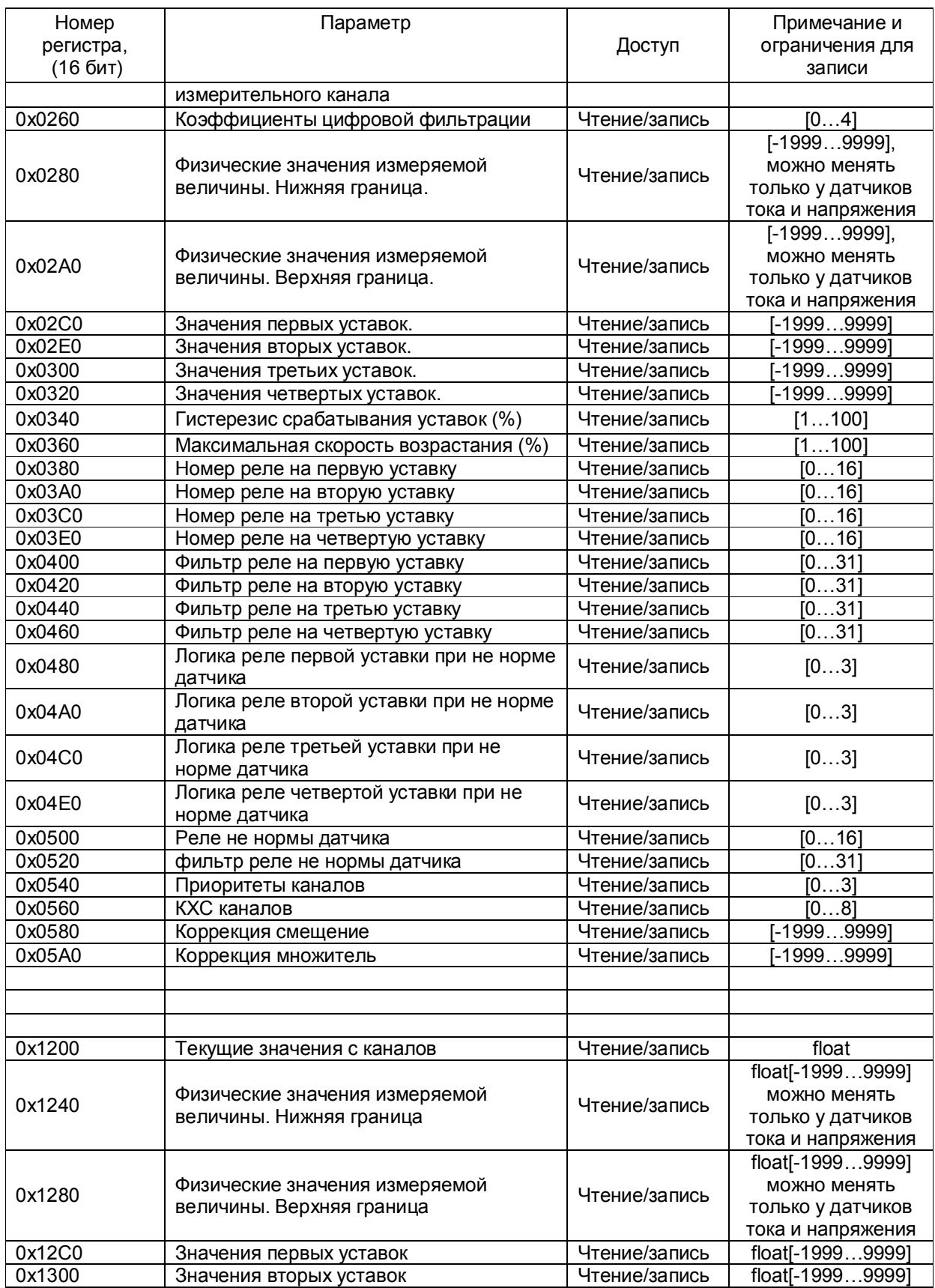

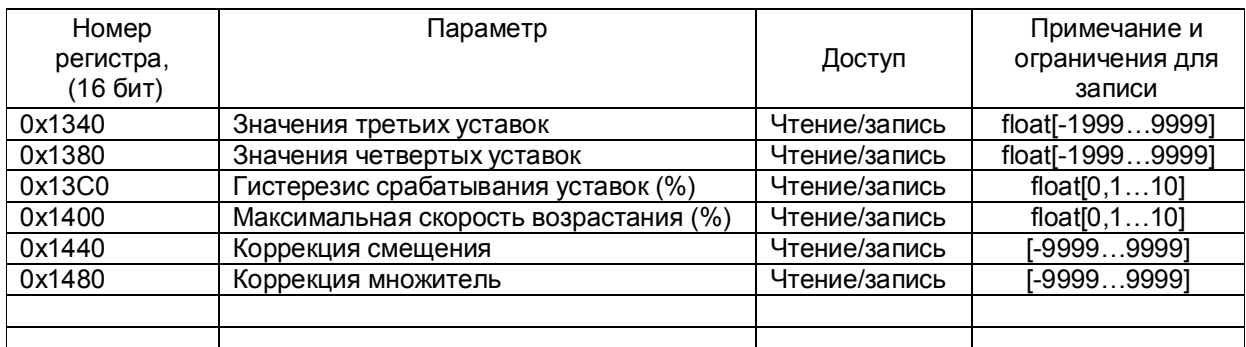

Таблица соответствия кода регистра состояния режиму работы прибора

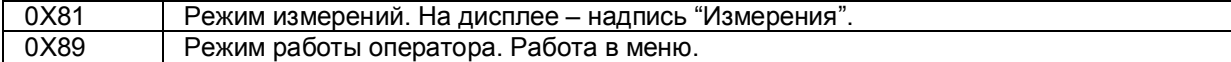

**ВНИМАНИЕ!** В режиме "Тесты" прибор не отвечает на запросы от ПЭВМ.

Условия вывода кадра ошибки 0Х01:

- функция не поддерживается;

Условия вывода кадра ошибки 0Х02:

- недоступный адрес данных;
- загрузка регистров с доступом только на чтение;
- в кадре запроса задано количество регистров, равное нулю;
- запрос данных из адреса, не имеющего доступа.
- Условия вывода кадра ошибки 0Х03:
- загрузка 16-разрядных регистров информацией, выходящей за указанные в таблице 11 допуски;
- загрузка неверных данных в прибор.

### **5.8.4.2 Считывание архивов по MODBUS**

Для считывания архивов из приборов используется протокол ModBus с пользовательской функцией 0x35, формат запроса:

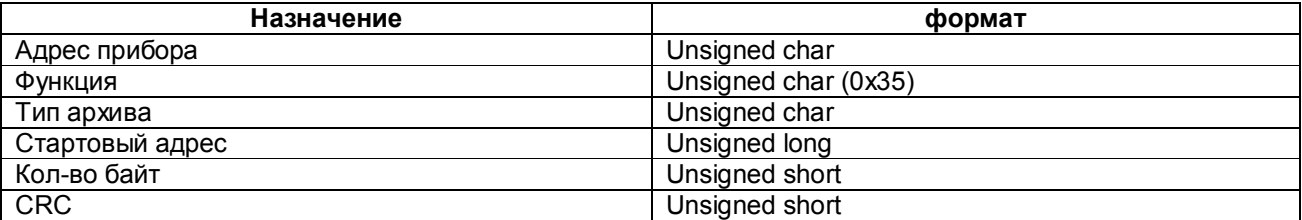

### Возможные типы архивов:

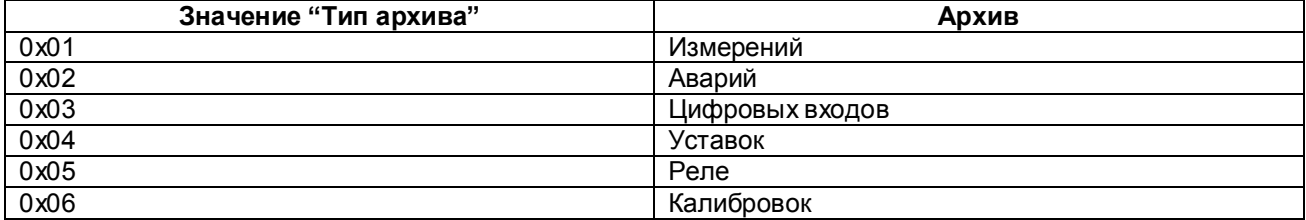

### Формат ответа:

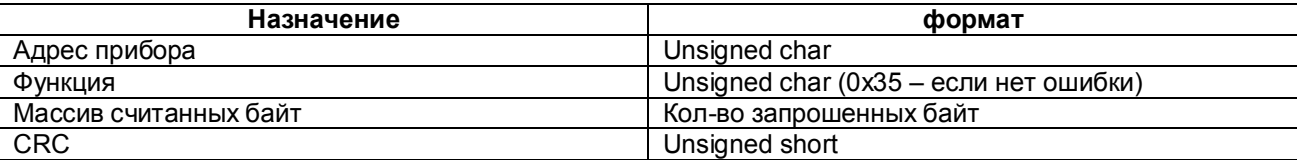

Архивы хранятся в виде массивов структур, формат структур описан ниже.

# **Структуры архивов**

Структуры:

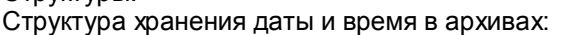

struct SSystemTime

{

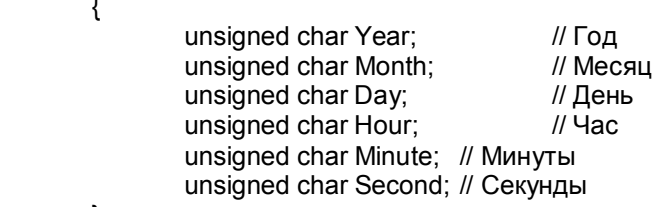

### };

если старший бит в секундах установлен в 1, то это первая запись при включении прибора, данные в структуре верные.

### Структура записи архивов измерений:

struct SArchiveIzmereniaRecord

SSystemTime Time; *// Дата и время записи* signed short ChannelValue[16]; // Данные каналов unsigned char ChannelCamma[4];  $\frac{1}{2}$  // Позиции запятых, по 2 бита на канал

#### };

{

Структура записи архива уставок:

struct SArchiveCharterRecord

{

SSystemTime Time; *// Дата и время записи* 

unsigned char CharterValues[16]; // Информация о канале

};

### Расшифровка информации:

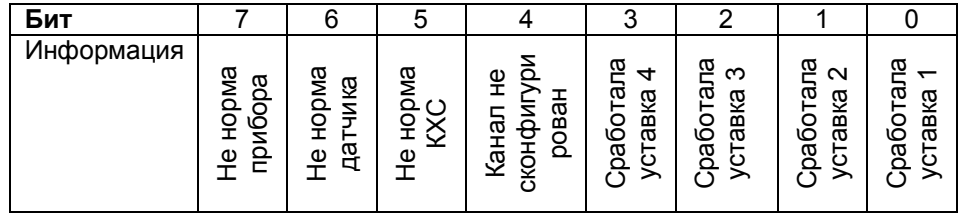

Структура записи архива реле:

struct SArchiveRelayRecord

{

SSystemTime Time; *// Дата и время записи* 

unsigned char RelayValues[4]; // Состояние релейных выходов по 1 биту на канал

}; Структура записи архива цифровых входов:

struct SArchiveDigitalInputRecord

{

SSystemTime Time; *// Дата и время записи* 

unsigned char ChannelValues; // Состояние цифровых входов по 1 биту на канал

};

Структура записи архива калибровок:

struct SArchiveCalibrationRecord {

SSystemTime Time;<br>
unsigned char Channel:4;<br>
// Номер канала unsigned char Channel:4; unsigned char TypeSensorCalibr : 2; Улип датчика unsigned char Dummy:1; // Ив используется<br>unsigned char TypeMinMax: 1; // Тип калибровки unsigned char  $TypeMinMax:1;$ 

};

### 5.8.4.3 **Чтение состояния релейных выходов и управление ими**

Состояние релейных выходов может быть прочитано функцией 0Х0F, номера регистров [0ХА0 – 0ХВF]. Режим управления релейными выходами (чтение-запись) - номера регистров [0Х60 – 0Х7F]. Номера регистров управления реле (чтение-запись) - [0Х80 – 0Х9F].

Управление релейными выходами из ПЭВМ делается следующим образом:

- в соответствующий регистр режима управления реле записывается значение «1»;
- после этого реле может быть включено из ПЭВМ записью кода «1» в соответствующий регистр состояния реле или выключено записью кода «0».

Для того, чтобы вернуть автоматическое управление реле из прибора, необходимо в регистры режима управления записать значение «0».

### 5.8.4.4 **Программирование прибора с компьютера**

Программирование прибора с его панели управления описано в разделе 5.7. Эти же действия могут быть выполнены и с компьютера. Соответствующая компьютерная программа-конфигуратор под ОС WINDOWS поставляется с прибором.

### 5.8.4.5 **Программное обеспечение связи прибора с ПЭВМ**

Вместе с прибором поставляется следующее программное обеспечение:

 1) Программа конфигуратор предназначена для программирования всех переменных характеристик прибора с ПЭВМ. Программа поставляется всегда и для любого количества адресов «сетевой».

2) ОРС-Сервер.

3) Бесплатная демо-версия Master-SCADA компании INSAT.

 4) Программатор. Позволяет прошить в прибор новое программное обеспечение, которое постоянно расширяется и совершенствуется. Последние версии программ выкладываются на сайте предприятия-изготовителя.

### 5.8.5 **Проверка работоспособности прибора**

 Проверка работоспособности прибора проводится в режиме **Тесты** основного меню прибора, которое включает в себя следующие этапы проверки прибора:

 **Самопроверка Тест реле Тест «сухой контакт» Тест RS-232 Тест RS-485** 

#### 5.8.5.1 **Самопроверка**

При входе в это меню прибор автоматически проверяет обмен с блоком АЦНП, обмен с ИМС часов, производит операцию чтения-записи-чтения из адресов каждой из восьми ИМС энергонезависимой перепрограммируемой памяти, находящихся в блоке ПР (процессор). При сбое или неисправности в любом из устройств на ЖКИ- индикаторе прибор сообщает, какое устройство не работоспособно. При исправности всех устройств на ЖКИ- индикаторе появляется кратковременное сообщение: «**Прибор исправен**».

После этого прибор выходит в меню.

#### 5.8.5.2 **Тест реле**

Тесты релейных выходов предназначены для проверки работоспособности любого из 32 релейных выходов, а также блока индикации ИВ6 (два ряда светодиодов на передней панели прибора).

Программа теста релейных сигналов позволяет проверять исправность релейных выходов прибора как при автономной проверке прибора, так и в составе объекта.

Программа позволяет включать и выключать с клавиатуры прибора любые релейные выходы. Исправность релейного выхода контролируется оператором по срабатыванию подключенного эквивалента нагрузки или реального исполнительного органа объекта.

**ВНИМАНИЕ!** *Перед проведением такой проверки на объекте убедитесь, что выдача и снятие прибором релейных сигналов не приведет к неисправностям и авариям на объекте. Если такой уверенности нет, то отключите от прибора цепи объекта и подключите вместо них эквиваленты нагрузки релейных выходов.*

В этом меню выходные реле разбиты на 4 группы по 8 реле. При входе в меню на передней панели прибора все 16 светодиодов загораются зеленым цветом, а все релейные выходы переходят в состояние выключено.

На дисплее в этом меню:

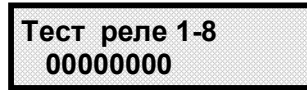

**1-8 –** проверяемые реле с 1-ого по 8-ое, перемещение по строке состояний реле клавишами **◄ , ►**  (следующая восьмерка реле **9-16** или **17-24,** или **25-32** появится на дисплее после проверки последнего 8-ого реле после нажатия клавиши **◄** или **►);**

Изменение сигналов с **0** на **1** и наоборот клавишами **▲ , ▼:**

**0 –** сигнал на размыкание соответствующего реле.

**1 –** сигнал на замыкание соответствующего реле.

Можно замыкать (включать) любое реле, при этом на лицевой панели прибора должны загораться красным цветом светодиоды в обоих рядах, соответствующие порядковому номеру реле в группе, а соответствующий релейный выход должен переходить в состояние **включено.**

#### 5.8.5.3 **Тест «сухой контакт»**

Программа теста входов дискретных сигналов позволяет проверять исправность любого из входов дискретных сигналов как при автономной проверке прибора, так и в составе объекта.

Исправность входа дискретного сигнала контролируется по срабатыванию светодиодной индикации проверяемого канала (изменению зеленого цвета на красный) и изменению показаний счетчика состояний данного канала на дисплее прибора при наличии дискретного сигнала на входе прибора. При входе в меню на передней панели прибора 8 светодиодов загораются зеленым цветом.

На дисплее в этом меню:

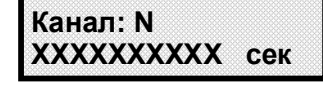

## N - номер входа дискретного сигнала, изменяется клавишами **▲ , ▼, ◄ , ►.**

ХХХХХХХХХХ – показание счетчика времени наличия дискретного сигнала в секундах.

На лицевой панели прибора должны загораться красным цветом светодиоды, соответствующие порядковому номеру дискретного входа, при переходе соответствующего сухого контакта в состояние **замкнуто**, при этом должно увеличиваться показание счетчика состояний данного входа.

### 5.8.5.4 **Тест RS 232**

При входе в это меню на дисплее появляется указание: «**Установите перемычку**»

Для проверки порта с интерфейсом RS232 отключить от порта прибора компьютер и все другие приборы, установить перемычку между контактами 2 и 3 порта, подключив тем самым вход порта прибора к его выходу, и нажать клавишу **Enter (**для отмены продолжения проверки клавиша **Cancel)**. После выполнения указания в зависимости от исправности интерфейса на дисплее кратковременно появляется соответствующее сообщение (порт исправен или порт неисправен), и прибор выходит в меню.

### 5.8.5.5 **Тест RS 485**

При входе в это меню на дисплее появляется указание: «**Уберите перемычку**».

Для проведения проверки порта с интерфейсом RS485 достаточно отключить от порта прибора компьютер и все другие приборы. Так как в интерфейсе RS485 передача и прием данных осуществляются по одной и той же линии, то прибор всегда "слышит" выдаваемые им самим коды. После выполнения указания в зависимости от исправности интерфейса на дисплее кратковременно появляется соответствующее сообщение (порт исправен или порт неисправен), и прибор выходит в меню.

### **6 ТЕХНИЧЕСКОЕ ОБСЛУЖИВАНИЕ**

6.1 К эксплуатации прибора должны допускаться лица, изучившие настоящее руководство и прошедшие инструктаж по технике безопасности.

6.2 Внешний осмотр

В процессе эксплуатации прибор должен периодически подвергаться внешнему осмотру. При этом следует проверить надежность заземления, отсутствие обрывов или повреждений изоляции соединительных проводов.

Одновременно следует производить чистку при помощи сухой ветоши, а передней панели с помощью смоченного в спирте тампона.

Рекомендуемая периодичность осмотра – не реже одного раза в три месяца.

6.3 Прибор также должен проходить поверку. Содержание технического обслуживания при проведении поверки указано в разделе ПОВЕРКА настоящего РЭ.

## **7 ПОВЕРКА**

### 7.1 **Условия и средства поверки**

7.1.1 Поверку проводят при следующих условиях:

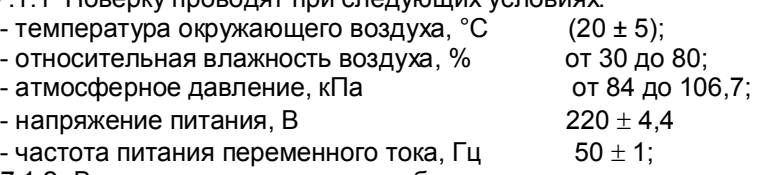

 7.1.2 В помещении не должно быть пыли, дыма, газов, паров и других агрессивных сред, вызывающих коррозию деталей прибора.

7.1.3 В помещении проведения проверки уровень вибрации не должен превышать норм, установленных в стандартах или технических условиях на средства поверки конкретного типа.

7.1.4 Рекомендуемые средства поверки приведены в приложении М.

### 7.2 **Подготовка к поверке**

7.2.1 Перед началом поверки поверитель должен изучить документацию на прибор (руководство по эксплуатации, формуляр, методику поверки).

7.2 Перед поверкой прибор должен быть выдержан в условиях, указанных в п.7.1, не менее 2 ч.

7.3 Поверяемый прибор и средства поверки перед включением в сеть должны быть заземлены, а после включения прогреты в течение одного часа.

### 7.3 **Проведение поверки**

### 7.3.1. **Внешний осмотр**

7.3.1.1 При проведении внешнего осмотра устанавливают соответствие прибора требованиям технической документации в части:

-комплектности поставки и маркировки;

-состояния лакокрасочного покрытия;

-целостности корпуса прибора, соединителей и винта заземления;

- наличие плавкой вставки предохранителя и ее соответствие номинальному значению тока; -четкости изображения всех надписей на приборе.

7.3.1.2 Замечания по внешнему осмотру заносят в протокол поверки, форма которого приведена в приложении И.

 Прибор, у которого выявлено несоответствие 7.3.1.1, признают непригодным к применению и к дальнейшей поверке не допускают.

### 7.3.2 **Опробование**

7.3.2.1 При опробовании проводится проверка функционирования прибора в режиме измерения по п.5.5.2.

7.3.2.2 Прибор, у которого выявлено несоответствие п.7.3.2.1, признают непригодным к применению и к дальнейшей поверке не допускают.

### 7.4 **Проверка электрического сопротивления изоляции**

7.4.1 Проверку электрического сопротивления изоляции по методике ГОСТ 12.2.019-2002 прово дят при выпуске из производства прибора. Сопротивление изоляции измеряют с помощью мегаомметра между группами контактов цепи 1 и цепи 2, приведенных в таблице 10.

Сопротивление изоляции должно быть не менее 10 МОм.

7.4.2 Прибор, у которого не выполняется требование 7.4.1, признают непригодным к применению и к дальнейшей поверке не допускают.

# 7.5 **Проверка электрической прочности изоляции**

Проверку электрической прочности изоляции производить по методике ГОСТ 12.2.019-2002.

Испытательное напряжение прикладывать между соединенными вместе контактами цепи 1 и соединенными вместе контактами цепи 2 с испытательным напряжением 1000 В, приведенными в

таблице 12 (см. «Цепи, проверяемые на прочность изоляции»).

Перед проверкой все внешние цепи должны быть отсоединены от прибора, шнур питания отсоединен от сети 220 В 50 Гц, переключатель "СЕТЬ" переведен в положение ВКЛ., осуществлено соединение контактов цепи 1 и соединение контактов цепи 2, указанных в таблице 12. Проверку испытательным напряжением проводить на установке мощностью не менее 0,25 кВ·А.

Переменное испытательное напряжение устанавливать со скоростью не более 100 В в секунду, постоянное - не более 10 В в секунду.

Относительная погрешность измерения испытательного напряжения не должна превышать  $\pm 5$  %.

Приборы считаются выдержавшими испытание, если за время испытаний не было пробоя или поверхностного разряда. Появление "короны" или шума при испытании не является признаком неудовлетворительных результатов испытаний.

Таблица 12 - Проверка сопротивления изоляции и электрической прочности изоляции

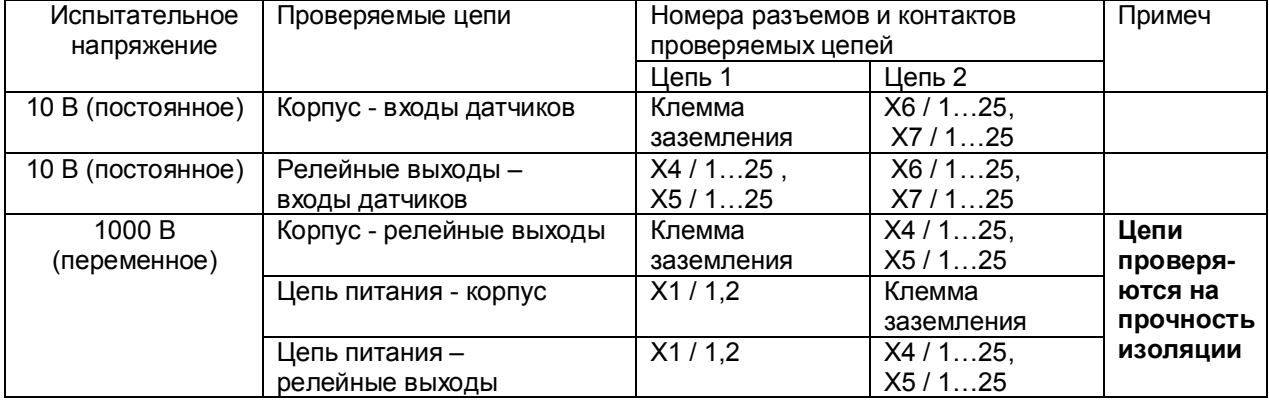

### **7.6 Определение метрологических характеристик**

Основная погрешность прибора при работе с первичными преобразователями определяется в режиме измерения. Предварительно прибор должен быть настроен (см.п.5.7), и при этом установлен уровень фильтрации цифрового фильтра «**2. Макс»** (см. п.5.7.14).

**Проверка метрологических характеристик** проводится в два этапа.

**Первый этап - проверка коммутатора прибора.** Для проверки сначала все каналы прибора<br>настраиваются и на терморезисторы сопротивления 100M (тип датчика – 21). подключаются на терморезисторы сопротивления 100М (тип датчика – 21), подключаются поочередно к каждому каналу прибора сопротивление 100 Ом по схеме рисунка К5 приложения К. Показания прибора должны быть (0±0,4) ºС.

Затем все каналы прибора настраиваются на датчик тока 0-20 мА (тип датчика – 24). Подключаются поочередно к каждому каналу прибора согласно рисунку К1 или К2 калиброванный ток 20 мА. Показания прибора должны быть (20±0,02) мА.

**Второй этап (после проверки коммутатора) - проверка погрешности,** которая проводится на одном канале (например, первом) при отключенных остальных каналах для всех типов датчиков, приведенных в таблицах 7.2 – 7.6. Допускается проводить проверку погрешности только для тех типов датчиков, которые используются при эксплуатации данного прибора.

7.6.1 **Определение основной погрешности прибора при работе с первичными преобразователями с выходными сигналами силы постоянного тока.**

7.6.1.1 Проверку основной погрешности прибора выходных сигналов преобразователей с токовыми выходами проводят по схеме рисунка К1 приложения К.

7.6.1.2 Возможна проверка основной погрешности преобразования выходных сигналов преобразователей с токовыми выходами по схеме рисунка К2 приложения К.

7.6.1.3 Перед проверкой прибора необходимо перепрограммировать на соответствующий диапазон входных сигналов используемого датчика.

Задаваемые значения образцового входного сигнала тока приведены в таблице 13.

7.6.1.4 Значение основной абсолютной погрешности  $(\Delta)$  для каждого значения измеренного входного сигнала рассчитывают по формуле:  $\Delta = J$  изм.- J обр.

где J обр. – значение образцовой контрольной точки, мА;

J изм - измеренное значение показаний прибора в контрольной точке, мА;

7.6.1.5 После определения абсолютной погрешности измерения результаты заносят в таблицу К1, форма которой приведена в приложении К.

7.6.1.6 Если основная абсолютная погрешность превышает приведенную в таблице 13, то необходимо провести подстройку параметров калибровки шкалы измерения по п.7.6.5, а затем выполнить повторно п.п.7.6.1.1-7.6.1.4.

7.6.1.7 Если после выполнения п.7.6.1.6 основная абсолютная погрешность превышает указанную в таблице 13, то прибор признают непригодным к применению и к дальнейшей поверке не допускают.

Таблица 13 - Проверка основной погрешности преобразования сигналов силы постоянного тока

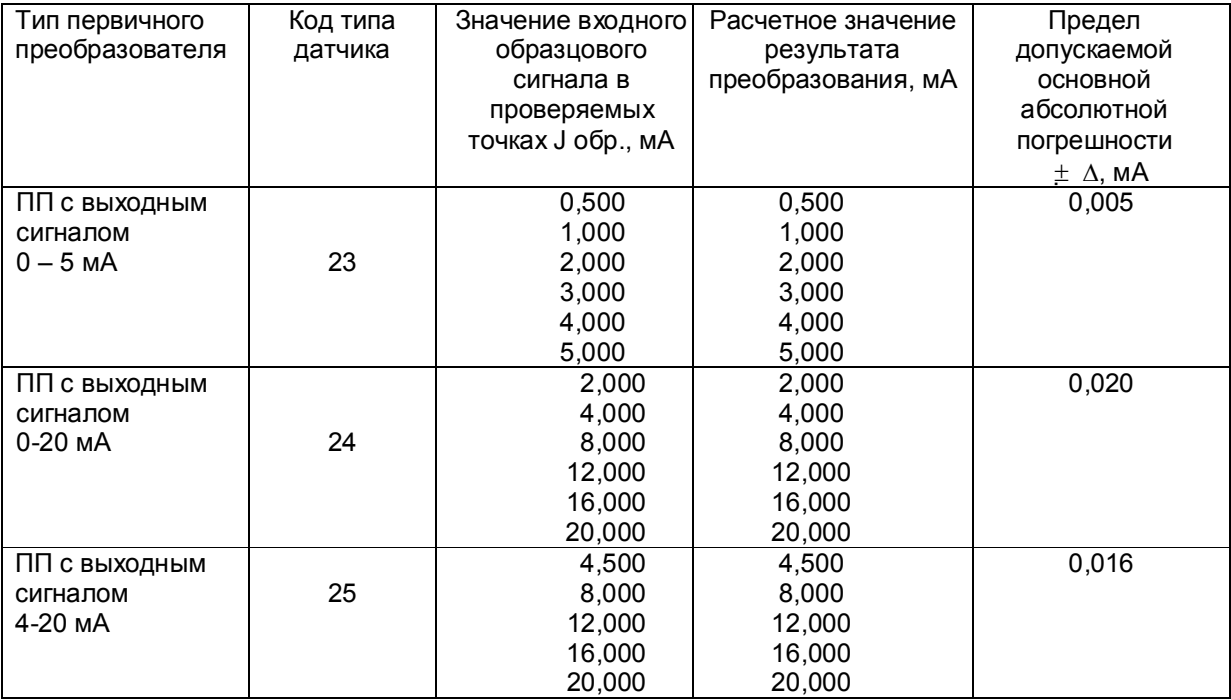

### 7.6.2 **Определение основной погрешности прибора при работе с первичными преобразователями с выходными сигналами напряжения постоянного тока**

7.6.2.1 Проверку основной погрешности преобразования выходных сигналов преобразователей с выходами по напряжению проводят по схеме рисунка К3 приложения К.

7.6.2.2 Перед проверкой прибор необходимо перепрограммировать на соответствующий диапазон входных сигналов используемого датчика.

Задаваемые значения образцового входного сигнала напряжения приведены в таблицах 14, 15.

7.6.2.3 Значение основной погрешности ( $\Delta$ ) для каждого значения измеренного выходного сигнала рассчитывают по формуле

 $\Delta$  = U изм.– U обр.

где U обр. – значение образцовой контрольной точки, мВ (В);

U изм - измеренное значение показаний прибора в контрольной точке, мВ (В).

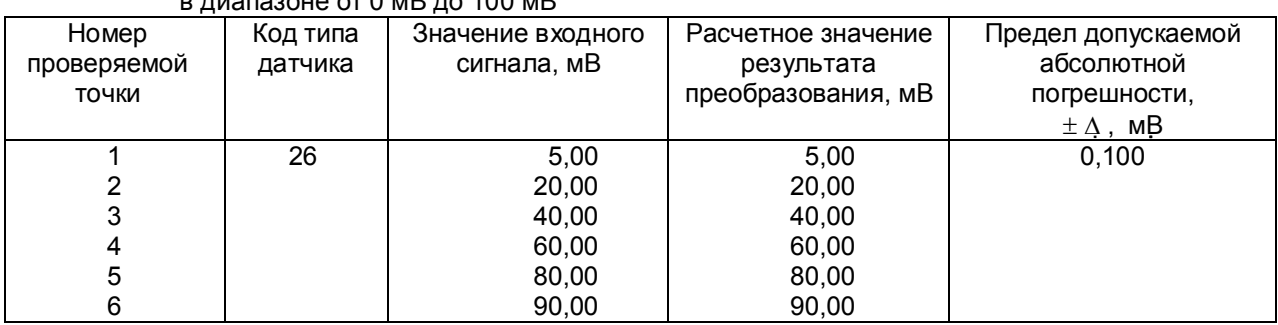

Таблица 14 - Проверка основной погрешности преобразования сигналов напряжения постоянного тока  $\mathbf{B} = \mathbf{A} \cdot \mathbf{B} = \mathbf{A} \cdot \mathbf{A} \cdot \mathbf{A} \cdot \mathbf{B}$ 

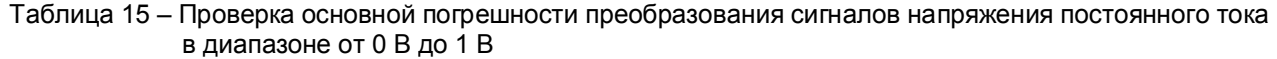

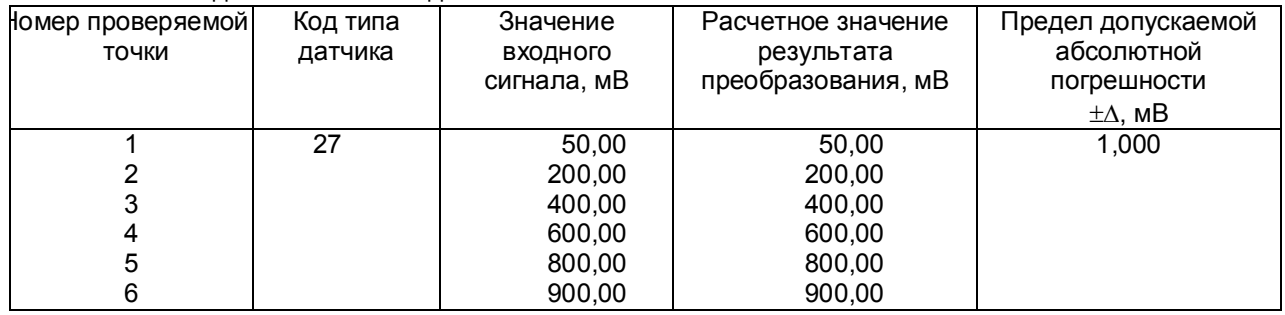

7.6.2.4 После определения абсолютной погрешности измерения по п.7.6.2.3 результаты заносят в таблицу Л2, форма которой приведена в приложении Л.

7.6.2.5 Если основная абсолютная погрешность превышает приведенную в таблицах 14, 15, то необходимо провести подстройку параметров калибровки шкалы измерения по п.7.6.5, а затем выполнить повторно п.п.7.6.2.1-7.6.2.4.

7.6.2.6 Если после выполнения п.7.6.2.5 основная абсолютная погрешность превышает приведенную в таблицах 14, 15, то прибор признают непригодным к применению и к дальнейшей поверке не допускают.

7.6.3 **Определение основной погрешности прибора при работе с термоэлектрическими преобразователями**

7.6.3.1 Проверку основной погрешности преобразования выходных сигналов термоэлектрических преобразователей (ТП) проводят по схеме рисунка К4 приложения К в диапазоне температур, являющимся рабочим для прибора.

7.6.3.2. Основная погрешность определяется не менее, чем в пяти точках диапазона изменения выходного сигнала.

7.6.3.3. При определении основной погрешности прибора для термоэлектрических преобразователей датчик температуры холодного спая заменяют имитатором RP , устанавливая на нем сопротивление 54,28 Ом, что соответствует номинальному сопротивлению ТСМ50 при температуре 20 $\mathrm{^{\circ}C}$ .

7.6.3.4. Значения входных сигналов (Uвх), задаваемых калибратором G1 в милливольтах в проверяемых точках рассчитывают по формуле

$$
U_{BX} = U_{TD} - U_{20}, \t\t(7.1)
$$

где Uтр - значение э.д.с. ТП соответствующего типа при температуре рабочего (горячего) конца, равной Тр °С, и температуре свободных концов (холодного спая), равной 0 °С (по ГОСТ Р 8.585-2001), мВ;

 $U_{20}$  - значение э.д.с. свободных концов при 20 °С по ГОСТ Р 8.585-2001 (равное Uтр при Тр = 20 <sup>о</sup>С),мВ.

7.6.3.5. Рассчитанные по формуле 7.1 значения, задаваемые имитатором входных сигналов, приведены в таблице 16.

7.6.3.6 Определение основной погрешности измерения температуры при работе с датчиками ТП проводят в выбранных точках диапазона, фиксируя на приборе Ш932.9/1 результаты показаний по каждому измерительному каналу датчика в режиме измерения.

7.6.3.7 Последовательно устанавливая на имитаторе G1 значения входных сигналов в проверяемых точках диапазона, фиксируют результаты преобразования на индикаторах Ш932.9/1. По показаниям соответствующих каналов снимают значения результата преобразования и регистрируют в протоколе поверки.

7.6.3.8. Для каждой проверяемой точки каждого измерительного канала определяют абсолютную погрешность по формуле

$$
\Delta i j = T i j - T p i , \qquad (7.2)
$$

где i – номер точки диапазона;

j – номер измерительного канала;

 $\overline{T}$  i j – показание Ш932.9/1 в i-ой точке диапазона j- ого канала,  $\overline{C}$ ;

Т р і – расчетное значение температуры в точке диапазона, °С.

Полученные по формуле 7.2 значения  $\Delta$  i j не должны превышать значений  $\square$ , приведенных в таблице 16.

Результаты заносят в таблицу Л3, форма которой приведена в приложении Л.

7.6.3.9 Если основная погрешность превышает значение, приведенное в таблице 16, то необходимо провести подстройку параметров калибровки шкалы измерения по п.7.6.5, а затем выполнить повторно п.п.7.6.3.1-7.6.3.9.

Если после этого основная погрешность превышает допустимое значение, то прибор признают непригодным к применению и к дальнейшей поверке не допускают.

# **7.6.4 Определение основной погрешности прибора при работе с термопреобразователями сопротивления**

7.6.4.1. Проверку основной погрешности преобразования выходных сигналов термопреобразователей сопротивления (ТС) проводят по схеме рисунка И5 приложения И в диапазоне температур, являющимся рабочим для прибора.

7.6.4.2. Входной сигнал прибора снимают с магазина сопротивлений Rх, являющегося имитатором ТС.

7.6.4.3. Основная погрешность определяется не менее, чем в пяти точках диапазона изменения выходного сигнала (Ti,  $^{\circ}$ C).

Величину сопротивления Rх устанавливают по таблице 15.

Значения T p i соответствуют ГОСТ 6651-2009, немецкому стандарту на термопары DIN 43710.

| тарлица по – проверка основной погрешности преобразования сигналов ттт<br>Тип<br>Условное<br>Рабочий<br>Значение<br>Расчетное | Предел                      |
|----------------------------------------------------------------------------------------------------|-----------------------------|
| диапазон, °С<br>TП<br>обозначе-<br>входного<br>значение                                                                       | допускаемой                 |
| ние НСХ                                                                                                    |                             |
| сигнала в<br>результата                                                                                                    | основной                    |
| Код типа<br>датчика<br>преобразования в<br>проверяемых                                                                        | абсолютной                  |
| точках, мВ<br>проверяемых                                                                                                    | погрешности                 |
| точках, °С                                                                                                    | $\pm \Delta$ <sup>o</sup> C |
| $\overline{3}$<br>$\overline{5}$<br>$\overline{2}$<br>1<br>6<br>4                                                             | 7                           |
| 30<br>DIN(L)<br>$\overline{DN}$<br>$-7,650$<br>от -200 до +900<br>$-150$                                                      | 1,10                        |
| $-50$<br>$-3,560$                                                                                                    |                             |
| 9,900<br>$+200$                                                                                                    |                             |
| 21,110<br>$+400$                                                                                                    |                             |
| $+600$<br>32,620                                                                                                    |                             |
| 41,870<br>$+750$                                                                                                    |                             |
| $BP(A)-1$<br>31<br>$+100$<br><b>TBP</b><br>от 0 до +2500<br>1,091                                                             | 2,50                        |
| 4,267<br>$+300$                                                                                                    |                             |
| 9,360<br>$+600$                                                                                                    |                             |
| $+900$<br>14,304                                                                                                    |                             |
| 18,904<br>$+1200$                                                                                                    |                             |
| 23,065<br>$+1500$                                                                                                    |                             |
| 26,752<br>$+1800$                                                                                                    |                             |
| 30,896<br>$+2200$                                                                                                    |                             |
| 32,610<br>$+2400$                                                                                                    |                             |
| $BP(A)-2$<br>$\overline{32}$<br>от 0 до +1800<br>$+100$<br>1,097                                                              | 1,80                        |
| 4,330<br>$+300$                                                                                                    |                             |
| $+600$<br>9,466                                                                                                    |                             |
| $+900$<br>14,455                                                                                                    |                             |
| 19,089<br>$+1200$                                                                                                    |                             |
| 23,274<br>$+1500$                                                                                                    |                             |
| 25,818<br>$+1700$                                                                                                    |                             |
| $BP(A)-3$<br>33<br>от 0 до +1800<br>1,078<br>$+100$                                                                           | 1,80                        |
| 4,229<br>$+300$                                                                                                    |                             |
| 9,265<br>$+600$                                                                                                    |                             |
| 14,170<br>$+900$                                                                                                    |                             |
| 18,740<br>$+1200$                                                                                                    |                             |
| $+1500$<br>22,865                                                                                                    |                             |
| 25,367<br>$+1700$                                                                                                    |                             |
| <b>TNP</b><br>34<br>$\Pi P(B)$<br>от 300 до +1800<br>0,599<br>$+350$                                                          | 3,75                        |
| 1,795<br>$+600$                                                                                                    |                             |
| 3,960<br>$+900$                                                                                                    |                             |
| 4,837<br>$+1000$                                                                                                    | 1,50                        |
| 6,789<br>$+1200$                                                                                                    |                             |
| 10,102<br>$+1500$                                                                                                    |                             |
| 12,436<br>$+1700$                                                                                                    |                             |

Таблица 16 – Проверка основной погрешности преобразования сигналов ТП

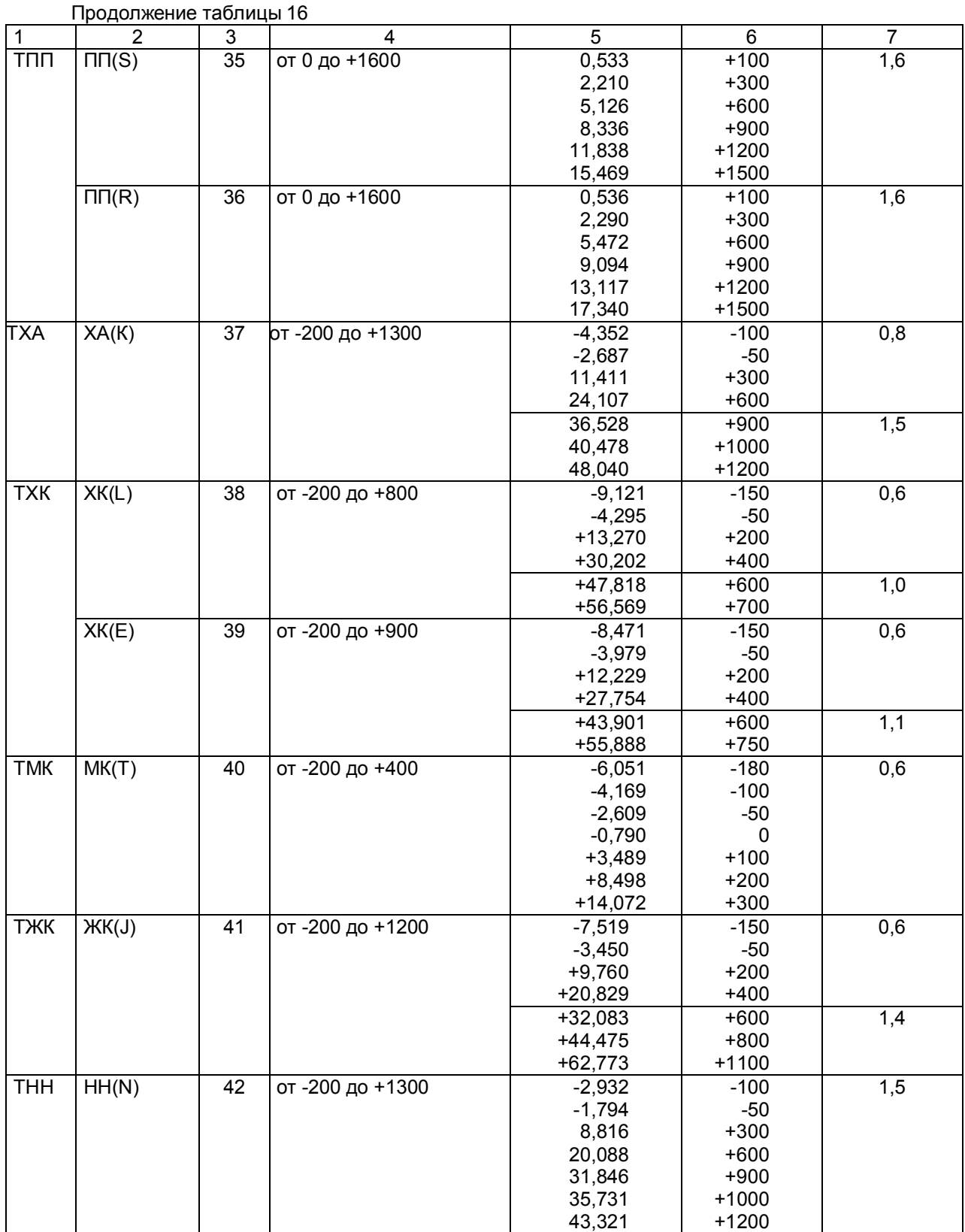

|        |                  |                            |                 | Значение       | Расчетное      | Основная        |
|--------|------------------|----------------------------|-----------------|----------------|----------------|-----------------|
| Тип ТС | Условное         |                            | Рабочий         | входного       | значение       | абсолютная      |
|        | обозначение      | Код типа<br><b>датчика</b> | диапазон, °С    | сигнала в      | результата     | погрешность в   |
|        | <b>HCX</b>       |                            |                 | проверяемых    | преобразова-   | проверяемых     |
|        |                  |                            |                 | точках, Ом     | ния в проверя- | точках,         |
|        |                  |                            |                 |                | емых точках,   | $\pm \Delta$ °C |
|        |                  |                            |                 |                | $^{\circ}C$    |                 |
| 1      | $\overline{2}$   | 3                          | 4               | $\overline{5}$ | 6              | 7               |
| TCN    | 100 <sub>U</sub> | 13                         | от -200 до 400  | 38,780         | $-150$         | 0,6             |
|        | (Pt' 100)        |                            |                 | 80,000         | $-50$          |                 |
|        |                  |                            |                 | 119,700        | 50             |                 |
|        |                  |                            |                 | 177,050        | 200            |                 |
|        |                  |                            |                 | 231,780        | 350            |                 |
|        |                  |                            | от -200 до 1000 | 38,780         | $-150$         | 1,2             |
|        |                  |                            |                 | 100,000        | 0              |                 |
|        |                  |                            |                 | 158,230        | 150            |                 |
|        |                  |                            |                 | 231,780        | 350            |                 |
|        |                  |                            |                 | 349,120        | 700            |                 |
|        |                  |                            |                 | 424,170        | 950            |                 |
|        |                  |                            | от -100 до 200  | 80,000         | $-50$          | 0,3             |
|        |                  |                            |                 | 100,000        | 0              |                 |
|        |                  |                            |                 | 119,700        | 50             |                 |
|        |                  |                            |                 | 139,110        | 100            |                 |
|        |                  |                            |                 | 158,230        | 150            |                 |
|        | 50 <sub>0</sub>  | 14                         | от -200 до 400  | 19,390         | $-150$         | 0,6             |
|        | (Pt' 50)         |                            |                 | 40,000         | $-50$          |                 |
|        |                  |                            |                 | 59,850         | 50             |                 |
|        |                  |                            |                 | 88,525         | 200            |                 |
|        |                  |                            |                 | 115,890        | 350            |                 |
|        |                  |                            | от -200 до 1000 | 19,390         | $-150$         | 1,2             |
|        |                  |                            |                 | 50,000         | 0              |                 |
|        |                  |                            |                 | 79,115         | 150            |                 |
|        |                  |                            |                 | 115,890        | 350            |                 |
|        |                  |                            |                 | 174,560        | 700            |                 |
|        |                  |                            |                 | 212,085        | 950            |                 |
|        |                  |                            | от -100 до 200  | 40,000         | $-50$          | 0,3             |
|        |                  |                            |                 | 50,000         | 0              |                 |
|        |                  |                            |                 | 59,850         | 50             |                 |
|        |                  |                            |                 | 69,555         | 100            |                 |
|        |                  |                            |                 | 79,115         | 150            |                 |

Таблица 17 - Проверка основной погрешности преобразования сигналов ТС

Продолжение таблицы 17

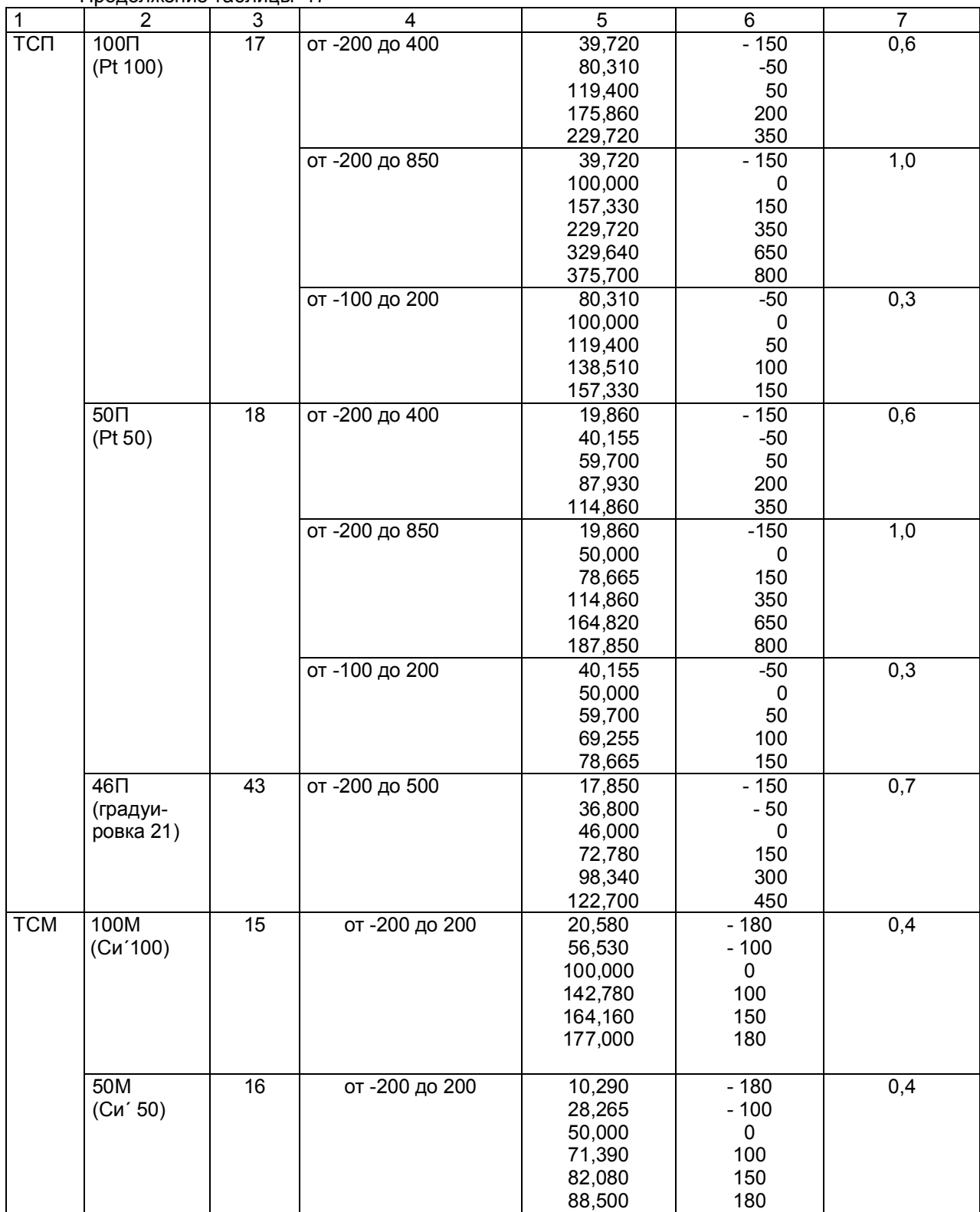

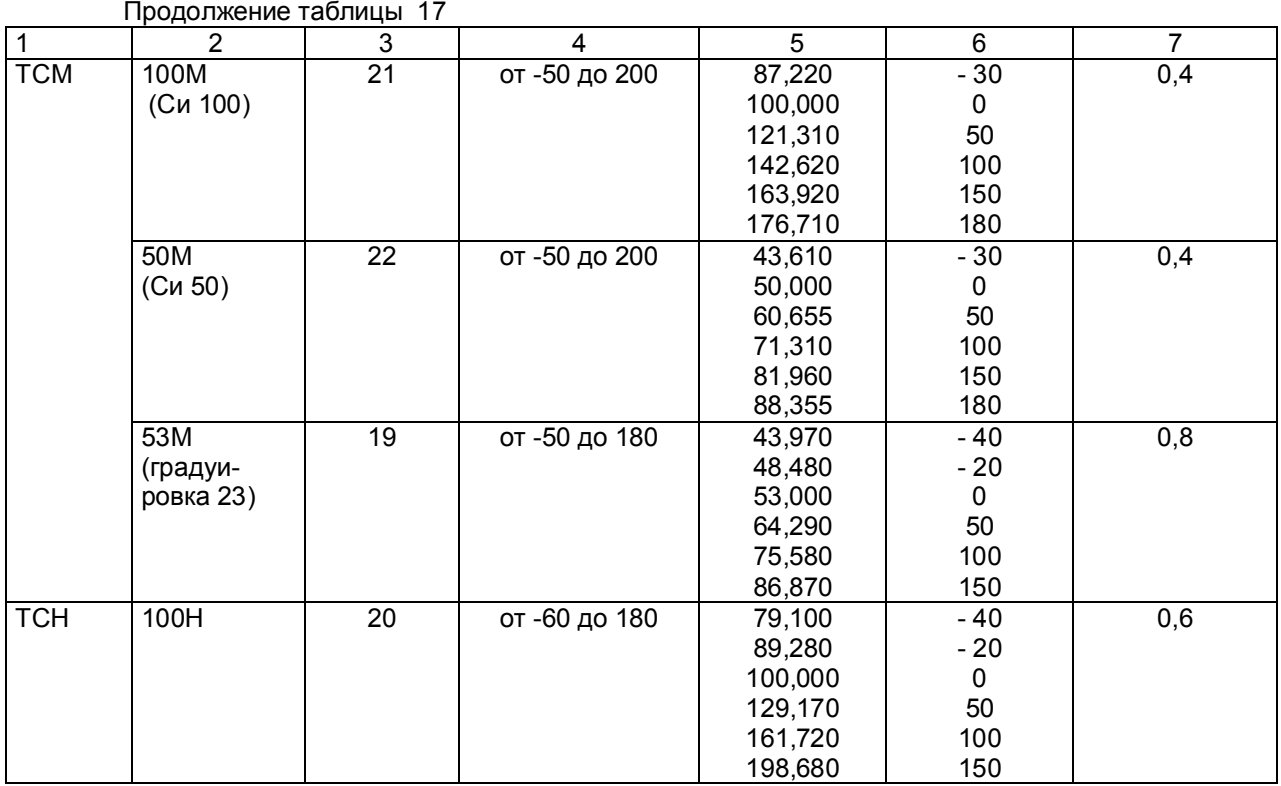

7.6.4.4 Для каждой проверяемой точки каждого измерительного канала определяют абсолютную погрешность по формуле 7.2.

Основная абсолютная погрешность в любой проверяемой точке не должна превышать приведенную в таблице 17.

7.6.4.5 Если основная абсолютная погрешность превышает допустимое значение, то необходимо провести подстройку параметров калибровки шкалы измерения по п.7.6.5, а затем выполнить повторно п.п.7.6.4.1-7.6.4.4.

Если после этого основная абсолютная погрешность превышает допустимое значение, то прибор признают непригодным к применению и к дальнейшей поверке не допускают.

### 7.6.5 **Подстройка параметров калибровки шкалы измерения**

Подстройка параметров калибровки шкалы измерения прибора выполняется согласно п.5.9 «Калибровка».

## **7.7 Оформление результатов поверки**

7.7.1 Положительные результаты поверки оформляют свидетельством о поверке и клеймением прибора в местах, предназначенных для клеймения, оттиском круглого клейма на сургуче (или мастике).

**Положительные результаты первичной поверки оформляют дополнительно записью в формуляре с датой поверки; при этом запись удостоверяют оттиском клейма.**

7.7.2 При отрицательных результатах поверки прибор бракуют, о чем делается соответствующая запись в формуляре, аннулируют свидетельство, гасят клеймо и выдают извещение о непригодности с указанием причин.

### **8 ХРАНЕНИЕ И ТАНСПОРТИРОВАНИЕ**

8.1 Приборы могут храниться в транспортной таре с укладкой в штабеля до 5 ящиков по высоте. Хранение приборов в потребительской таре допускается на стеллажах в отапливаемых вентилируемых складах при температуре от 5 до 40 °С и относительной влажности воздуха до 80 % при 25 ºС и более низких температурах (при более высоких температурах относительная влажность ниже).

Хранение приборов должно соответствовать условиям хранения по ГОСТ 15150:

1 – без упаковки или во внутренней упаковке;

3 - в транспортной упаковке.

8.2 Транспортирование приборов в транспортной упаковке предприятия-изготовителя допускается проводить любым транспортным средством с обеспечением защиты от дождя и снега при температуре окружающего воздуха от минус 20 до +60 ºС и относительной влажности воздуха до 80 % (при температуре 25 ºС).

Не допускается кантовать и бросать ящики с приборами.

### **9 КОМПЛЕКТ ПОСТАВКИ**

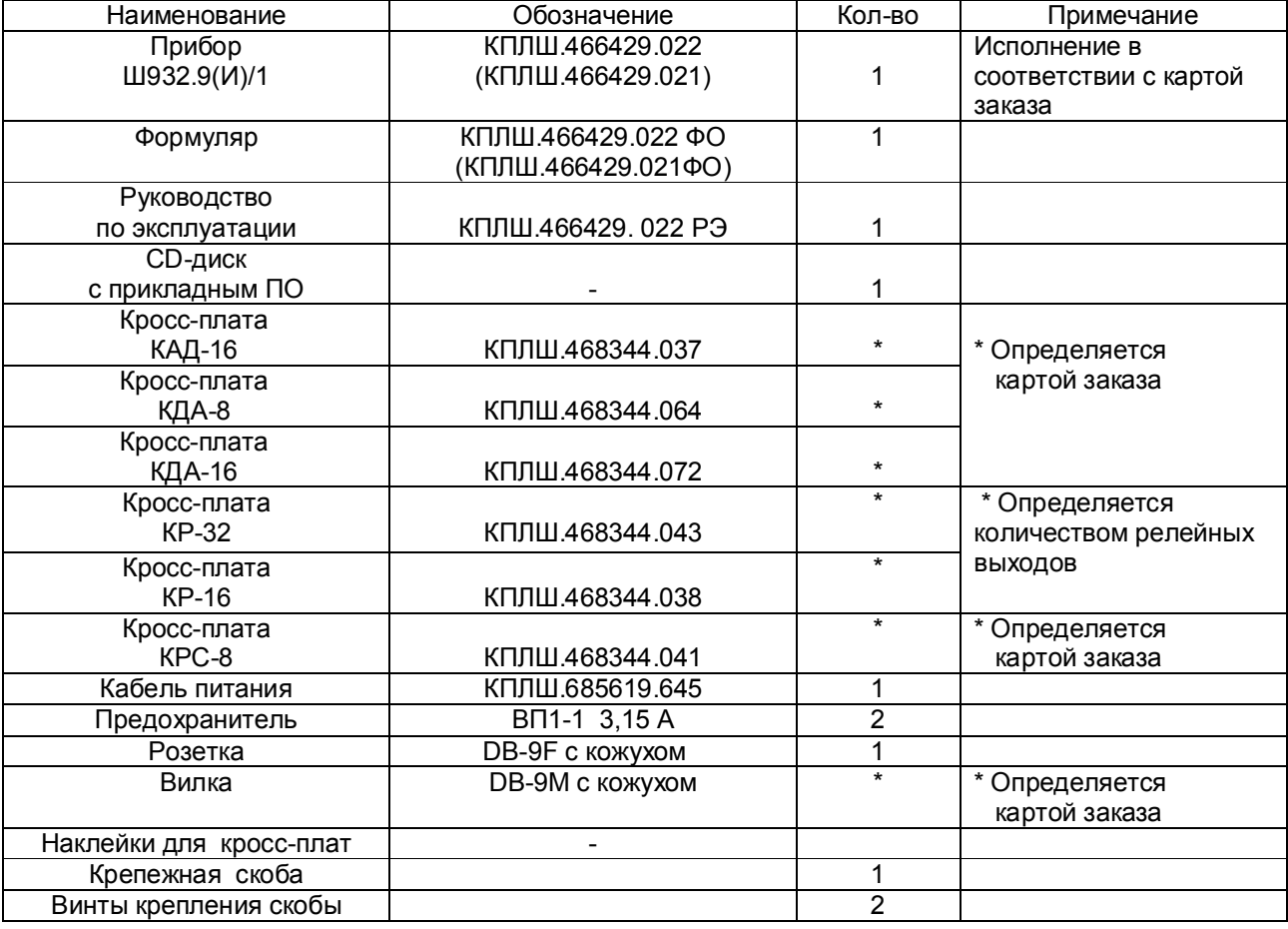

### **10 ГАРАНТИИ ИЗГОТОВИТЕЛЯ**

10.1 Предприятие-изготовитель гарантирует соответствие выпускаемых образцов прибора всем требованиям ТУ на них при соблюдении потребителем условий эксплуатации, транспортирования и хранения. Гарантийный срок (включая хранение) - 24 месяца со дня изготовления прибора. Если прибор отгружен со склада предприятия-изготовителя в срок более двух недель после даты изготовления прибора, то гарантийный срок исчисляется с даты отгрузки прибора со склада предприятия-изготовителя.

10.2 Претензии к качеству прибора в период гарантийных обязательств принимаются к рассмотрению при условии отсутствия внешних повреждений, сохранности клейм и наличии формуляра, а также акта рекламации, составленного потребителем.

10.3 Гарантийный срок продлевается на время подачи и рассмотрения рекламации, а также на время проведения гарантийного ремонта.

10.4 Ремонт приборов осуществляет специализированная организация или предприятиеизготовитель. При направлении на ремонт прибор должен быть надежно упакован. Надежную защиту обеспечивает первоначальная транспортная упаковка.

10.4 По всем вопросам качества и эксплуатации прибора обращаться на предприятиеизготовитель:

Почтовый адрес: 620026, г. Екатеринбург, а/я 84, НПФ «Сенсорика». Факс: (8-343) 2-63-74- 24 Телефон: (8-343) 3-65-82-20, 3-10-19-07 E-mail: mail@sensorika.ru http: // www.sensorika.ru

# **Приложение А**

### **ВНЕШНИЕ ПОДКЛЮЧЕНИЯ К ПРИБОРУ**

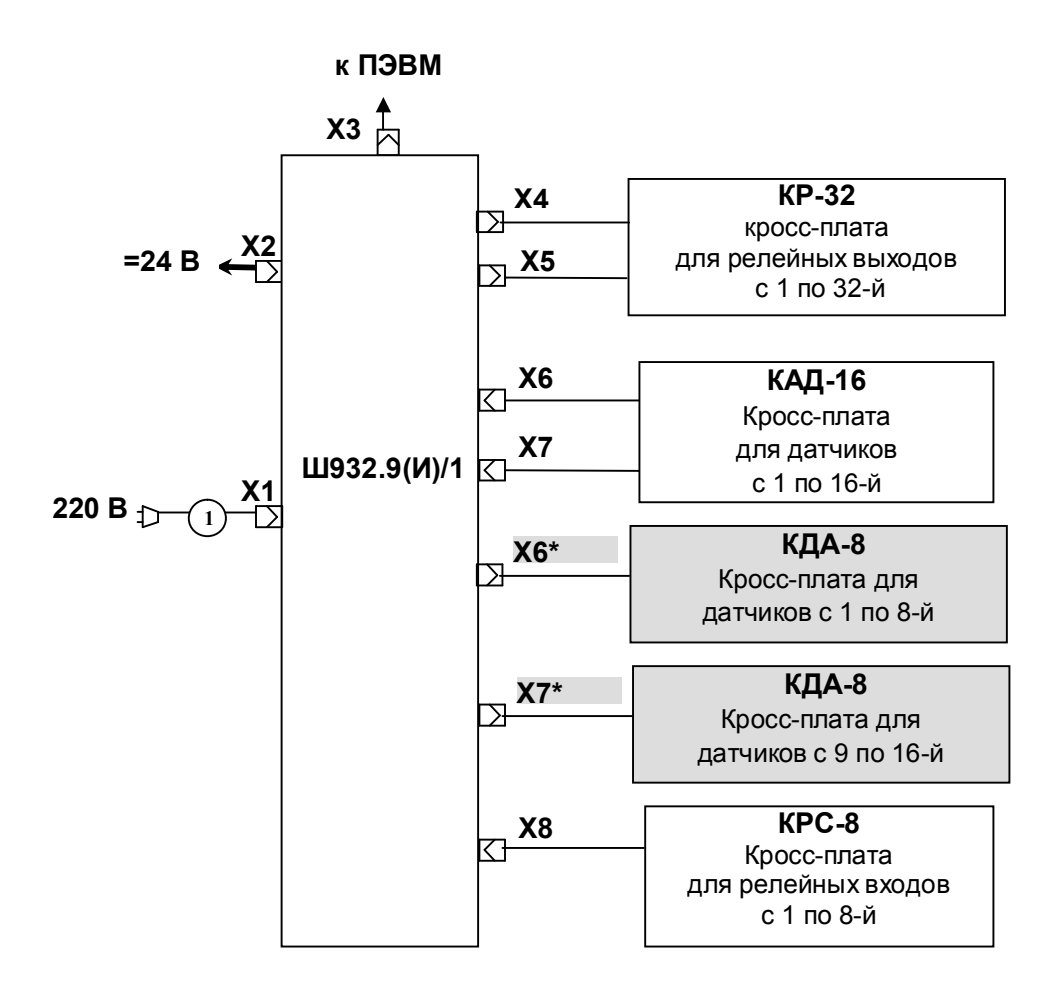

- **Х2 –** всегда у приборов Ш932.9И/1, опция у Ш932.9/1;
- **1**  шнур питания с разъемом Х1 и стандартной евровилкой;
- **КР-32** кросс-плата с кабелями для подключения сигнализирующих устройств к релейным выходам прибора, имеющего 32 релейных выхода (к разъему Х4 подключается кросс-плата **КР-16** у прибора с 16-тью релейными выходами);
- У прибора с двумя релейными выходами разъемы Х4, Х5 отсутствуют, а на месте разъема Х5 для подключения к релейным выходам установлены промаркированные клеммные колодки.
- Разъемы Х6, Х7 установлены на приборе без гальваноразвязки Разъемы Х6\*, Х7\* установлены на приборе с гальваноразвязкой
- **КАД -16** кросс-плата с двумя кабелями для подключения датчиков к прибору без гальваноразвязки
- **КДА-8**  кросс-плата с кабелем для подключения датчиков к прибору с гальваноразвязкой
- **КРС 8**  кросс-плата с кабелем для подключения входных релейных сигналов

# **Продолжение приложения А**

# **Схема соединения Ш932.9/1 с ЭВМ по интерфейсу RS485**

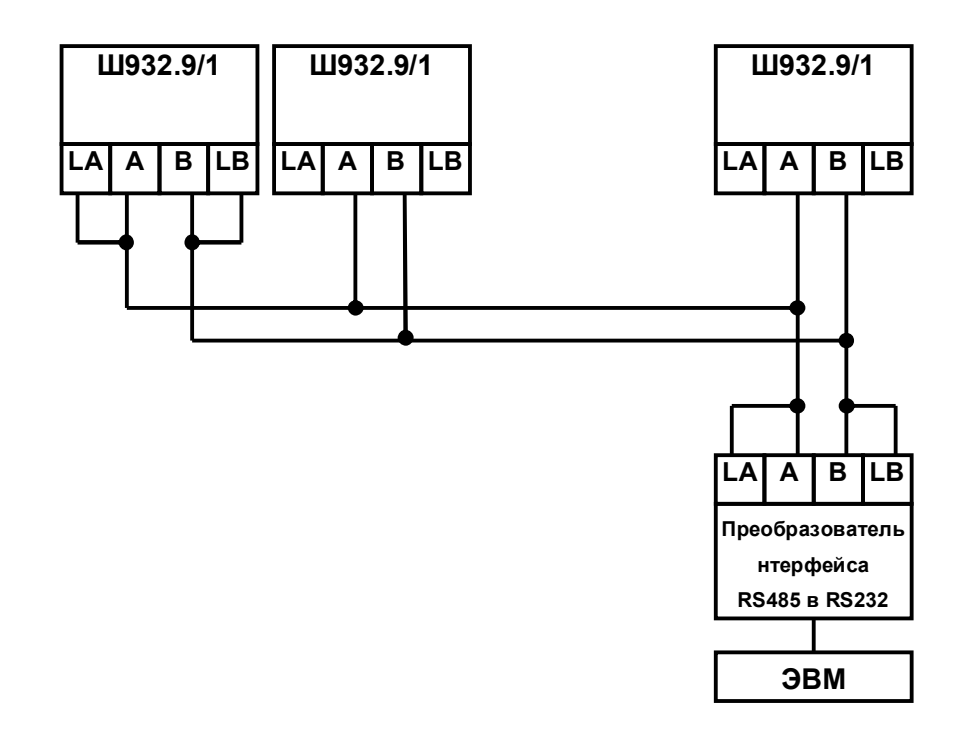

Где:<br>А и В

А и В - сигнальные выходы;<br>LA и LB - нагрузочный резисто

LA и LB - нагрузочный резистор 120 Ом и подтягивающие резисторы;<br>Экран - выход для подключения экранирующей оплетки кабеля.

- выход для подключения экранирующей оплетки кабеля.

 В длинных линиях связи, а так же при работе на высоких скоростях обмена для улучшения помехозащищенности линии рекомендуется соединить выходы А с LА, выходы В с LВ на двух наиболее удаленных друг от друга приборах, объединенных в одну сеть.

На остальных приборах контакты LА и LВ никуда **не подключать**!

### **Приложение Б**

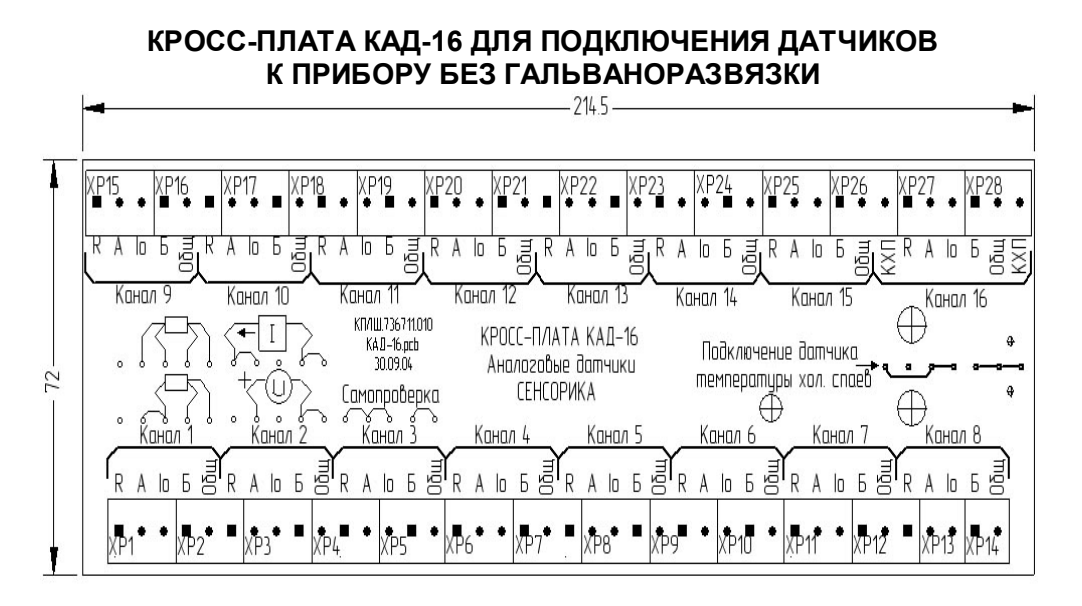

## **КРОСС-ПЛАТА КДА-8 ДЛЯ ПОДКЛЮЧЕНИЯ ДАТЧИКОВ К ПРИБОРУ С ГАЛЬВАНОРАЗВЯЗКОЙ**

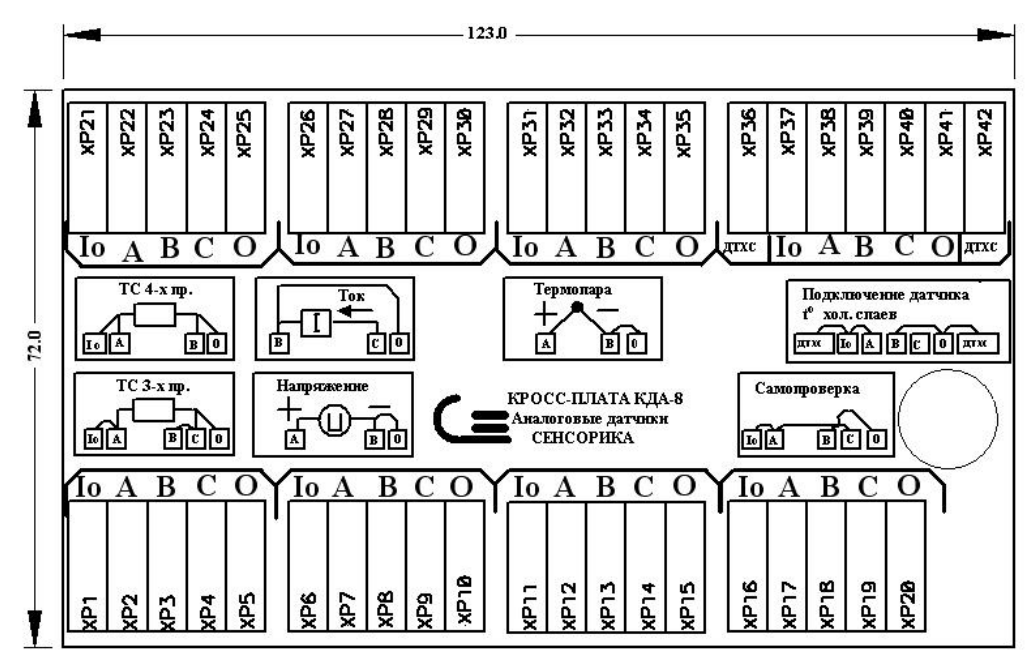

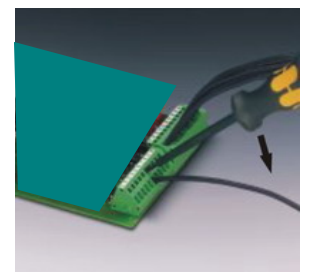

У каждой колодки маркировка подключаемого сигнала и номер канала. Эти же обозначения указаны на примерах подключения датчиков (N – номер канала). На кросс-плате установлен и подключен к клеммам КХП 16-ого канала (ДТХС 8-ого канала) терморезистор к.х.с. (ТСМ' 50). При работе с термопарами необходимо к.х.с. подключить по схеме, приведенной на кросс-плате.

Концы проводов от датчиков зачищаются на длину 8 мм и зажимаются винтами колодок ХР.

У кросс-плат с пружинными колодками концы проводов закрепляются с помощью специальной отвертки (входит в комплект поставки) как показано на фото слева.

## **Приложение В**

## **СХЕМЫ ПОДКЛЮЧЕНИЯ ДАТЧИКОВ К КРОСС-ПЛАТАМ КАД-16**

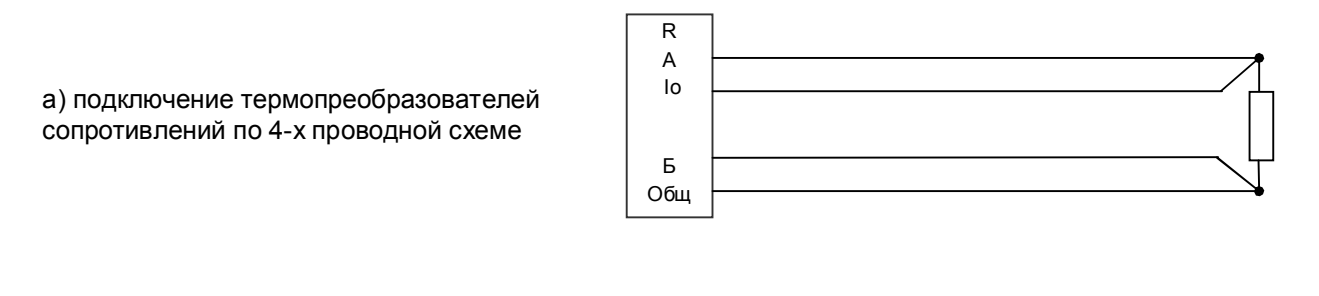

б) подключение темопреобразователей сопротивлений по 3-х проводной схеме. **Сопротивления проводов, подключаемых к Io и Общ, должны быть одинаковы (каждое не должно превышать 5 Ом) и выравнены с точностью до 0,1 Ом**

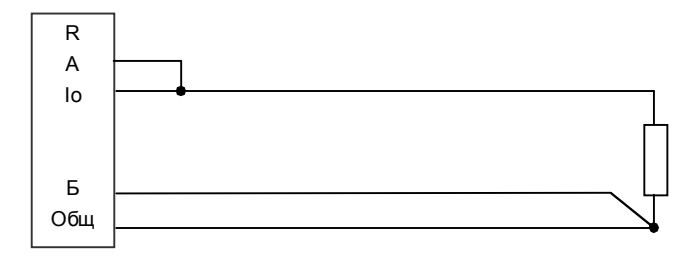

в) подключение термопар и датчиков с выходом по напряжению

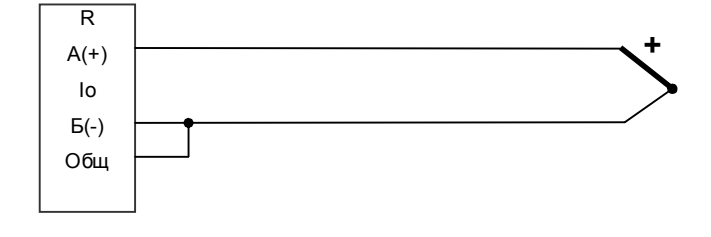

г) подключение датчика тока. Нагрузкой датчика является установленный на КАД-16 резистор R = 49,9 Ом. Если датчик не имеет своего источника тока, то последовательно с датчиком включается источник питания токовой петли.

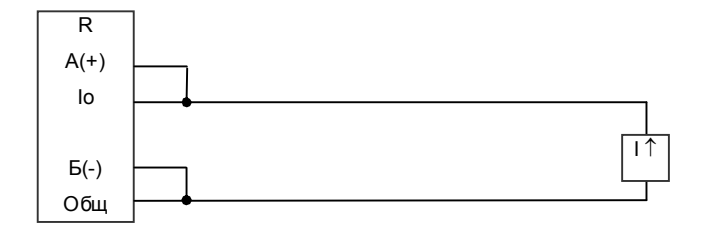

**I**

# **Продолжение приложения В**

## **СХЕМЫ ПОДКЛЮЧЕНИЯ ДАТЧИКОВ К КРОСС-ПЛАТАМ КДА-8**

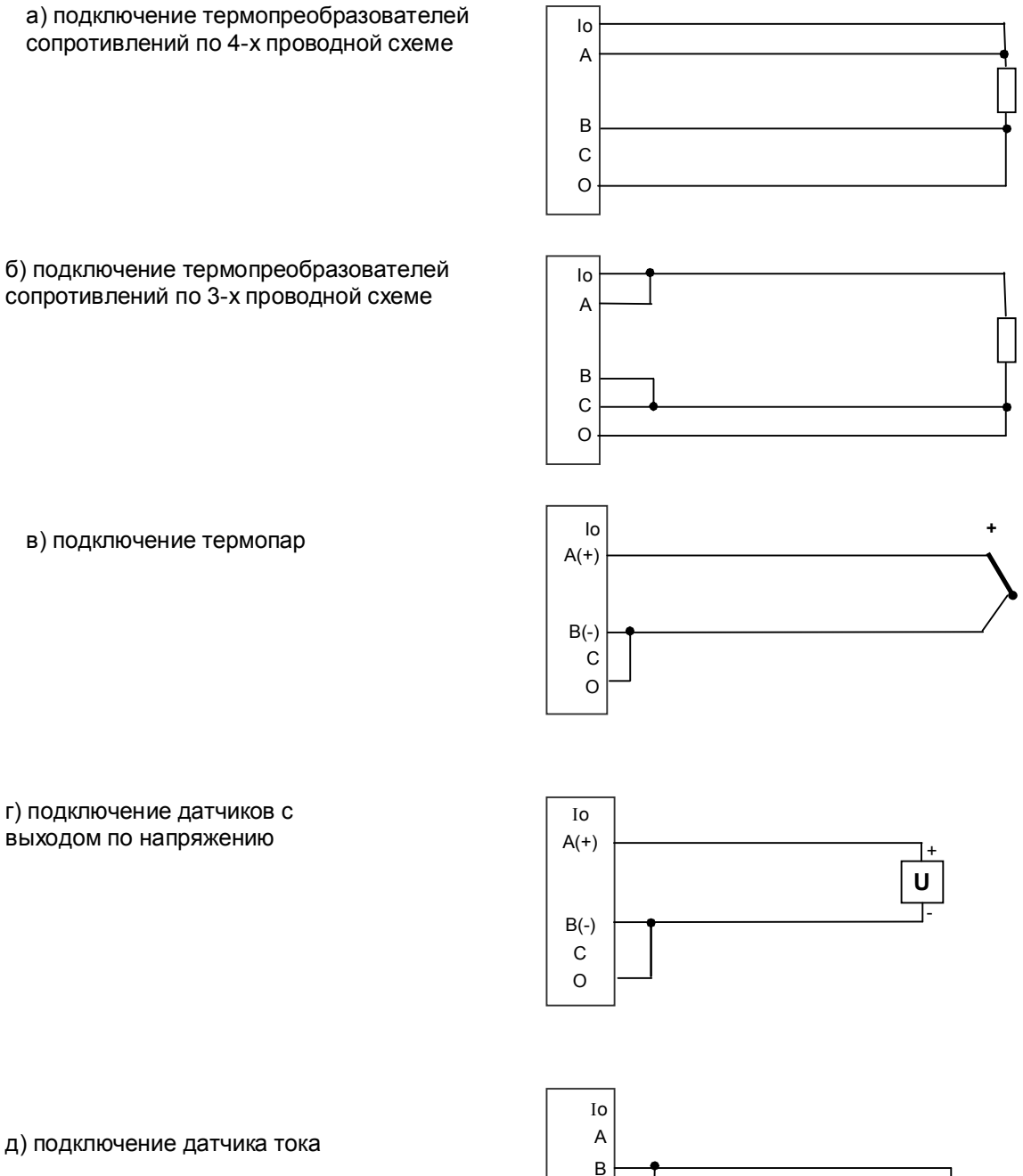

О С

## **Приложение Г**

### **Кросс-плата КР-32 для 32-ти релейных выходов**

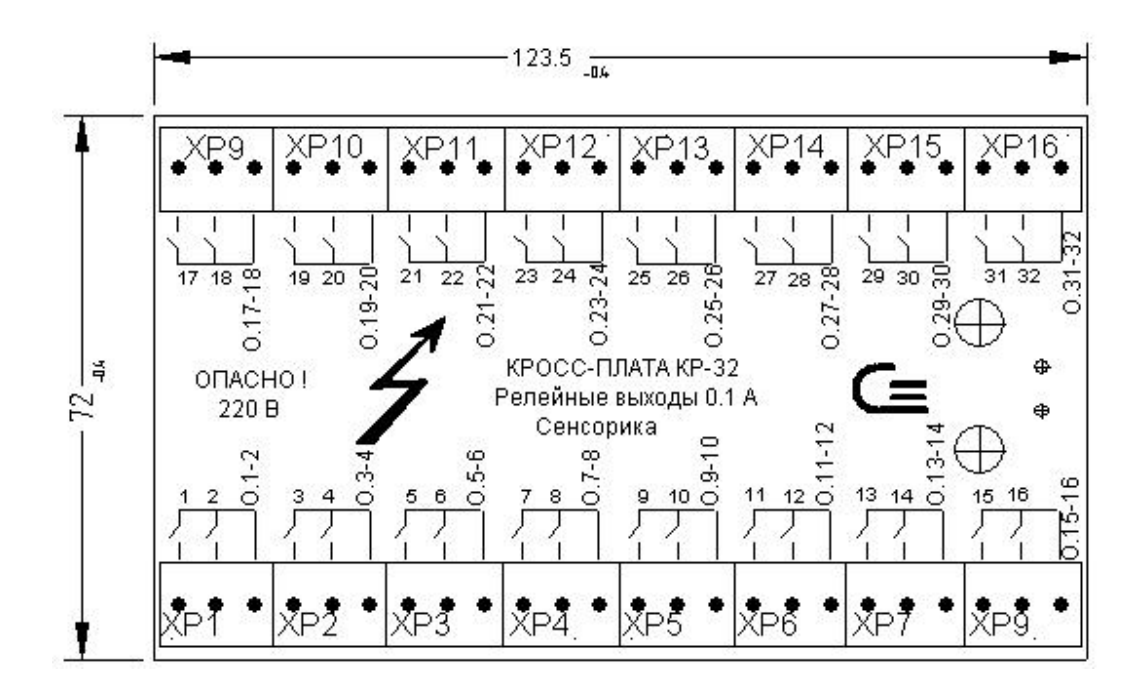

На плате 16 трех-контактных клеммных колодок ХР, концы подключаемых проводов зачищаются на длину 8 мм и зажимаются винтами колодок. У кросс-плат с пружинными колодками закрепляются с помощью специальной отвертки (см. приложение Б).

Обозначения 1-32 на кросс-плате соответствуют первым концам релейных выходов 1-16 и 17-32 (на разъемах Х4 и Х5 прибора эти сигналы обозначены А1-А16 и А17-А32). Вторые концы каждой пары релейных выходов объединены и выведены на контакты 0.1-2, 0.3-4 и т.д. (на разъемах Х4 и Х5 прибора эти сигналы обозначены В1, В2 и т.д.).

Для релейных выходов постоянного тока полярность подключения безразлична, поэтому не указана. **ВНИМАНИЕ!** Не допускать перепутывания контактов В для разных пар релейных выходов. Релейные выходы В расположены непосредственно около «своих» выходов А.

## **Продолжение приложения Г**

### **КРОСС-ПЛАТА ДЛЯ 16-ти РЕЛЕЙНЫХ ВЫХОДОВ**

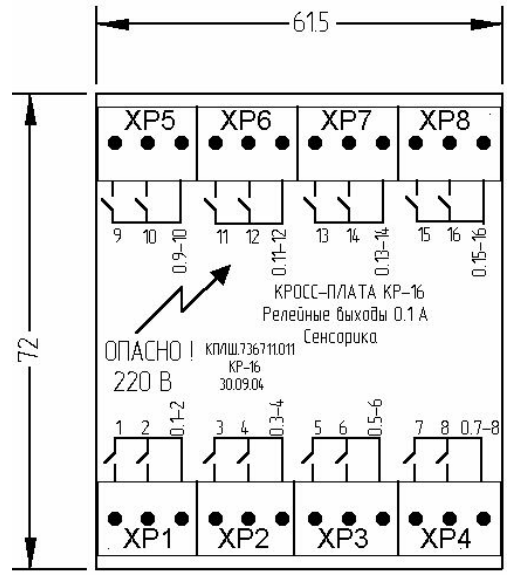

На плате 8 трех-контактных клеммных колодок ХР, концы подключаемых проводов зачищаются на длину 8 мм и зажимаются винтами колодок. У кросс-плат с пружинными колодками закрепляются с помощью специальной отвертки (см. приложение Б).

Обозначения 1-16 на кросс-плате соответствуют первым концам релейных выходов 1-16 и 17-32 соответственно (на разъемах Х4 и Х5 прибора эти сигналы обозначены А1-А16 и А17-А32 соответственно). Вторые концы каждой пары релейных выходов объединены и выведены на контакты 0.1- 2, 0.3-4 и т.д. (на разъемах Х4 и Х5 прибора эти сигналы обозначены В1, В2 и т.д.).

Для релейных выходов постоянного тока полярность подключения безразлична, поэтому не указана.

ВНИМАНИЕ! Не допускать перепутывания контактов В для разных пар релейных выходов. Релейные выходы В расположены непосредственно около «своих» выходов А.

### **ПОДКЛЮЧЕНИЕ К ПРИБОРУ С ДВУМЯ РЕЛЕЙНЫМИ ВЫХОДАМИ**

На приборе с двумя релейными выходами на месте разъема Х5 установлена 4-х контактная клеммная колодка, концы проводов зачищаются на длину 8 мм и зажимаются винтами колодок или закрепляются с помощью специальной отвертки, если колодка с пружинными клеммами (см. приложение Б).

Маркировка клеммной колодки, соответствует рисунку, приведенному ниже.

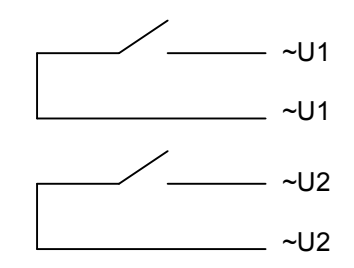

# **Приложение Д**

# **КРОСС-ПЛАТА ДЛЯ ВХОДНЫХ РЕЛЕЙНЫХ СИГНАЛОВ (КРС-8)**

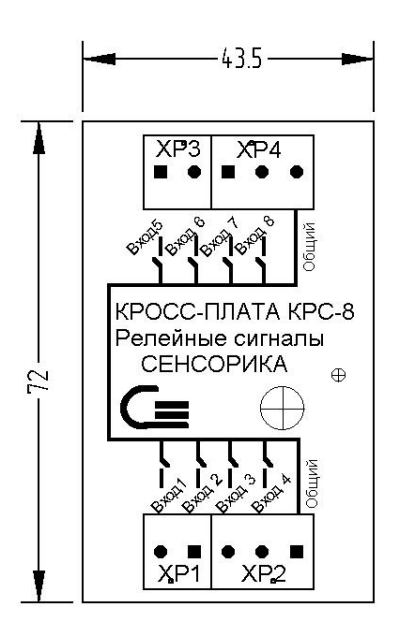

На плате четыре клеммные колодки ХР1…ХР4 для подключения входных релейных сигналов. Концы подключаемых проводов зачищаются на длину 8 мм и зажимаются винтами колодок. У кросс-плат с пружинными колодками концы проводов от датчиков закрепляются с помощью специальной отвертки как показано в приложении Б.

Подключение входных сигналов согласно маркировке:

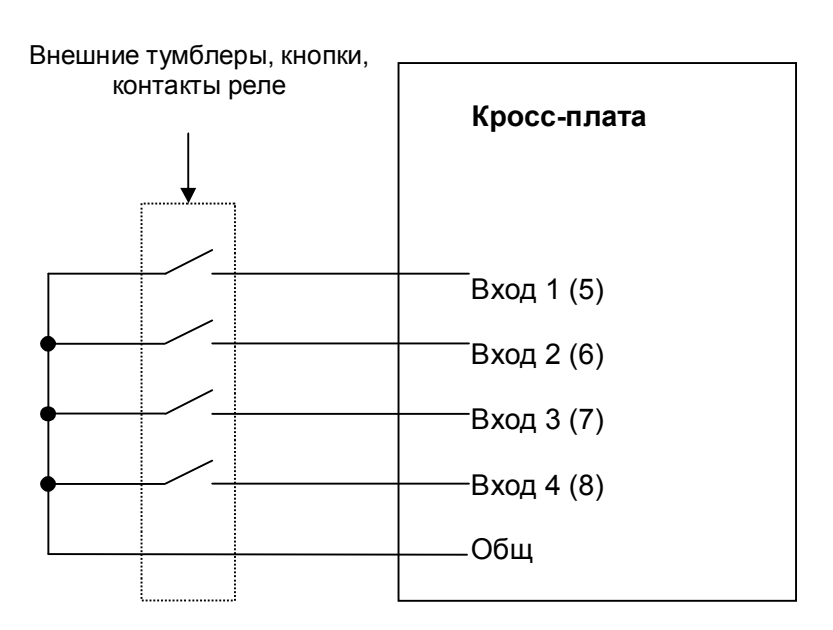

# **Приложение Е**

# **ПЕРЕЧЕНЬ КОНТАКТОВ РАЗЪЕМОВ ПРИБОРА**

# **Х1 (питание)**

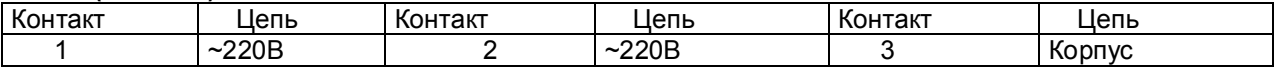

## **Х2 (резервное питание для Ш932.9И/1)**

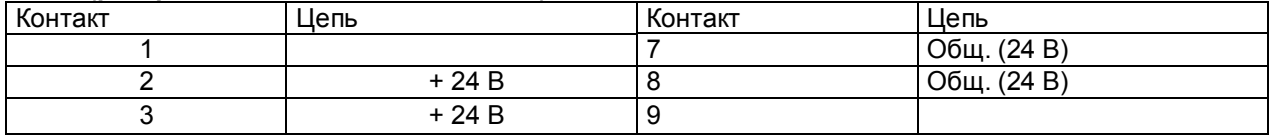

## **Х3**

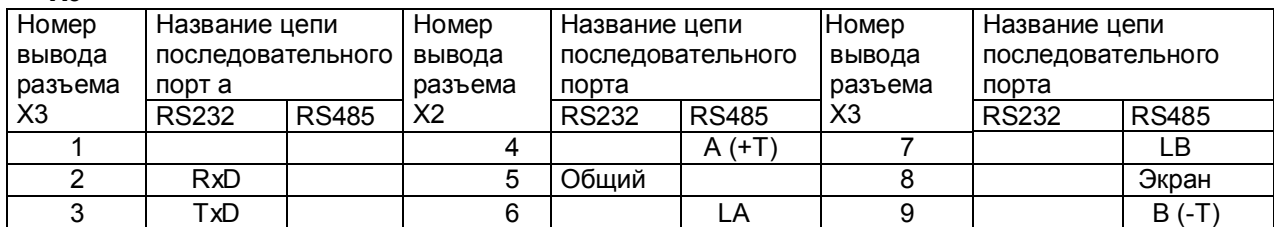

## **Х4**

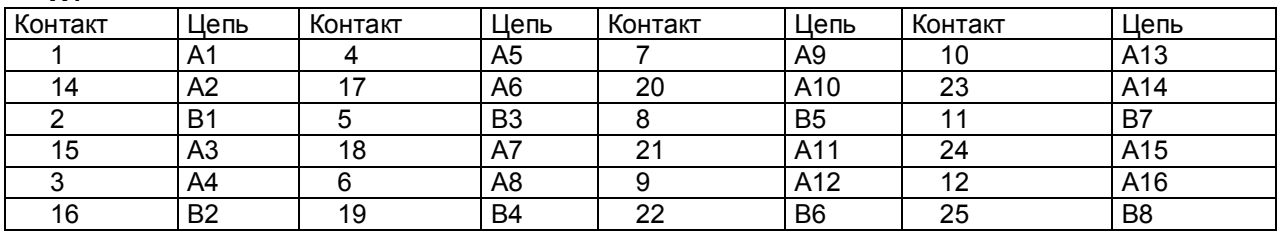

## **Х5**

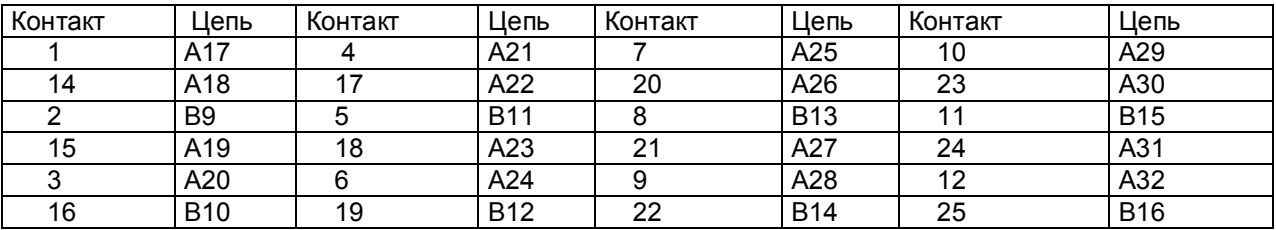

## **Примечание** У прибора с двумя релейными выходами вместо разъемов Х4, Х5 установлены клеммные колодки ХР1 и ХР2:

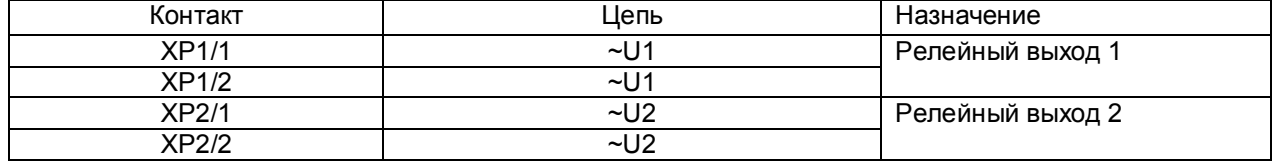

## **Х8**

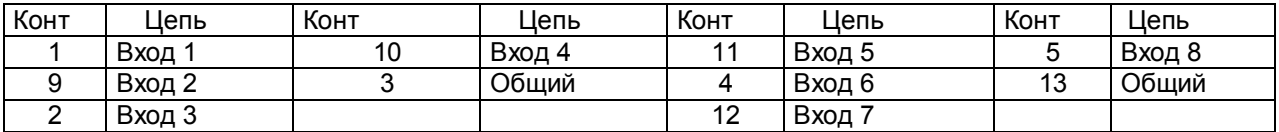

# **Приложение Ж**

## **ЗАМЕНА ПРОГРАММНОГО ОБЕСПЕЧЕНИЯ**

Пользуясь данным приложением РЭ можно изменять программное обеспечение прибора.

### **1 Необходимое оборудование и программное обеспечение**

### **1.1 Оборудование**

ПЭВМ IBM-PC имеющая один свободный COM-порт с интерфейсом RS232.

Технологический кабель для связи порта COM прибора с COM- портом IBM-PC. Кабель должен обеспечить следующие связи:

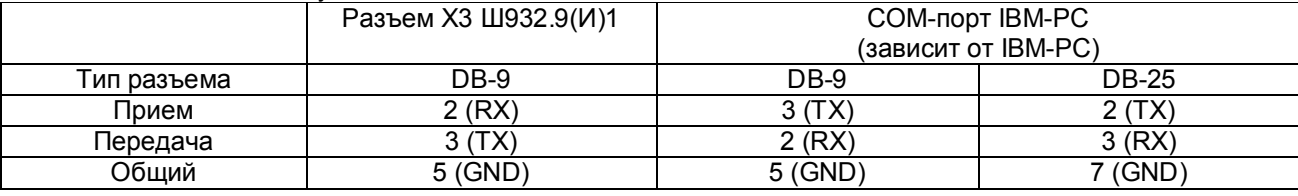

### **1.2 Программное обеспечение**

- На ПЭВМ должна быть установлена операционная система Windows.

 - Установленная программа "Программатор приборов", а также файл с обновленной программой для прибора (файл с расширением \*.hex), высылается НПФ «СЕНСОРИКА» по запросу потребителя. Все это можно найти на официальном сайте НПФ «СЕНСОРИКА» http://www.sensorika.ru.

 **ВНИМАНИЕ!!!** Не пробуйте использовать HEX-файлы разработанные не НПФ «СЕНСОРИКА».

### **2 Запись программы в прибор**

### **2.1 Подготовка прибора и ПЭВМ**

2.1.1 Выключить питание ПЭВМ. Проверить, что тумблер питания прибора выключен, и подключить к сети 220 В ПЭВМ и прибор, не включая тумблеры их питания. Убедиться, что «корпус» прибора и ПЭВМ надежно соединены с одной и той же шиной заземления через заземляющие провода их сетевых кабелей питания. При отсутствии надежного соединения через шину заземления соединить «корпус» прибора и ПЭВМ между собой отдельным проводником. ПОМНИТЕ, что при перестыковке или случайном пропадании контакта в цепи общего провода кабеля связи ПЭВМ с прибором, когда между «корпусом» ПЭВМ и прибора (и, следовательно, между их общими питания) нет другой связи, кроме нарушившейся в кабеле COM- портов, общие питания ПЭВМ и прибора окажутся соединенными только через сигнальные цепи COM- портов. При включенном питании это может привести к выходу из строя портов прибора или ПЭВМ.

2.1.2 Соединить порты прибора и ПЭВМ кабелем. См п.1.1.

### **2.2 Запись программы**

2.2.1 Включить питание ПЭВМ;

2.2.2 Загрузить программу "Программатор приборов";

 2.2.3 В настройках порта установить: скорость – "115200", бит данных – "8", четность – "Нет", стоповые биты – "2", управление потоком – "Нет".

2.2.4 Переведите программу в режим ожидания.

2.2.5 Включите прибор. При успешном соединении, программа перейдет в режим "Online".

2.2.6 Откройте файл с программой для прибора (файл с расширением \*.hex).

- 2.2.7 После нажатия кнопки "Запрограммировать" начнется запись программы в прибор.
- 2.2.8 По окончании записи нажмите кнопку "Разорвать соединение".
- 2.2.9 Закройте программу "Программатор приборов".
# **Приложение <sup>И</sup>**

# **Протокол поверки прибора Ш932.9(И)/1**

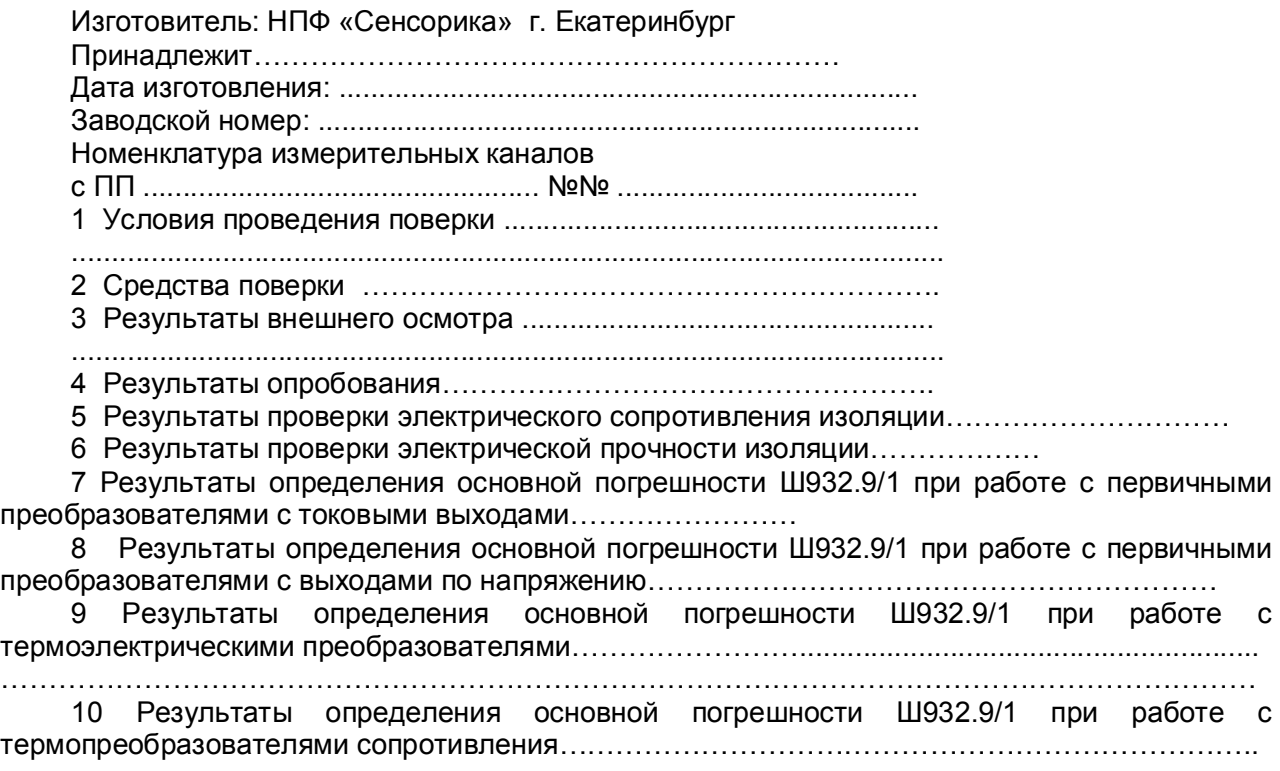

Поверитель /И.О/

Подпись

Дата <u>\_\_\_\_\_\_\_</u> \_

## **Приложение К**

## **СХЕМЫ ПОВЕРКИ**

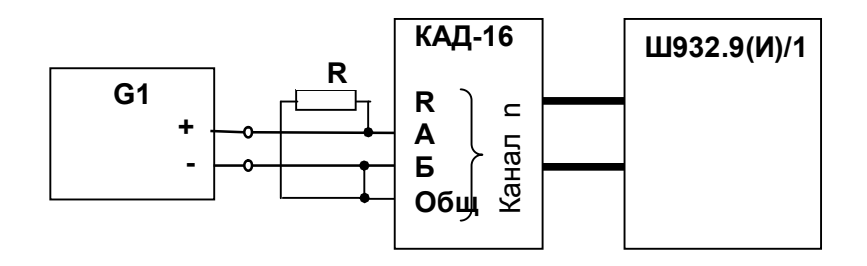

**G1**- дифф. вольтметр В1-12, работающий в режиме источника калиброванного тока;

**R -** эталонное сопротивление, равное 49,9 Ом ± 0,01 %

**n** – номер поверяемого канала

Примечание: **Сопротивление проводников для подключения R должно быть не более 0,005 Ом**

### **Рисунок К1 - Схема поверки прибора с токовыми входами (с применением источника калиброванного тока)**

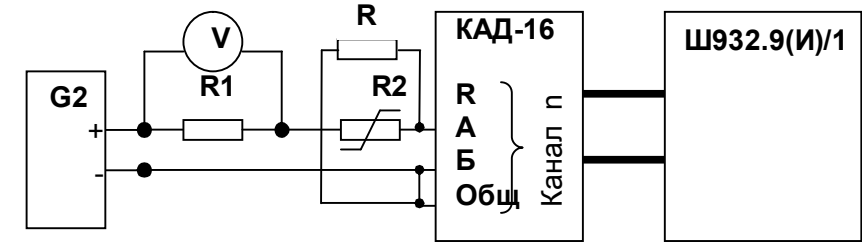

Примечания:

1. G2- блок питания БП9340/1-36; V – вольтметр универсальный В7-34;

R1- катушка образцовая Р331 100 Ом; R2- магазин сопротивлений Р33;

R- эталонное сопротивление, равное 49,9 Ом ± 0,01 %.

## **Сопротивление проводников для подключения R должно быть не более 0,005 Ом**

2. Имитатор калиброванного тока (G2, R1, R2, V) подключается к поверяемому каналу n прибора

3. Перед испытаниями установить R2=1500 Ом.

4. Величину образцового тока на входе прибора задавать изменением R2, при этом значение тока определять по формуле:

 Uv J = --------, где Uv – показание вольтметра V. 0,1

### **Рисунок К2 - Схема поверки прибора с токовыми входами (с применением источника калиброванного напряжения)**

## **Продолжение приложения К**

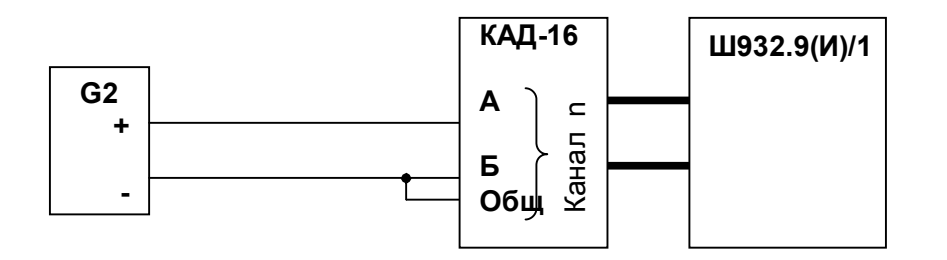

G2 - блок питания БП9340/1-36, работающий в режиме источника калиброванного напряжения

Примечание: G2 подключается к поверяемому каналу n прибора.

#### **Рисунок К3 - Схема поверки прибора со стандартными аналоговыми входами по напряжению**

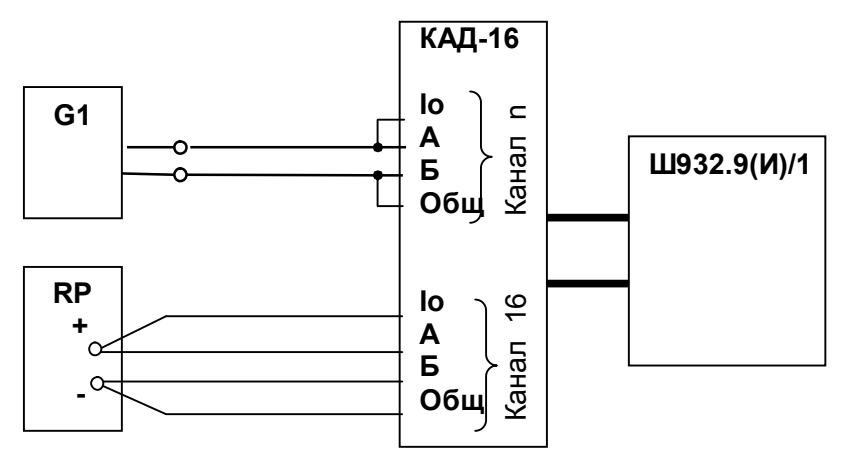

G1- дифф. вольтметр В1-12, работающий в режиме источника калиброванного тока; RP – магазин сопротивлений Р3026, диапазон изменения сопротивления от 0,01 до 10000 Ом, класс точности 0,01;

Примечание:

**0.** G1 подключается к поверяемому каналу n прибора.

2. Установленный на кросс-плате резистор к.х.с. должен быть отключен (убрать перемычки).

3. Имитатор к.х.с. RP подключается к 16-му каналу

## **Рисунок К4 - Схема поверки прибора, работающего с термоэлектрическими преобразователями**

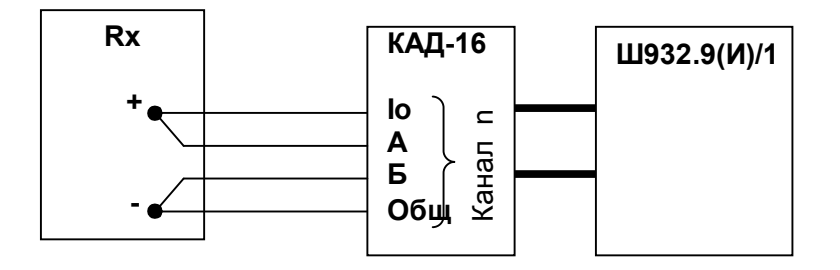

Rx - магазин сопротивлений<br>Р3026. диапазон изменения диапазон изменения сопротивления от 0,01 до 10000 Ом, класс точности 0,01).

Примечание: Rx подключается к проверяемому каналу n.

### **Рисунок К5 - Схема поверки прибора, работающего с термопреобразователями сопротивления**

# **Приложение Л**

# **ТАБЛИЦЫ РЕЗУЛЬТАТОВ ПОВЕРКИ**

### **Таблица Л1 - Значения основной абсолютной погрешности прибора при работе с первичными преобразователями с токовыми выходами**

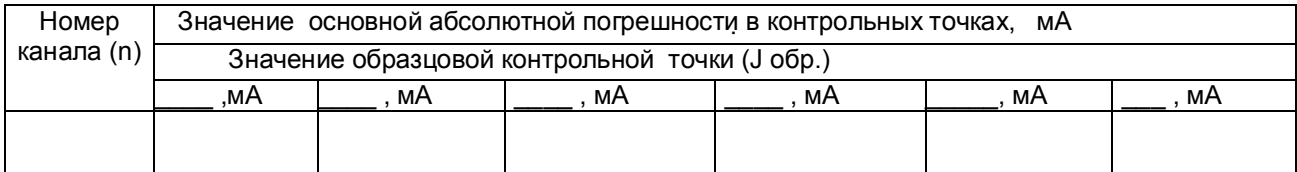

### **Таблица Л2 - Значения основной приведенной погрешности прибора при работе с первичными преобразователями с выходами по напряжению**

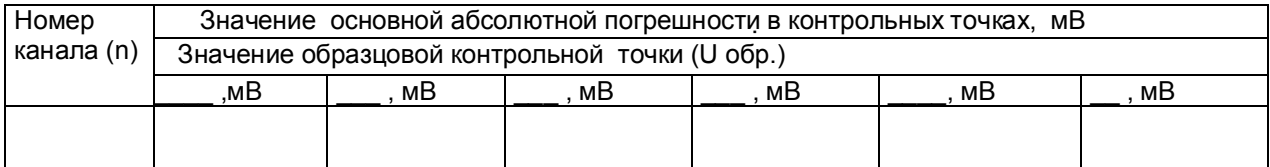

### **Таблица Л3 - Значения основной приведенной погрешности прибора при работе с ТП или с ТС**

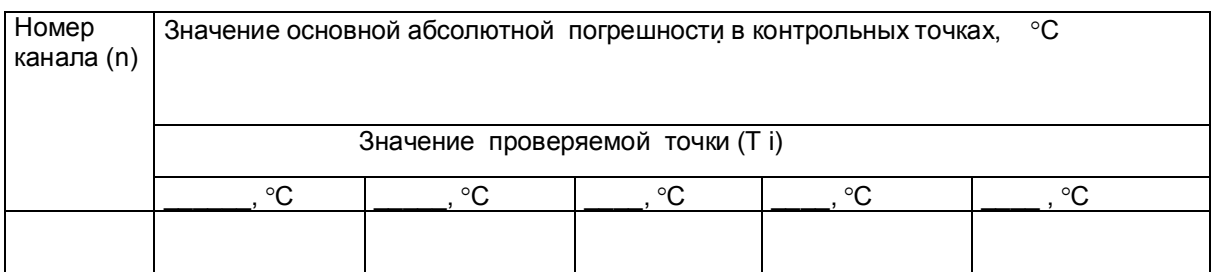

# **Приложение М**

### **СРЕДСТВА ПОВЕРКИ**

- **1** При определении основной погрешности Ш932.9(И)/1 при работе с первичными преобразователями с токовыми выходами:
- калибратор постоянного напряжения В1-12 или:
- 
- блок питания БП9340/1-36 ;
- вольтметр универсальный В7-34, класс точности 0,02;
- катушка образцовая Р331 100 Ом, класс точности 0,01;
- магазин сопротивлений Р33.
- **2** При определении основной погрешности Ш932.9(И)/1 при работе с термоэлектрическими преобразователями:
- калибратор постоянного напряжения В1-12
- магазин сопротивлений Р3026, диапазон изменения сопротивления от 0,01 до 10000 Ом, класс точности 0,01;
- **3** При определении основной погрешности Ш932.9(И)/1 при работе с термопреобразователями сопротивления:
- магазин сопротивлений Р3026, диапазон изменения сопротивления от 0,01 до 10000 Ом, класс точности 0,01.

# **Приложение Н**

# **МОНТАЖНЫЙ ЧЕРТЕЖ**

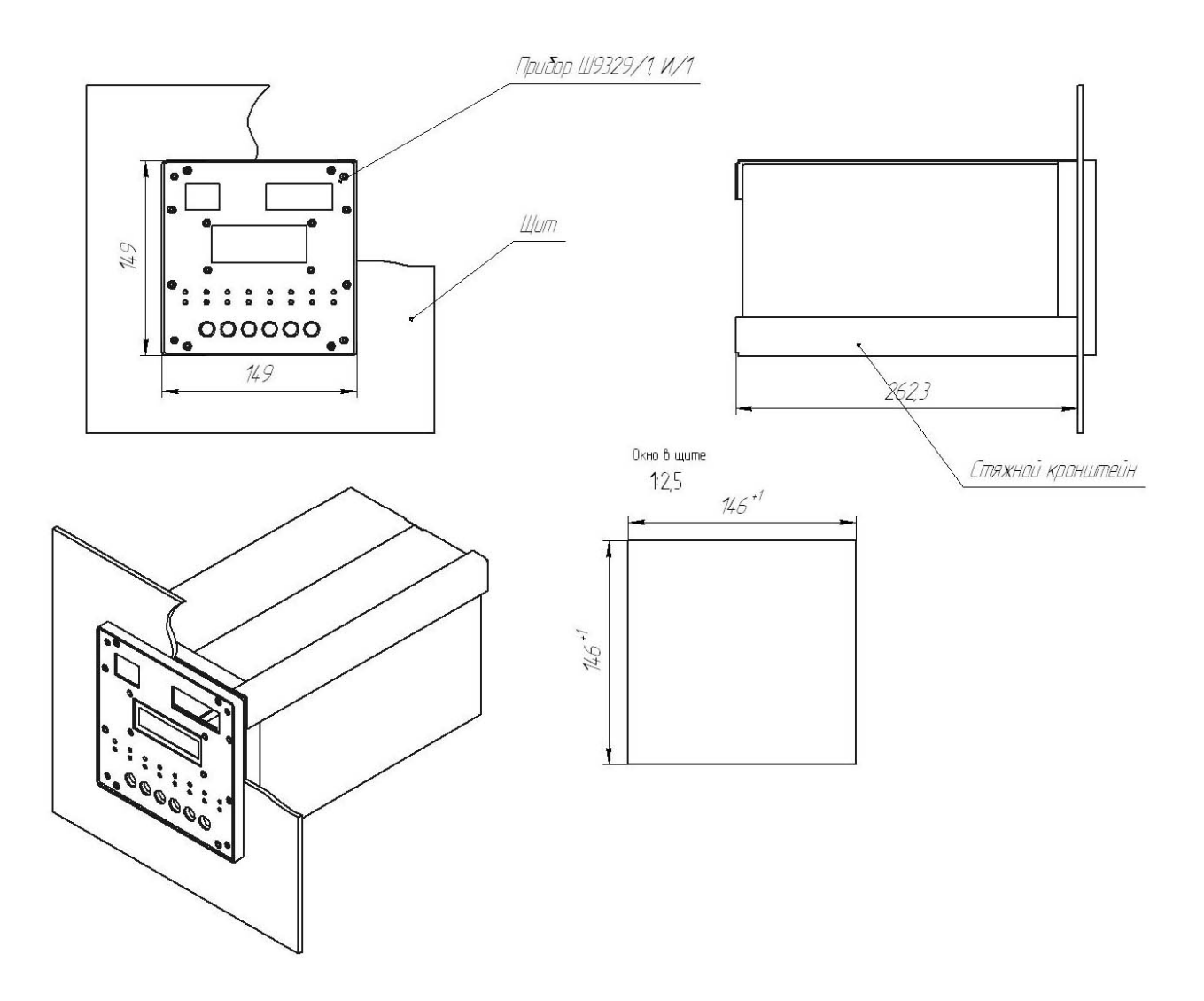

# **Приложение П**

# **ОБОЗНАЧЕНИЯ ПРИ ЗАКАЗЕ ПРИБОРА**

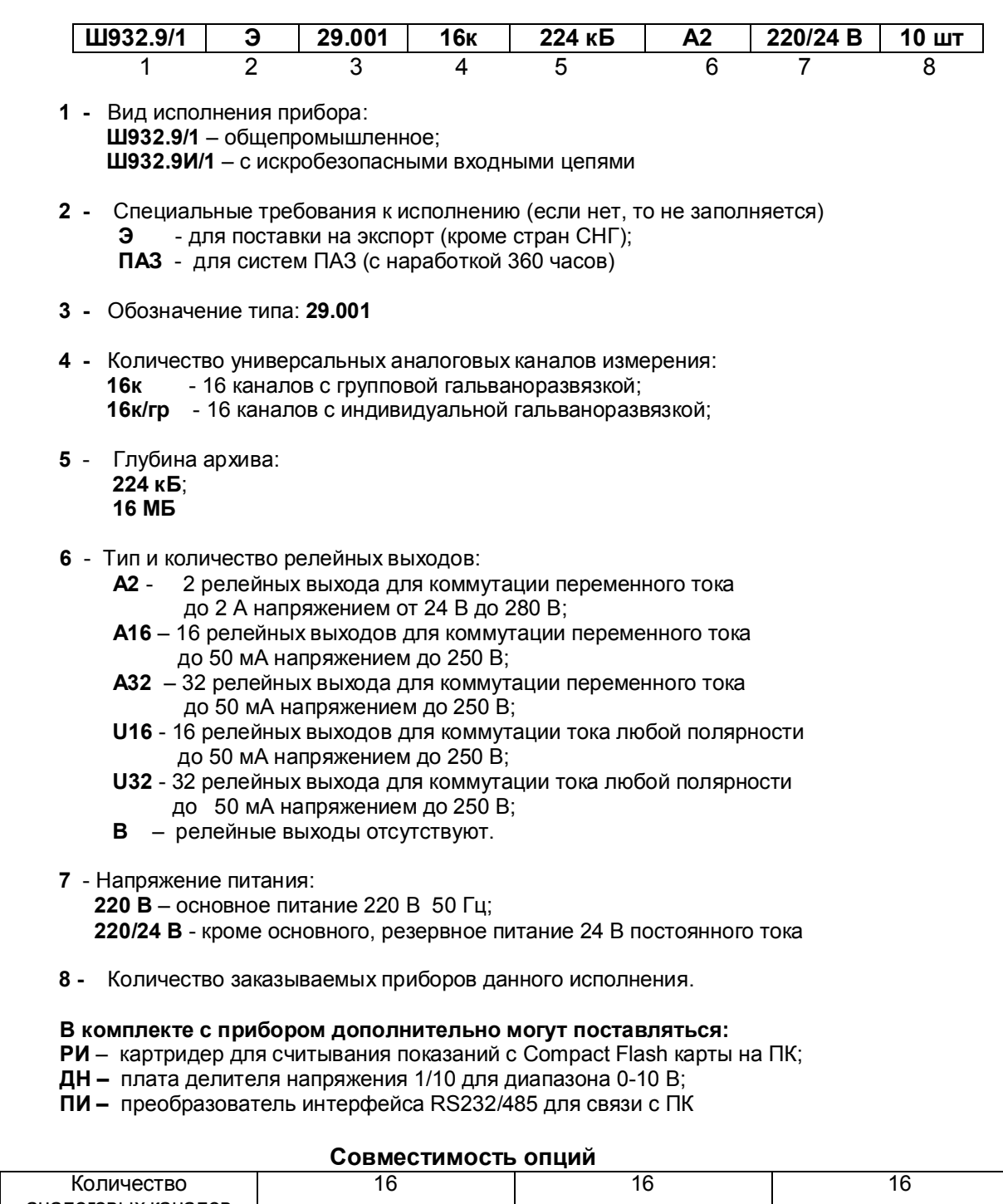

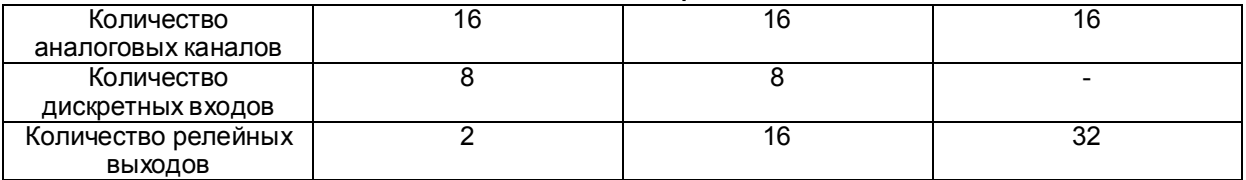

### **Приложение Р**

### **ИСПОЛЬЗОВАНИЕ ПРИБОРА Ш932.9/1 В СОСТАВЕ СИСТЕМЫ КОНТРОЛЯ ВИБРАЦИОННЫХ ПАРАМЕТРОВ И ТЕМПЕРАТУРЫ (СКВТ)**

Прибор может быть использован в системе **СКВТ**, где количество датчиков не превышает 16. Ниже приведены схема включения и описание настройки прибора в системе, предназначенной для измерения температуры по четырем каналам и измерения виброскорости по четырем каналам.

Датчики виброскорости необходимо подключить к нечетным каналам 1, 3, 5, 7; датчики температуры к четным каналам 2, 4, 6, 8. На каналах с датчиками виброскорости (нечетных) в меню прибора выставить "Тип датчика" 25. 4-20мА. В меню "Физические значения" для этих же каналов (нечетных), выставить значения минимума и максимума виброскорости, умноженные на 100. Допустим, минимум виброскорости 0,1мм/сек, значит, значение минимума вводим 10, а максимум, допустим, 50мм/сек., значит, вводим значение максимума 5000. Далее устанавливаем запятую на этих каналах в положение ХХ,ХХ (это производится в меню "запятые"). Каналы виброскорости настроены.

Для датчиков температуры производится настройка типа датчика, и типа соединения (четырехпроводная схема подключения).

Остальные настройки проводятся по необходимости, или по желанию пользователя (цифровая фильтрация, уставки, реле, периоды регистрации в архивы и т.п.)

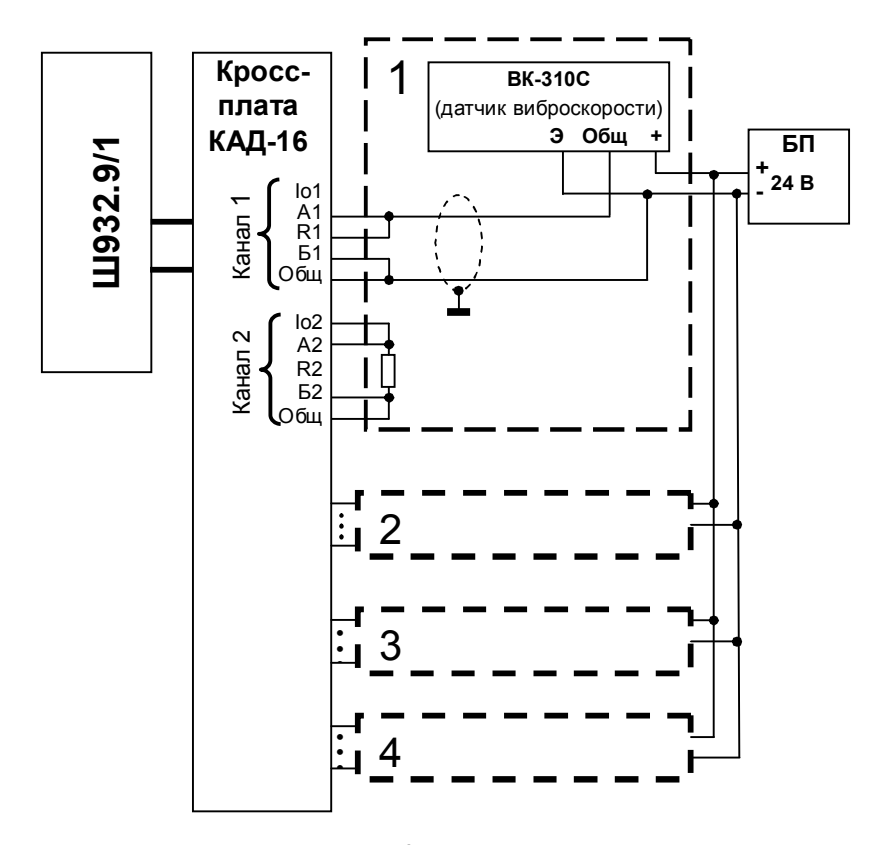

#### **Условия поставки системы контроля вибрационных параметров и температуры (СКВТ-16):**

При заказе системы контроля вибрационных параметров и температуры заказчик указывает количество точек контроля вибрационных параметров (характеристики и диапазоны), количество точек контроля температуры. При необходимости могут быть указаны конкретные типы датчиков.

Отгрузка системы контроля вибрационных параметров и температуры производится в комплекте: прибор Ш932.9/1 в требуемом исполнении и набор соответствующих датчиков с сопроводительной документацией.

Прибор Ш932.9/1 поставляется сконфигурированным под требуемую систему контроля вибрационных параметров и температуры.

### **Приложение Т**

### **Использование прибора Ш932.9/1 шкафного исполнения в составе системы контроля вибрационных параметров и температуры (СКВТ)**

Прибор может быть использован в системе СКВТ, в которой количество датчиков в любом сочетании не превышает 16**.**

Система комплектуется вибропреобразователями ВК-310С (ВК-312С, ВК-315С) или аналогичными, имеющими стандартный выход типа «токовая петля» и датчиками температуры в соответствии с номенклатурой, приведённой в таблице 2.1.

На рисунке Т.1 приведена схема подключения вибропреобразователей ВК-310С, на рисунке Т.2 – вибропреобразователей ВК-312С (ВК-315С).

В меню настройки прибора для вибропреобразователей ВК-310С (ВК-312С, ВК-315С) необходимо:

1) Выбрать в меню «Тип датчика» - «25. 4-20 мА»;

2) Установить в меню «Физические значения» минимум и максимум измеряемого параметра,

умноженного на 100: «10» и «3000» соответственно;

3) Установить в меню «Запятые» - «ХХ.ХХ»;

Настройка прибора для датчиков температуры производится в соответствии с РЭ и номенклатурой применяемых датчиков.

Остальные настройки проводятся по необходимости или по желанию пользователя (цифровая фильтрация, уставки, реле, периоды регистрации в архивы и т.п.).

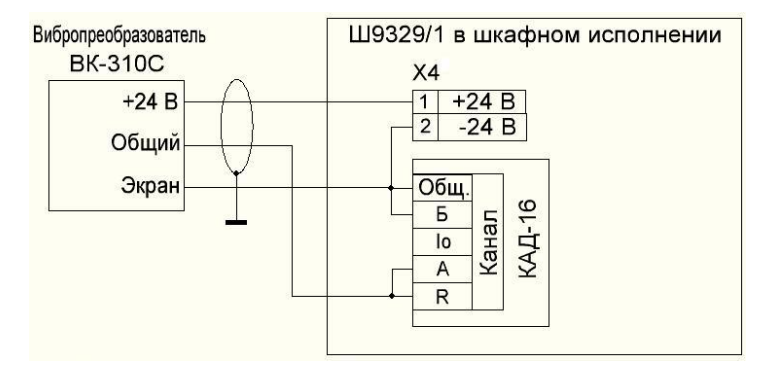

Рисунок Т.1 - Подключение вибропреобразователей ВК-310С к прибору

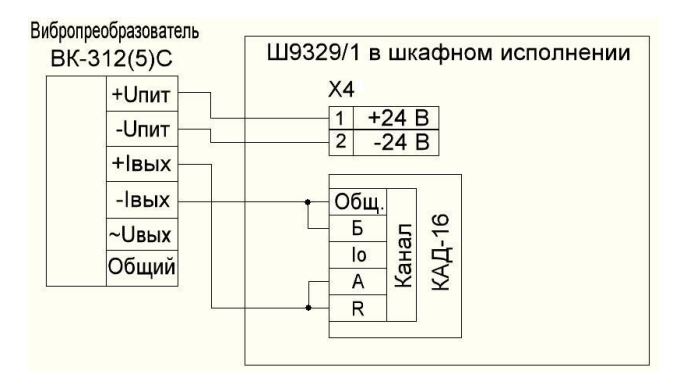

Рисунок Т.2 - Подключение вибропреобразователей ВК-312(5)С к прибору

## **Продолжение приложения Т**

#### **Отличительные особенности прибора Ш932.9/1 в шкафном исполнении**

1. Прибор в шкафном исполнении конструктивно выполнен в виде металлического шкафа размерами **400х300х200 мм** с открываемой дверью. Внешний вид прибора приведён на рисунке Т.3. На двери шкафа расположена лицевая панель прибора Ш932.9/1.

2. По защищённости от воздействий окружающей среды прибор Ш932.9/1 в шкафном исполнении соответствует уровню IP66 по ГОСТ 14254-96.

3. Все внешние связи к прибору заводятся через гермовводы, расположенные на нижней стенке шкафа.

4. Подключение сигнальных цепей производится с помощью кросс-плат КАД-16 и КР-16 (исполнение с 16-ю релейными выходами), которые установлены на DIN-рейку типа TS35×7,5 или TS35×15. В случае исполнения прибора с двумя релейными выходами их подключение производится к винтовым клеммникам ЗНИ-4, установленным на DIN-рейке.

5. Подключение цепей питания и интерфейса связи с ПЭВМ производится с помощью клеммников ЗНИ-4, установленных на DIN-рейку.

 6. В отличии от штатного (щитового) исполнения прибор Ш932.9/1 в шкафном исполнении имеет в своём составе внутренний источник питания с выходным напряжением 24 ± 0,24 В, током нагрузки не более 0,75 А. Источник предназначен для питания вибропреобразователей с выходным сигналом типа «токовая петля».

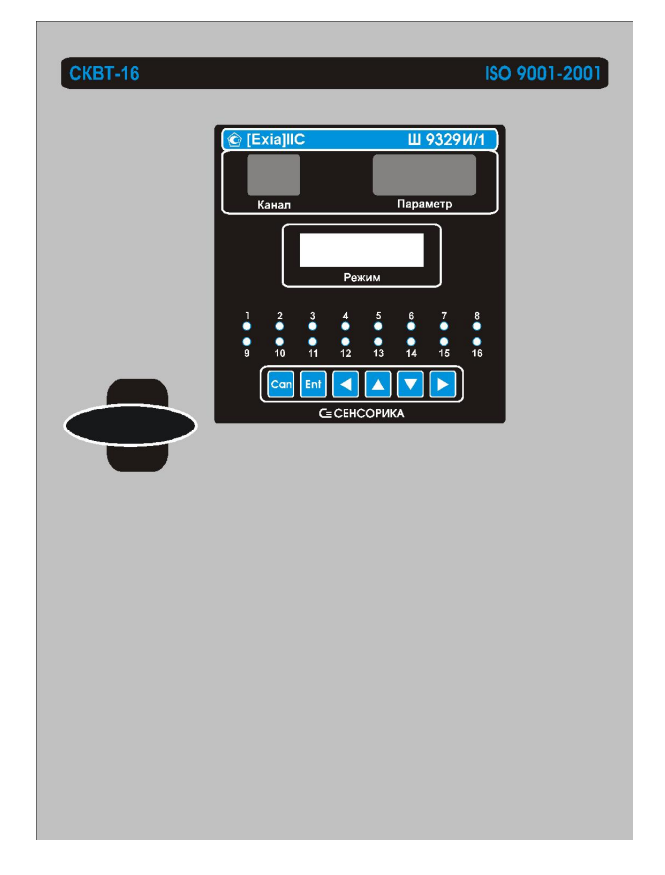

Рисунок Т.3 - Вид лицевой панели прибора в шкафном исполнении

Внутри шкафа располагаются автоматический выключатель питания QF1, предохранители F1, F2, F3 и винт заземления.

# **Продолжение приложения Т**

 **Внутренняя компоновка шкафа для исполнения прибора с двумя релейными выходами**

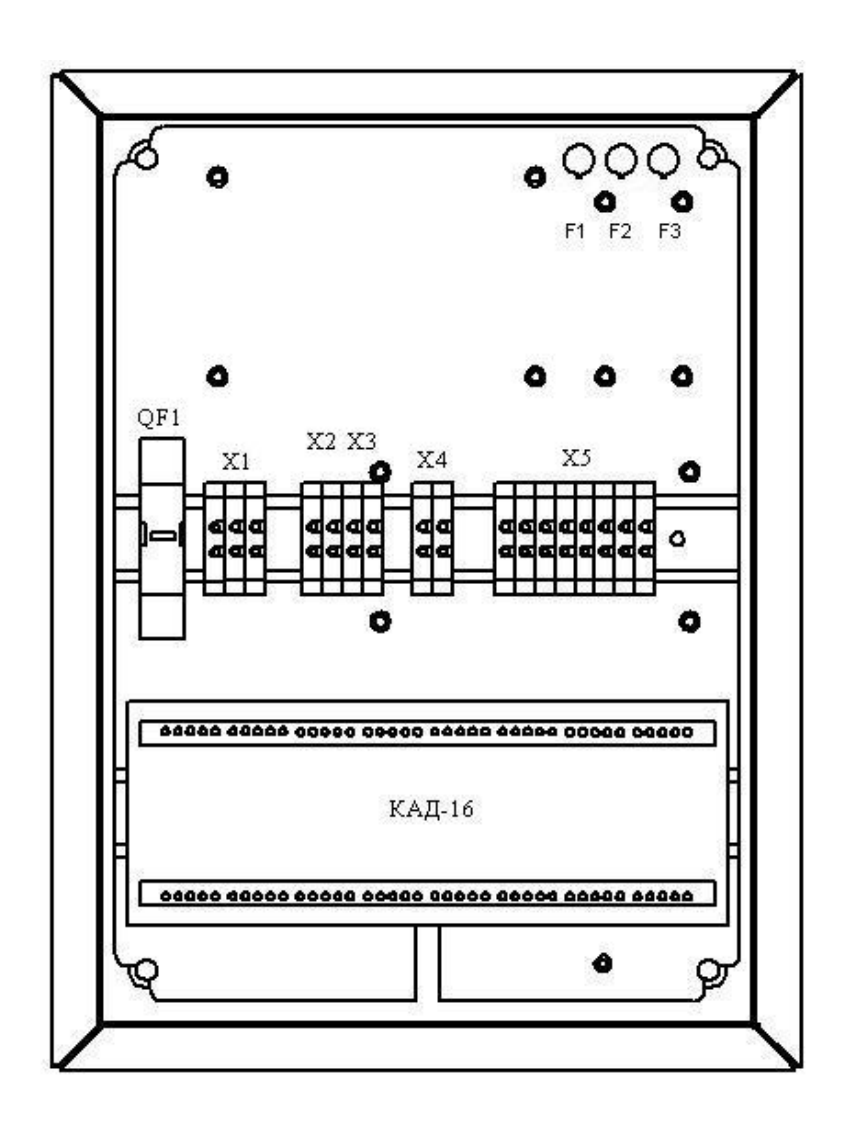

# **Продолжение приложения Т**

 **Внутренняя компоновка шкафа для исполнения прибора с 16-ю релейными выходами**

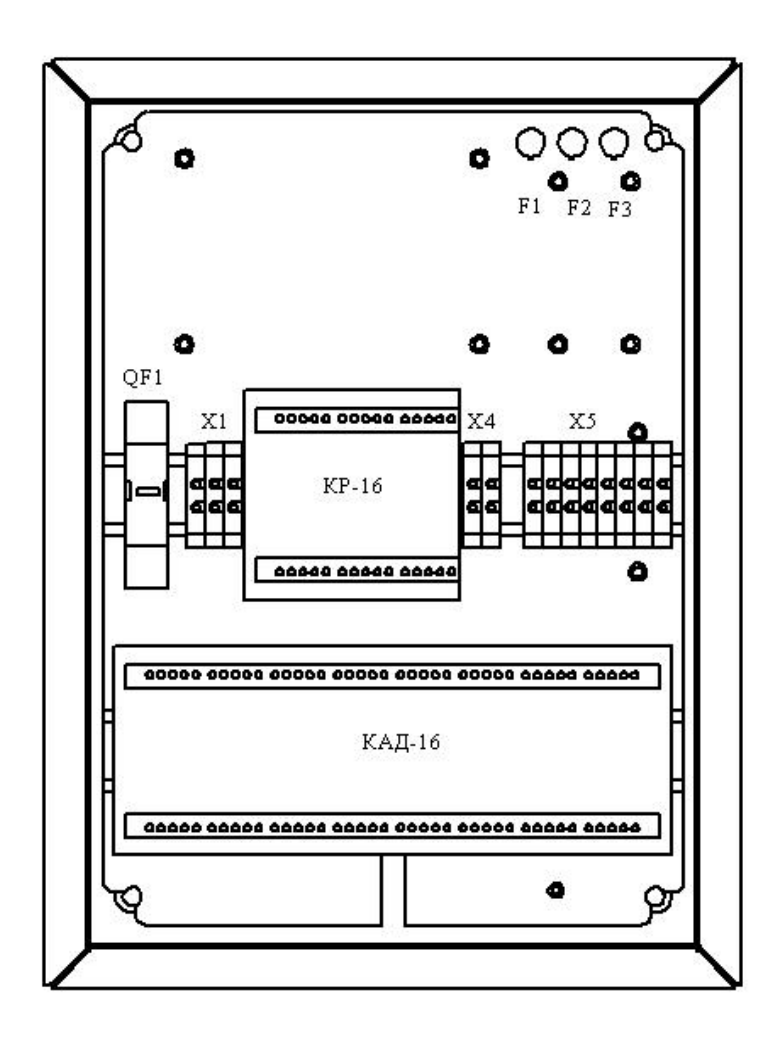

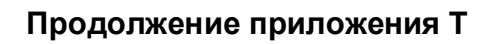

# **Вид нижней стенки шкафа с гермовводами**

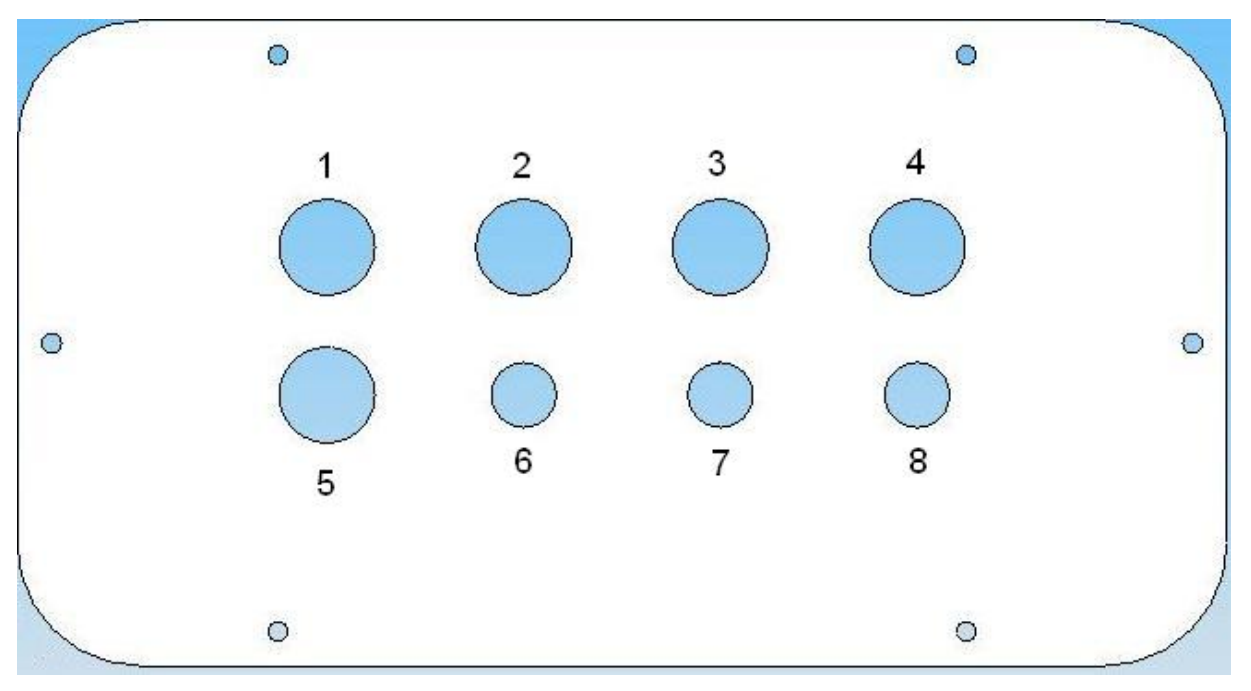

# **Назначение гермовводов:**

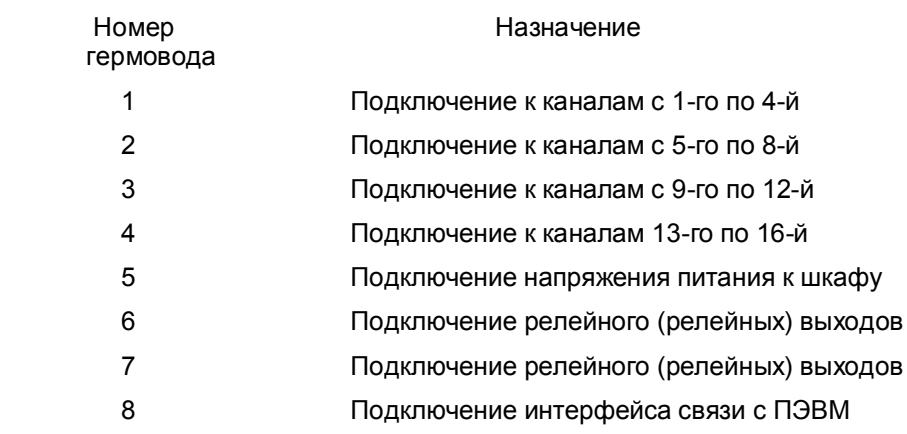

## **Продолжение приложения Т**

### **Соединители для подключения внешних цепей для исполнения прибора с двумя релейными выходами**

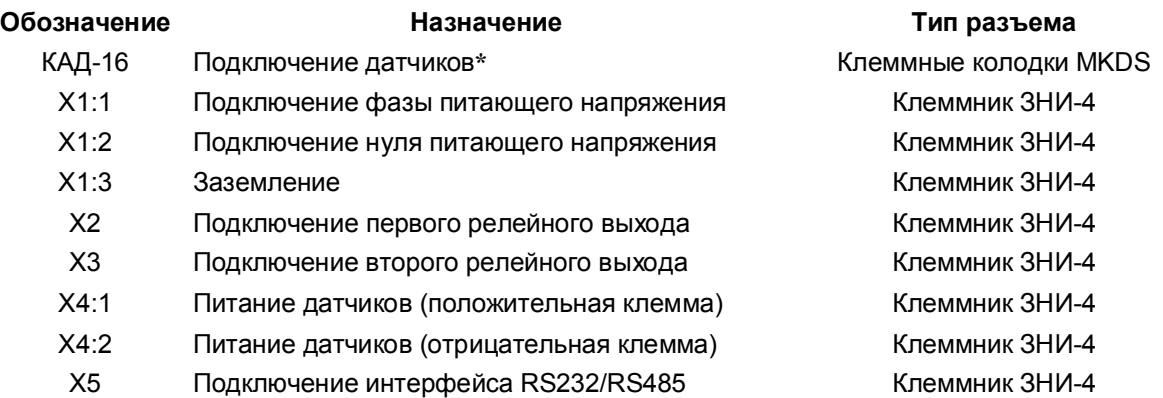

### **Соединители для подключения внешних цепей для исполнения прибора с 16-ю релейными выходами**

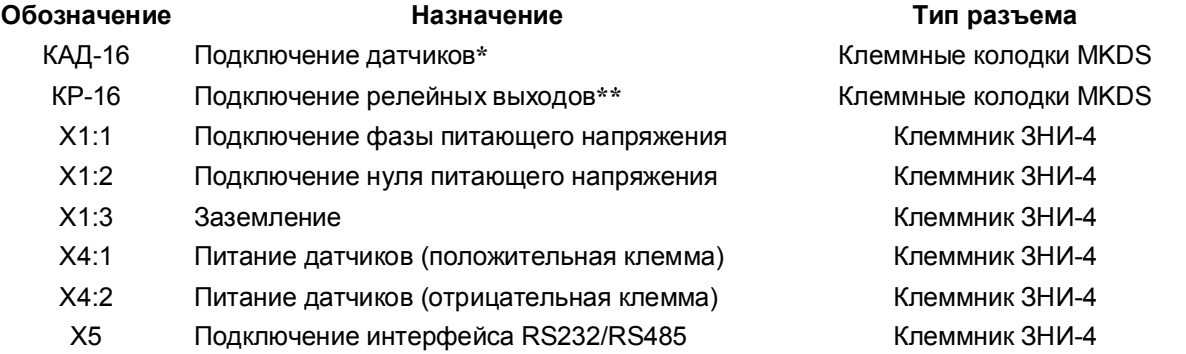

**\* Схемы подключения датчиков к кросс-плате КАД-16** приведены в Приложении Б и В. \*\* **Подключение релейных выходов** прибора с 16-ю релейными выходами производится к винтовым клеммам кросс-платы КР-16 согласно Приложению Г.

### **Подключение интерфейса связи с ПК**

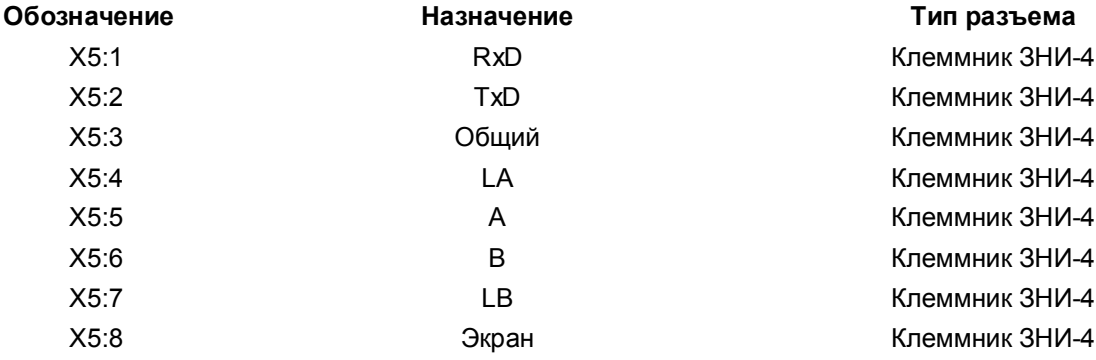